# **SIEMENS**

Das schnurlose digitale **I** DECT-Telefonsystem für bis zu 6 Mobilteile **mit integriertem Anrufbeantworter** 

2030 030 FINASA:

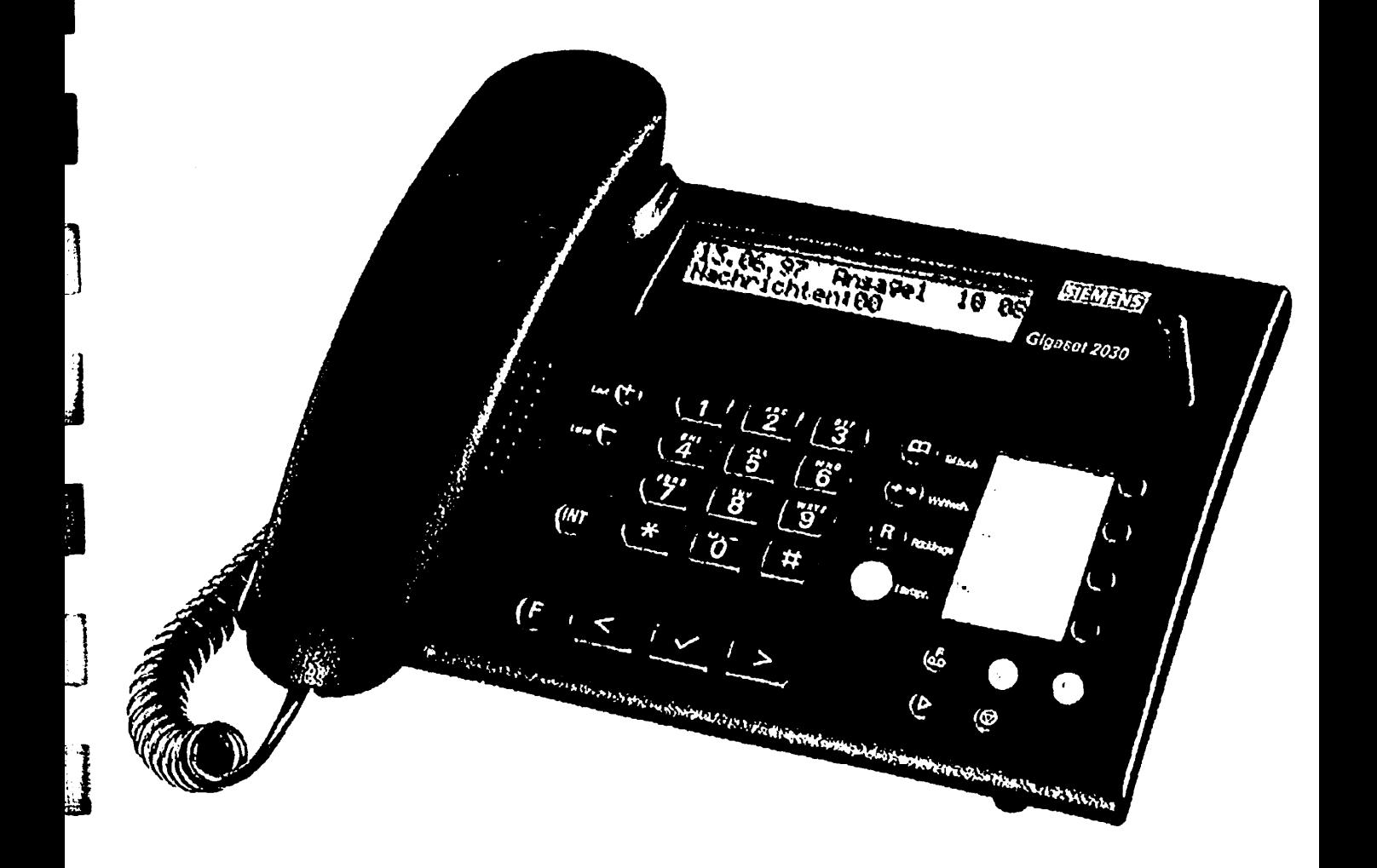

**- Bedienungsanleitung**

# **Tasten**

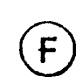

 $\left( \mathbf{F} \right)$  Menütaste Telefon

- Aufruf des Telefon-Menüs (Hauptmenü)
- Abbruch einer Prozedur im Telefon-Menü
- Wechsel in die vorhergehende Menüebene

**(F<sub>o</sub>)** Menütaste Anrufbeantworter<br>Formulate Anrufbeantworter-Menüs

- 
- Abbruch einer Prozedur im Anrufbeantworter-Menü **r..**
- Wechsel in die vorhergehende Menüebene **0J** OK-Taste

- Aktiviercn/Bestätigen der Menüauswahl **. \_.**
- Speichern von Eingaben
- Nummern aus dem Telefonbuch wählen

# <sub>0</sub> > Vorwärtstaste

- Springen zur nächsten Nachricht des Anrufbeantwor ters
- Vorwärtsblättern in Menüs
- $\epsilon$  Rückwärtstaste
	- Springen zur vorherigen Nachricht des Anrufbeantworters
	- Rückwärtsblättern in Menüs
	- KorrigierenlLöschen von Ziffern und Buchstaben
- $d^{\text{NT}}$ Intern-Taste
	- Anwählen eines angemeldeten Mobilteils
	- Stummschaltefunktion während eines Gespräches
- Töne, Rufton und Displayhelligkeit regeln (Einstellung:  $\oplus$   $\ominus$ laut/leise Lauthören/Hörerlautstärke)
	- Telefonbuch-Taste
		- Wahlwiederholungs-Taste
	- $\left( \begin{smallmatrix} 1\ 1\end{smallmatrix} \right) \left( \begin{smallmatrix} 1\ 1\end{smallmatrix} \right) \left( \begin{smallmatrix} 1\ 1\end{smallmatrix} \right) \end{array}$ Rückfrage-Taste
		- Lautsprecher-Taste
			- Lauthören/Freispechen ein-/ausschalten.
			- Taste blinkt: Telefon läutet.

# **Basistelefon**

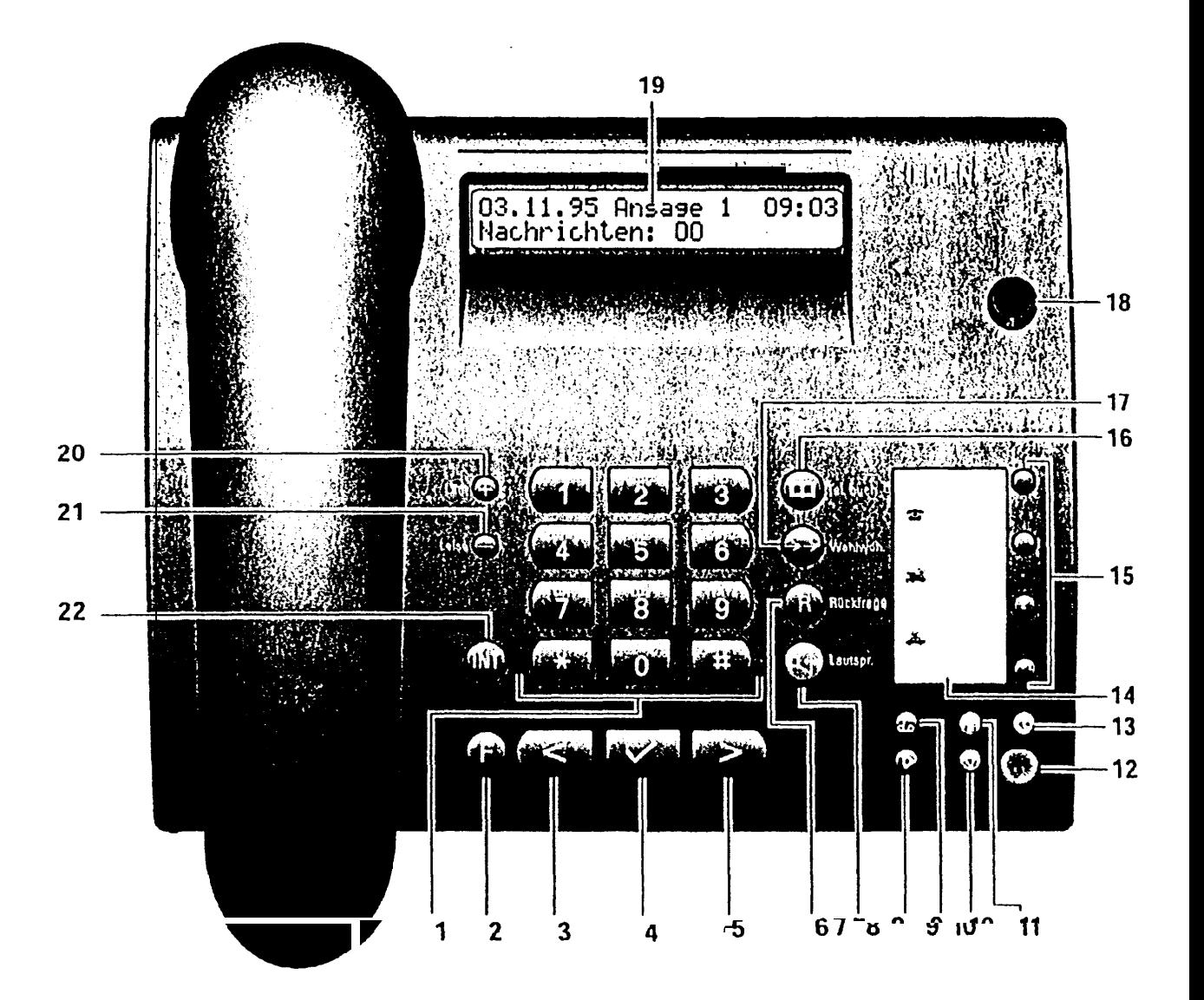

- 1. Wähltastatur
- 2. Menütaste-Telefon
- 3. Zurück-Taste (Pfeil links)
- 4. OK-Taste (Bestätigung)
- 5. Vorwärts-Taste (Pfeil rechts)
- 6. Rückfragetaste
- 7. Lautsprechertaste
- 8. Wiedergabetaste
- 9. Menütaste-Anrufbeantworter
- IO. Stop-Taste
- 11. Info-Taste
- 12. Mikrofon
- 13. Taste Ansagebereitschaft ein/aus
- 14. Beschriftungskarte
- 15. Zielwahltasten (Namentasten)
- 16. Telefonbuchtaste
- 17. Wahlwiederholungstaste
- 18. Antenne
- 19. Display
- 20. Taste ,,Laut"
- **21.** Taste ,,Leise"
- **22.** tntcrn-Taste

# **Übersichten**

# **Wegweiser**

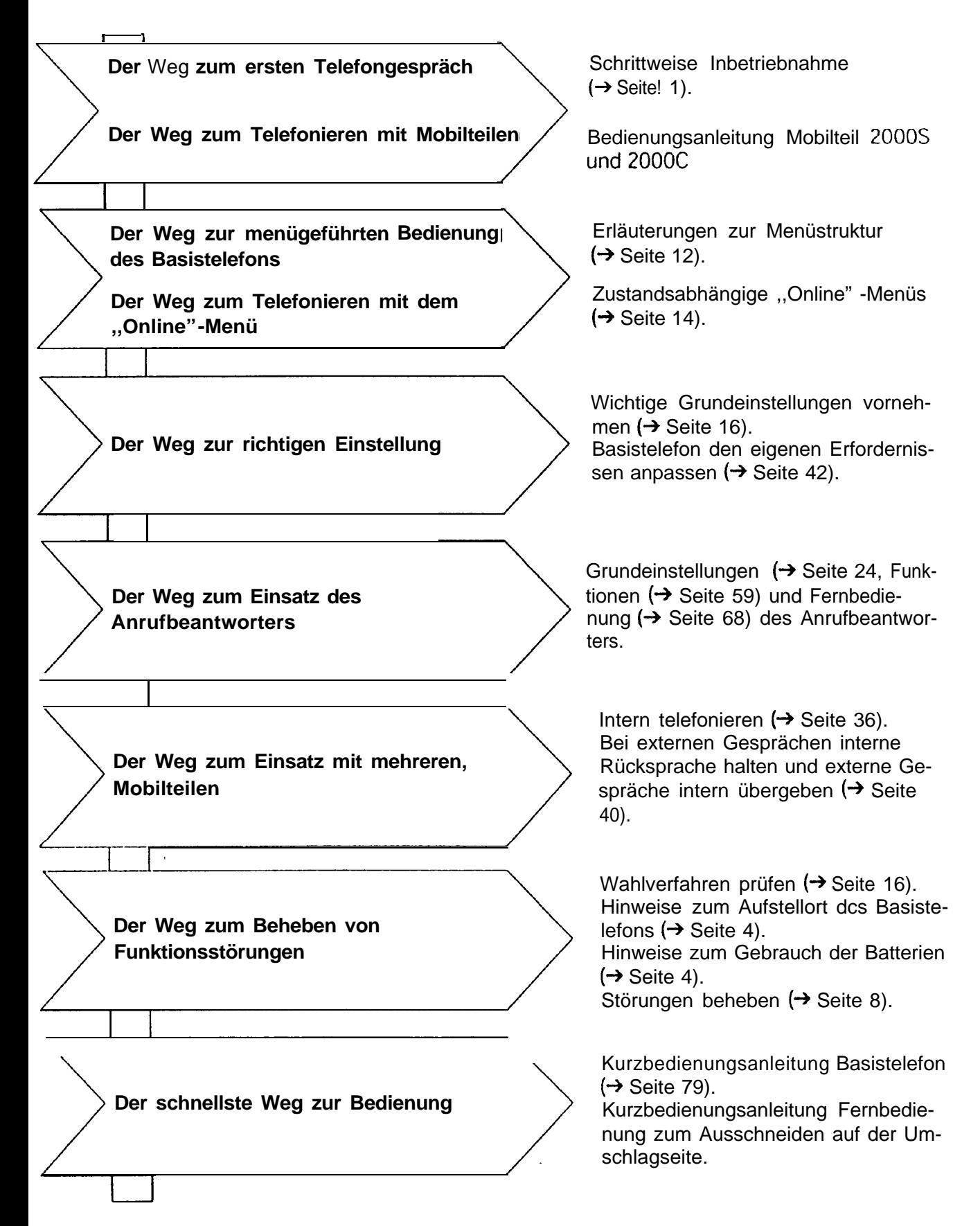

# **Sicherheitshinweise**

- $\bullet$ Das Basistelefon nicht in Bad und Duschräumen verwenden (kein Spritzwasserschutz).
- $\bullet$ Nur das mitgelieferte Steckernetzgerät mit der Nummer C39280-Z4-C63 verwenden.
- 0 Das Basistelefon kann mit Batterien betrieben werden. Verwenden Sie **keine Akkuzellen im Batteriefach,** da Brandgefahr bei Kurzschluß besteht.
- $\bullet$ Vor dem Einlegen bzw. Herausnehmen der Batterien muß das Telefonanschlußkabel aus der TAE-Telefonanschlußdose oder aus dem Basistelefon herausgezogen werden.

Die Sicherheitshinweise für Mobilteile entnehmen Sie bitte den dazugehörenden Bedienungsanleitungen.

Die Forschung hat gezeigt, daß in bestimmten Fallen medizinische Geräte durch Telefone mit DECT-Funkteil beeinflußt werden können. Aus diesem Grund sollten Sic zwischen dem Telefon und medizinischen Geräten einen Mindestabstand von einem Meter einhalten. Bei Verwendung tragbarer Telefone innerhalb medizinischer Einrichtungen müssen die Bestimmungen der jeweiligen Institution eingehalten werden.

#### **Zulassung und Konformität**

Ihr Siemens Gigaset<sup>®</sup> Basistelefon trägt die BZT-Zulassung vom ,,Bundesamt für Zulassungen in der Telekommunikation."

Das Gerät wurde nach den EU-Richtlinien 89/336/EWG ,,Elektromagnetische Verträglichkeit" und 73/23/EWG ,,Elektrische Betriebmittel zur Verwendung innerhalb bestimmter Spannungsgrenzen" für Telekommunikationsendgeräte zugelassen.

Danach darf das Gerät durch jedermann Über die Telefonsteckdose angeschaltet und in Betrieb genommen werden.

# Inhaltsverzeichnis

Übersichten Wegweiser<br>Basistelefon Tasten

Displayanzeige<br>Symboldarstellung in der Bedienungsanleitung<br>Sicherheitshinweise

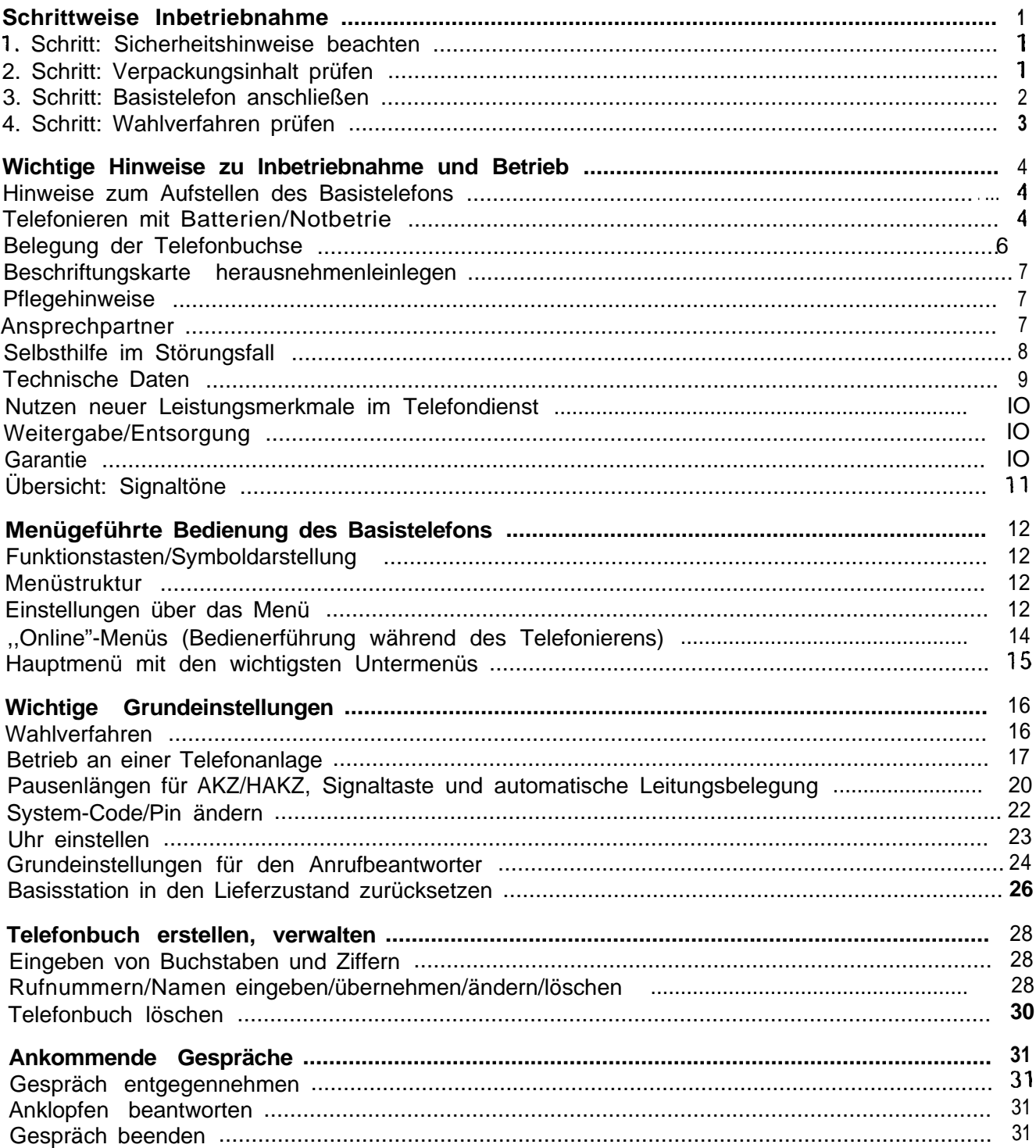

Ť

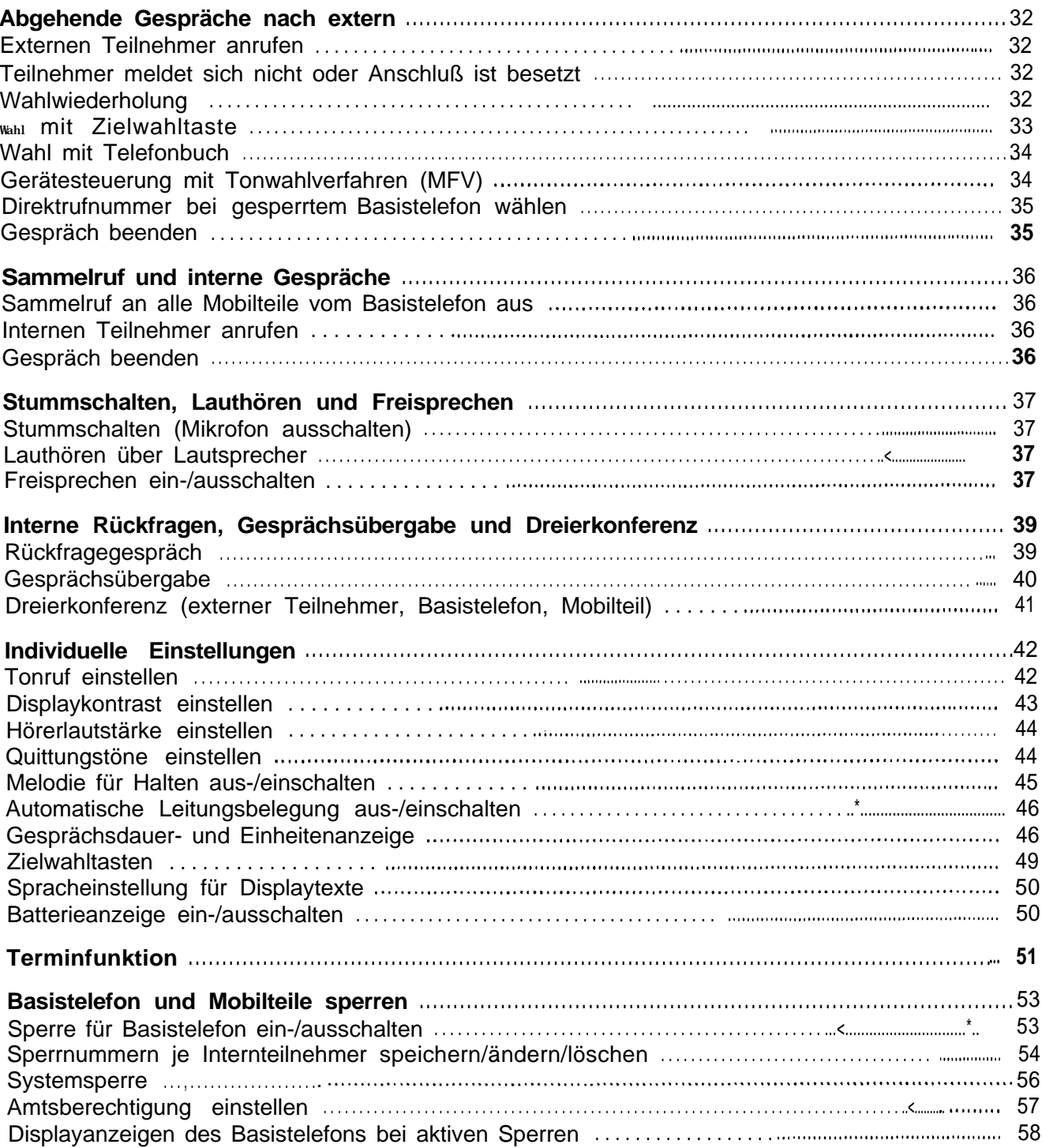

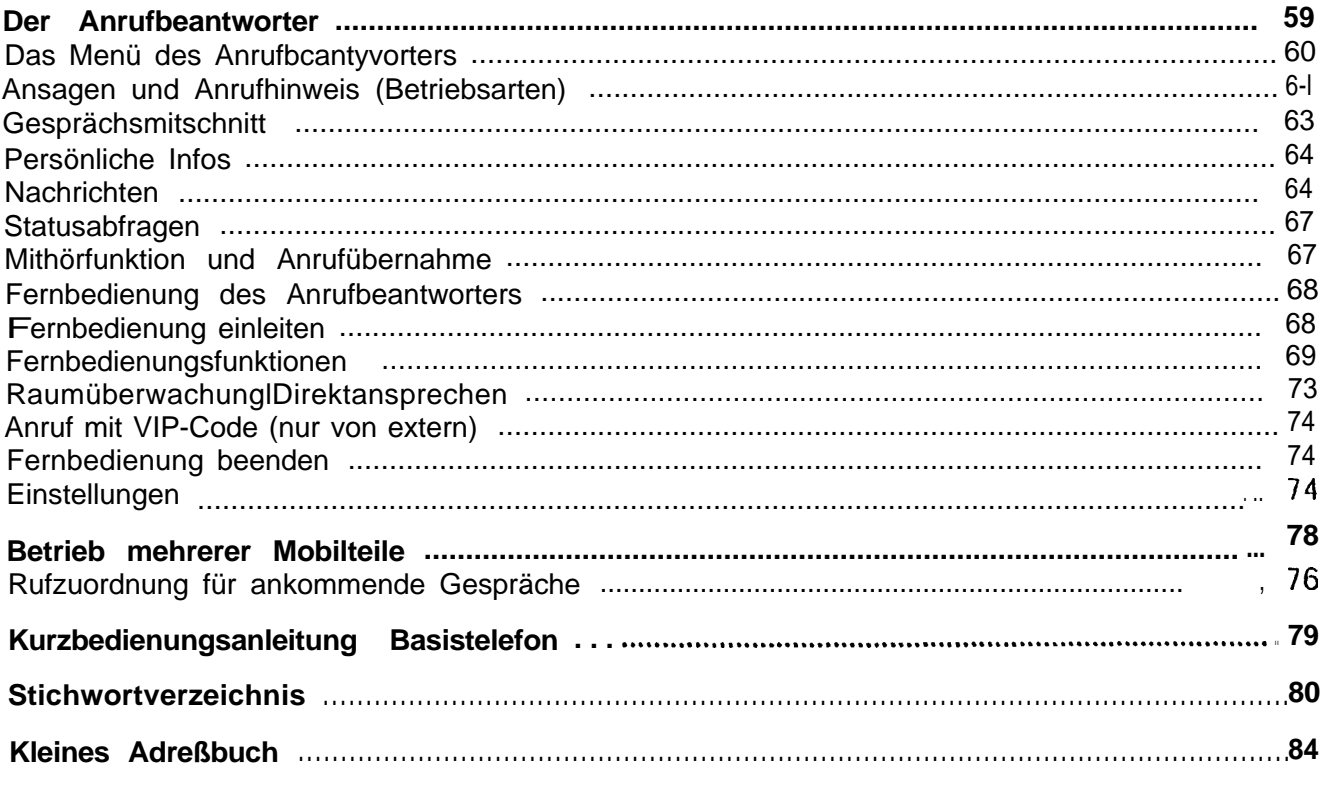

 $\frac{1}{2}$ 

# **Schrittweise Inbetriebnahme**

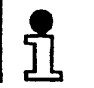

Vor Inbetriebnahme des Mobilteils müssen Sie das Basistelefon anschließen.

Bitte befolgen Sie die Anweisungen der Inbetriebnahme Schritt für Schritt..

# **1. Schritt: Sicherheitshinweise beachten**

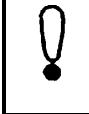

Lesen Sie vor der Inbetriebnahme unbedingt die Sicherheitshinweise im vorderen Teil dieser Bedienungsanleitung!

# **2. Schritt: Verpackungsinhalt prüfen**

Im Lieferzustand enthält die Verpackung:

- $\bullet$ ein Basistelefon (siehe auch Schild mit CE-Zeichen auf der Unterseite des Basistelefon).
- $\bullet$ ein Standardmobilteil (siehe auch Bedruckung auf der Rückseite des Mobilteils).
- $\bullet$ eine Ladeschale ,
- $\bullet$ ein Telefonanschlußkabel mit Miniwesternstecker und TAE-Stecker,
- **0** ein Stromnetzanschlußkabel mit Miniwesternstecker und Netzgerät,
- ein Deckel für das Akkufach des Mobilteils,
- ein Trageclip für das Mobilteil,
- zwei Akkuzellen,
- eine Bedienungsanleitung Basistelefon,
- eine Bedienungsanleitung Mobilteil.

# **3. Schritt: Basistelefon anschließen**

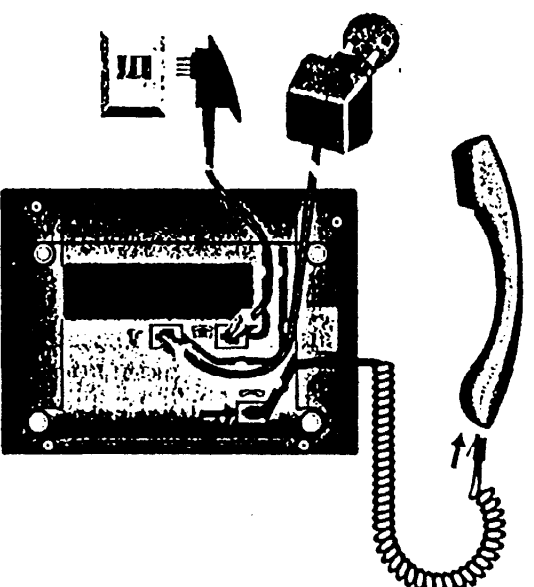

**Hörerschnur**

sistelefon anstecken. Die Buchse an der Gehäuseunterseite des Basistelefons ist mit folgendem Symbol gekennzeichnet:

Stecker am geraden langen Ende der Hörerschnur am Ba-

Hörerschnur in Kabelführung einlegen. Anderes Ende am Hörer anstecken.

Miniwesternstecker des Telefonanschlußkabels an das Basistelefon einstecken. Die Buchse an der Gehäuseunterseite des Basistelefons ist mit folgendem Symbol gekennzeichnet:<br>**Ex** 

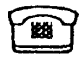

TAE-Stecker des Telefonanschlußkabels in die TAE-Telefonanschlußdose stecken.

Miniwesternstecker des Stromnetzanschlußkabels am-Basistelefons einstecken. Die Buchse an der Gehäuseunterseite des Basistelefons ist mit folgendem Symbol gekennzeichnet:

Պր

Netzgerät des Stromnetzanschlußkabels in eine 220/230-V-Steckdose stecken.

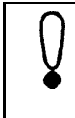

Aus Sicherheilsgründen darf das Telefon nur mit dem mitgelieferten Steckernetzteil Siemens C39280-Z4C63 betrieben werden.

#### **Telefonanschlußkabel**

### **Stromnetzanschlußkabel**

# **4. Schritt: Wahlverfahren prüfen**

Telefonanschlüsse der Telekom können die folgenden Wahlverfahren verwenden:

- $\bullet$  Impulswahlverfahren (IWF)
- **•** Tonwahlverfahren (MFV)

Im Lieferzustand ist Ihr Basistelefon auf Tonwahlverfahren eingestellt.

## **Wahlverfahren des eigenen Telefonanschlusses prüfen**

Heben Sie den Hörer ab und Wahlen Sie anschließend eine beliebige Ziffer (z. B. 2). Ist danach noch der gleiche Wählton zu hören, müssen Sie das Wahlverfahren umstel**len.**

## **Wahlverfahren einstellen**

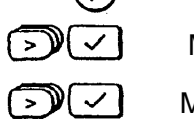

 $\mathbb{M}(\sim)$ 

 $\bigcirc$ 

 $\bigcap$ 

- Drücken Menü ist aktiviert.
- Menüpunkt **ServicelEinstellungen?** auswählen.
- Menüpunkt **Systemeinstellungen?** auswählen.
- System-Code eingeben (im Lieferzustand "0000").
- Menüpunkt **Leitungsdaten?** auswählen.
- $\bigcirc \mathbb{C}$ Menüpunkt **Wahldaten?** auswählen.
- $D(\sqrt{2})$ Menüpunkt **Wahlverfahren?** auswählen.

**Es** erscheint das aktive Wahlverfahren, Wählen Sie nun den Menüpunkt **IWVIErde** für Impulswahl aus.

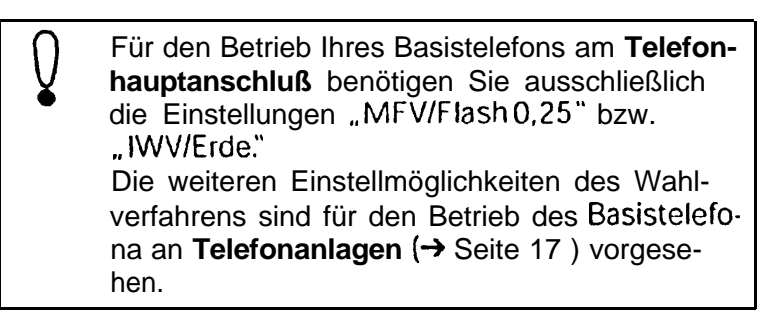

Jetzt können Sie mit dem Basistelefon extern telefonieren und Mobilteile inbetriebnehmen (-> Bedienungsanleitung Mobilteile).

# **Wichtige Hinweise zu Inbetriebnahme und ,Betrieb**

# **Hinweise zum Aufstellen des Basistelefons**

**AufstellflächelAufsteIlort**

- **0** Das Basistelefon sollte auf einer rutschfesten Unterlage stehen. Angesichts der Vielfalt verwendeter Lacke und Polituren bei Möbeln könnten Geräteteile (z.B. Gerätefüße) angegriffen werden. Die so durch Fremdstoffe veränderten Geräteteile könnten eventuell auf der Möbeloberfläche unliebsame Spuren hinterlassen.
- $\bullet$ Das Gerät sollte nicht in unmittelbarer Nähe von'anderen elektronischen Geräten wie 2.8. HiFi-. Büro- oder Mikrowellengeräten stehen, um eine gegenseitige Beeinflussung zu verhindern. Zwischen dem Telefon und anderen Funkgeräten (z.B. Funktelefonen oder Funk-Personenrufeinrichtungen) sollten Sie mindestens einen Abstand von einem Meter einhalten: der Telefonbetrieb könnte sonst beeinträchtigt werden.
- $\bullet$ Die Funkübertragung zwischen dem Basistelefon und den Mobilteilen erfolgt im DECT-Standard. Das Gigaset Basistelefon entspricht voll den dafür geltenden europäischen Vorschriften. Sollte es trotzdem zu Bild- und/oder Tonstörungen bei Satellitenempfangsgeräten kommen, wenden Sie sich bitte an den Fachhändler Ihrer Satellitenempfangsanlage, um die Verkabelung und Steckverbindungen auf Schirmungsmängel zu überprüfen.

## **TemperaturlUmgebungsbedingungen**

- $\bullet$ Beachten Sie, daß das Basistelefon keiner direkten Sonnenbestrahlung oder sonstigen Wärmequellen ausgesetzt wird; die Elektronik könnte gestört, das Plastikgehäuse ausgebleicht werden.
- $\blacksquare$ Stellen Sie das Basistelefon nicht in staubreichen Räumen auf, ansonsten könnte die Lebensdauer des Basistelefons beeinträchtigt werden.
- 0 Das Basistelefon kann im Temperaturbereich von +5 "C bis **+40** "C betrieben werden.

# **Telefonieren mit BatterienlNotbetrieb**

Sind Batterien eingelegt (→ Seite 5). kann bei Stromausfall mit dem Basistelefon telefoniert werden. Die Displayanzeige ist aus, die Einheiten-/Entgeltzählung läuft weiter, wird aber nicht angezeigt.

- Dauergespräch bis zu einer Stunde möglich
- Bereitschaftszeit: ca. 6 Stunden

#### **Datenerhalt ohne Batterien:**

Bei Ausfall des 220/230V-Stromnetzes bleiben folgende Einstellungen und Daten ohne Batterien erhalten:

- Geräteeinstellungen
- Eintragungen der Rufnummern und Namen im TelefonbuchlTermineintragungen
- Einträge der Zielwahltasten

Aufgenommene Nachrichten und die eingestellte Uhrzeit werden durch einen eingebauten Kondensator für ca. 30- 45 Minuten gespeichert. Für eine ausreichende Ladung des Kondensators ist ein vorhergehender Netzbetrieb von mindestens 10 Minuten erforderlich. Vor Ablauf dieser Zeit wird die Speicherzeit nicht erfüllt.

#### **Datenerhalt mit Batterien:**

Es können 4 ,Batterien (Mignon AA) eingesetzt werden. In diesem Fall werden die Nachrichten und die Uhrzeit über eine längere Zeit als 45 Minuten gesichert. Abhängig von einer eventuellen Stromausfallzeit und der angefallenen Bereitschaftszeit werden die Nachrichten des Anrufbeantworters bis zu 3 Wochen ohne Stromversorgung über das Steckernetzteil gespeichert.

#### **Batterien einlegenlwechseln**

Vor dem Einlegen bzw. Herausnehmen der Batterien **müssen** Sie das Telefonanschlußkabel aus der TAE-Telefonanschlußdose oder dem Telefon **herausziehen.**

**Keine Akkuzellen im Batteriefach** verwenden, da Brandgefahr bei Kurzschluß besteht

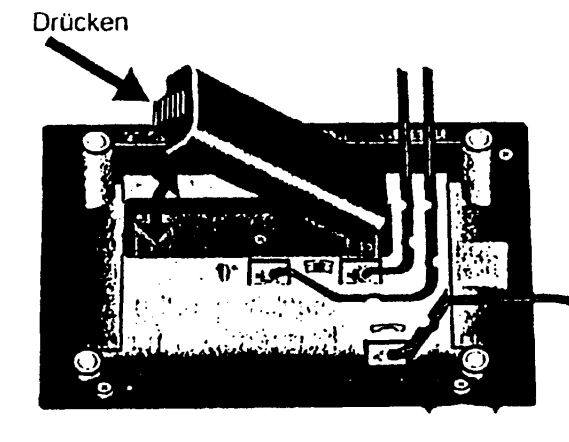

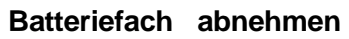

Drücken Sie leicht auf die gerippte Stirnseite des Batteriefachs und nehmen Sie dieses nach oben ab.

#### **Batterien einlegen**

Legen Sie die Batterien in das Batteriefach ein. Achten Sie dabei auf die richtige Lage der Batteriepole (+-).

#### **Batteriefach einsetzen**

Stecken Sie das Batteriefach mit den Anschlüssen voran in den Geräteboden und klappen Sie es ein, bis es einrastet.

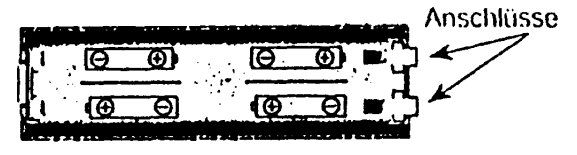

**Batteriefach** 

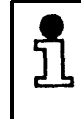

Ein Mikroprozessor überwacht fortlaufend den Zustand der Batterien. Im Display wird der erforderliche Austausch der Batterien ( $\rightarrow$  Seite 50) angezeigt.

# **Belegung der Telefonbuchse**

Der Stecker des Telefonanschlußkabels hat die Belegung E

Verwenden Sie nur Telefonanschlußkabel von Siemens. Anschlußkabel anderer Hersteller können eine andere Steckerbelegung besitzen.

kabel an der Unterseite der Basisstation:

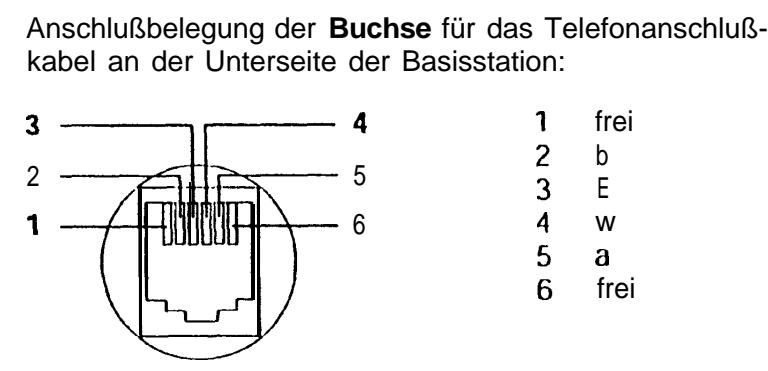

# **Beschriftungskarte herausnehmenleinlegen**

Ihr Telefon ist mit einer Beschriftungskarte versehen, auf der Sie die Namen zu den gespeicherten Rufnummern der Zielwahltasten (→ Seite 49) notieren können. Die Abbildung zeigt, wie Sie die Klarsichtabdeckung herausnehmen bzw. einlegen, um die Rufnummern auf der Beschriftungskarte einzutragen.

Weitere Beschriftungskarten lassen sich bei Bedarf aus der letzten Seite dieser Bedienungsanleitung ausschneiden.

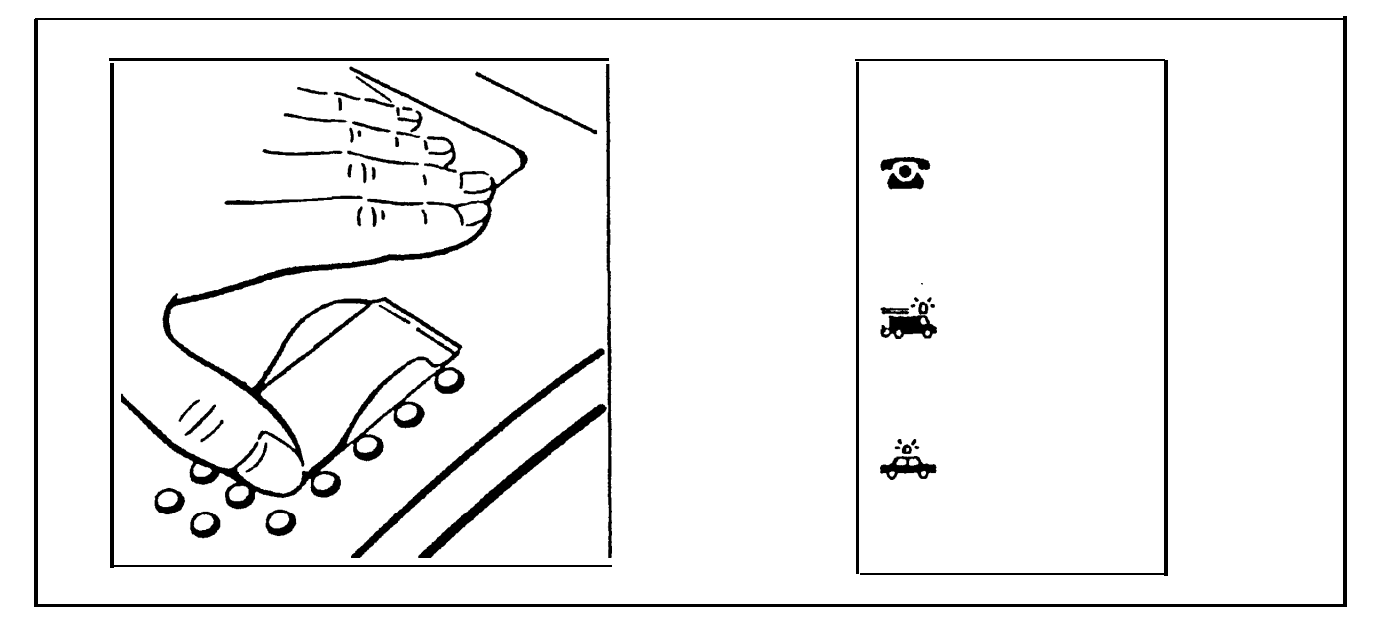

# **Pflegehinweise**

Wischen Sie Mobilteil und Basisstation mit einem feuchten Tuch oder mit einem Antistatiktuch ab.

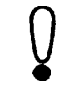

Kein trockenes Tuch verwenden. Gefahr statischer Aufladung!

# **Ansprechpartner**

i

Für Störungen am Gerät: Der **Siemens Service** Bundesweite Telefonnummern: 0180 5 333 222

> Bitte haben Sie Verständnis, daß Ihnen der Siemens-Service nur bei Störungen am Gerät zur Verfügung steht.

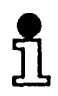

Fragen zur Bedienung beantwortet Ihnen gerne Ihr Fachhändler.

Fragen zum Telefonanschluß richten Sie an die Deutsche Telekom.

# **Selbsthilfe im Störungsfall**

Die Ursache einer Betriebsstörung muß nicht unbedingt am Gerät liegen. Sie sparen unter Umständen Zeit und Geld, wenn Sie einfache Bctriebsstörungcn selbst beheben. Die folgenden Hinweise sollen Ihnen dabei helfen.

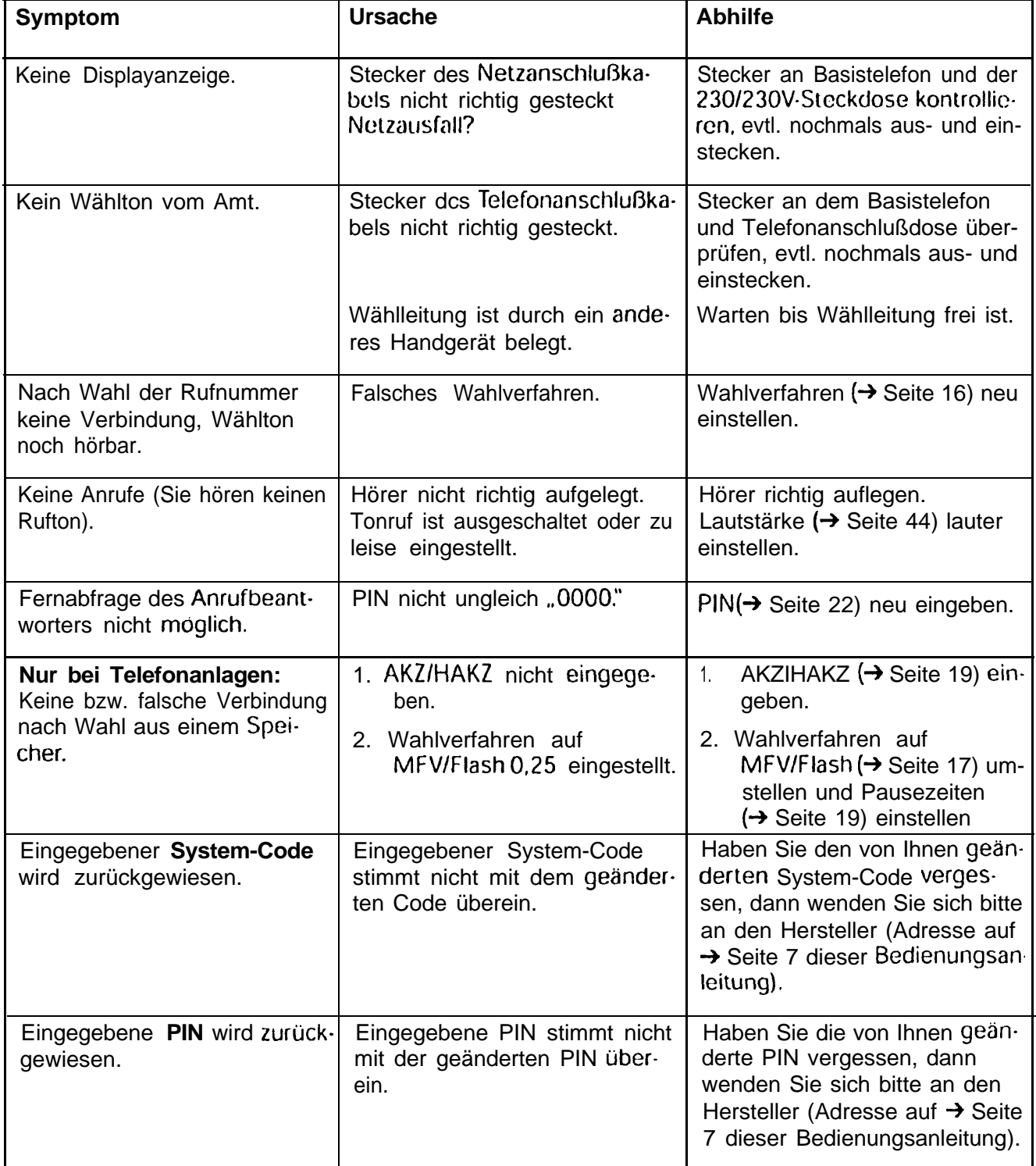

# **Technische Daten**

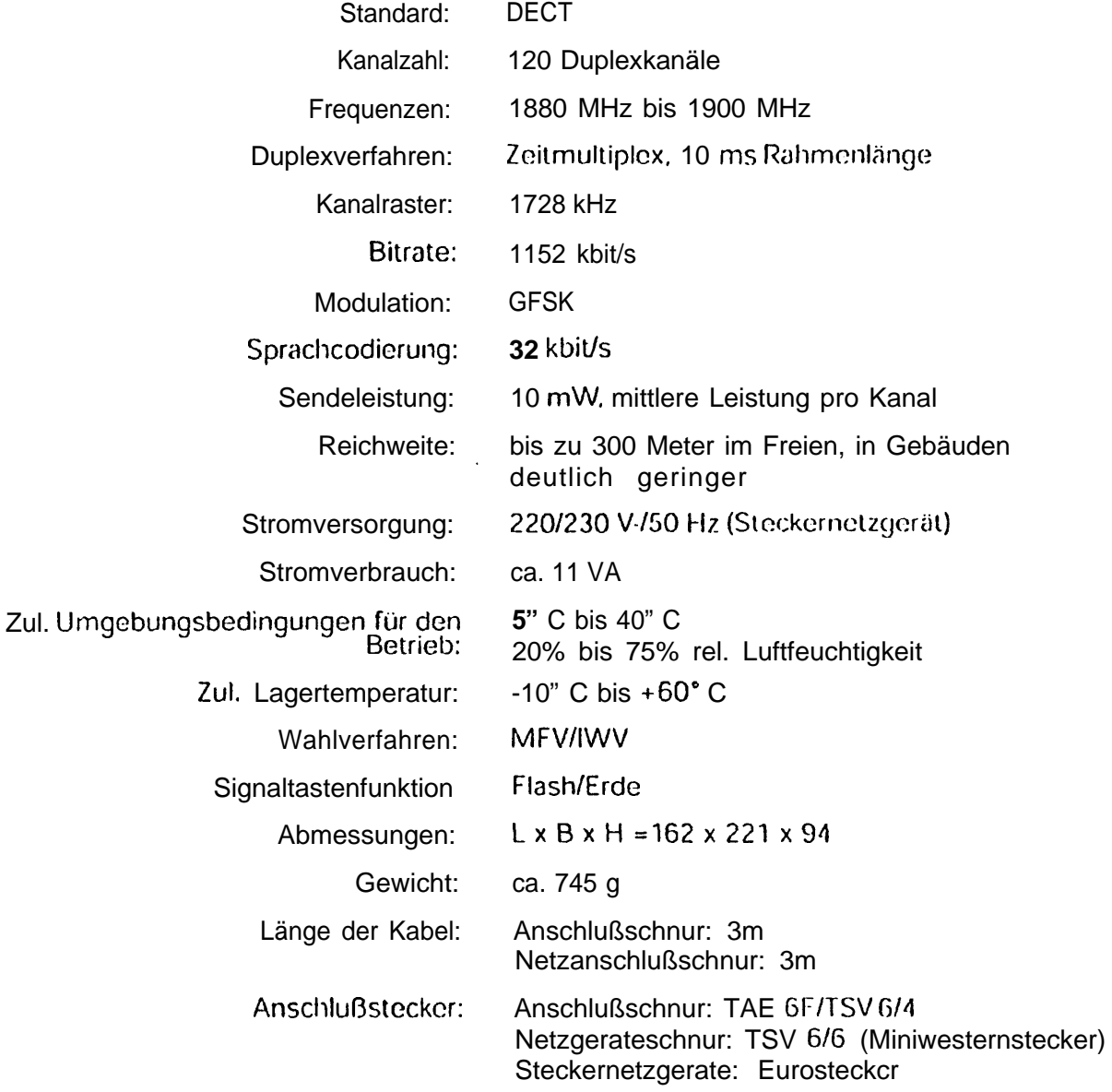

# **Zusammenschaltung mit Zusatzgeräten**

Dieses Telefon kann mit Zusatzgeräten zusammengeschaltet werden.

# **Nutzen neuer Leistungsmerkmale im Telefondienst**

Wenn Sic an cincr digitalen Vermittlungsstelle der Telekom angeschlossen sind, bietet Ihnen die Telekom neue Leistungsmerkmale wie z.B. Anklopfen, Anrufweiterschaltung und Sperre.

**'!8'**

14>

Wenn Sie clicsc nutzen wollen, wenden Sie sich bitte an die Deutsche Telekom AG. Ihr Basistelefon ist dafür geeignet.

# **WeitergabelEntsorgung**

Bitte geben Sie Ihr Basistelefon nur mit Bedienungsanleitung an Dritte weiter.

Wenn die Gebrauchszeit des Telefons oder der Batterien abgelaufen ist, entsorgen Sie diese bitte umweltfreundlieh gemäß den gesetzlichen Bestimmungen.

# **Garantie**

Für dieses Gerät übernimmt die Siemens AG eine Garantie für sechs Monate, gerechnet ab Kaufdatum beim Händler. Zum Nachweis des Kaufdatums bewahren Sie die Kaufbelege auf!

Innerhalb der Garantiezeit beseitigt die Siemens AG alle Mtingel, die auf Material- oder Herstellungsfehlern beruhen. Die Siemens AG leistet nach eigener Wahl Garantie durch Reparatur oder durch Austausch des defekten Geräts.

Von der Garantie ausgenommen sind Schäden, die auf unsachgemäßen Gebrauch, auf Verschleiß oder auf Eingriffe durch Dritte zurückzuführen sind. Die Garantie umfaßt keine Verbrauchsmaterialien und auch nicht diejenigen Mängcl, die den Wert oder clic Gebrauchstauglichkeit des Geräts nur unerheblich beeinträchtigen.

Das von Ihnen gekaufte Siemens-Produkt entspricht den technischen Erfordernissen zum Anschluß an das deutsche öffentliche Fernsprechnetz.

Ihre Garantieansprüche können Sie direkt beim Siemens-Service geltend machen (Anschrift und bundesweite Service-Rufnummer siehe → Seite 7 dieser Bedienungsanlei**tung) <**

# **Übersicht: Signaltöne**

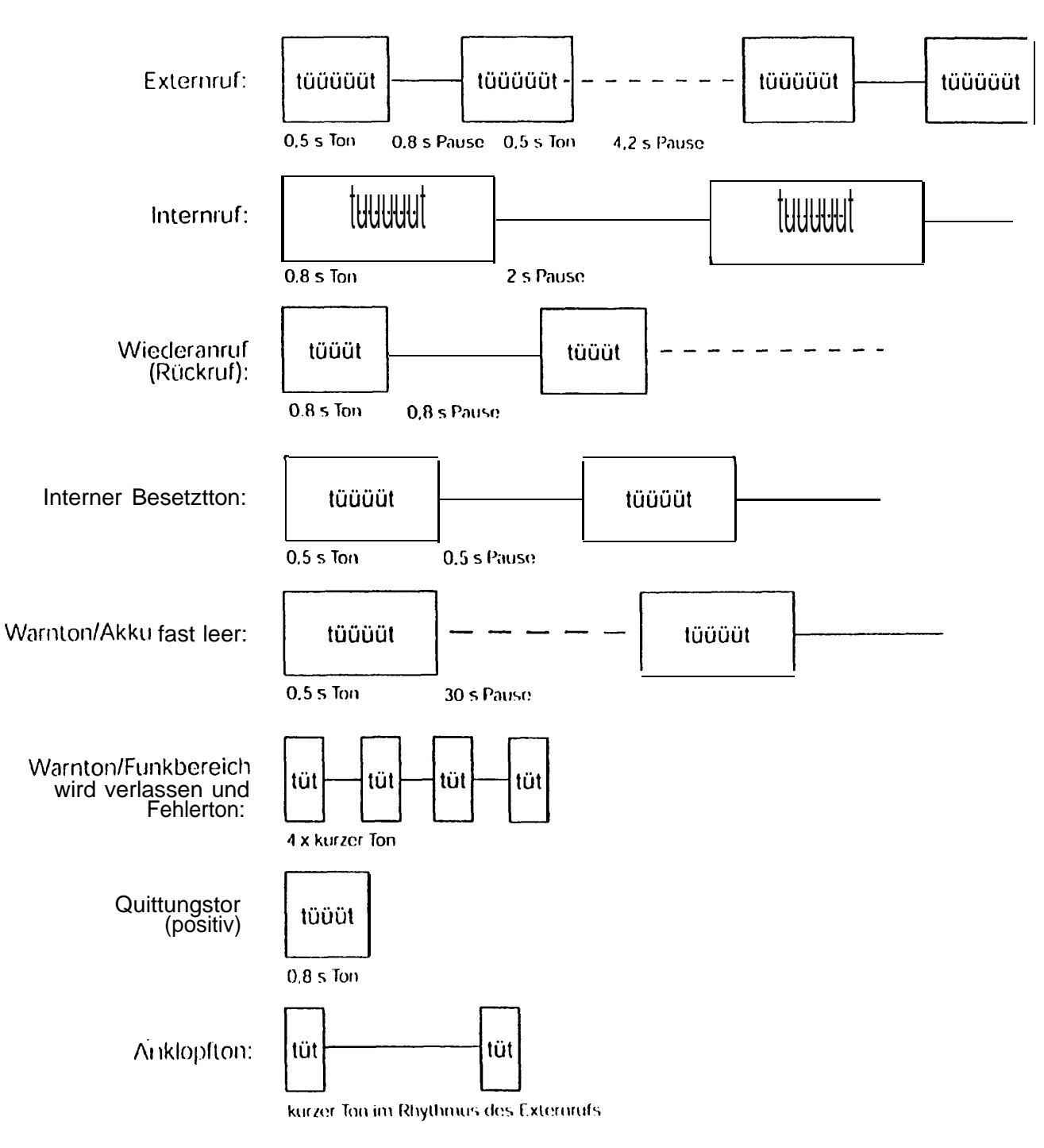

**L**

# **Menügeführte Bedienung des Basistelefons**

**h**

# **FunktionstastenlSymboldarstellung**

Die in den folgenden Kapiteln verwendeten Funktions- bzw. Menütasten des Basistelefons sind im vorderen Teil unter ,,Übersichten" beschrieben.

Die in dieser Bedienungsanleitung verwendete Symboldarstellung finden Sie im vorderen Teil der Bedienungsanaleitung.

Bei den Einstellungen des Basistelefons und seines Anrufbeantworters werden Sie durch Textanzeigen im Display unterstützt. Es werden Ihnen unterschiedliche ,, Menüs" (Listen) für Telefon und Anrufbeantworter angezeigt, aus denen Sie die gewünschte Funktion auswählen können. Im Display wird Ihnen jeweils nur eine Zeile des Menüs (Menüpunkt) angezeigt, die bei der Darstellung in dieser Bedienungsanleitung grau unterlegt ist.

Mit den Tasten  $\leq$  und  $\geq$  kdnnen Sie im Menü "blättern, die angezeigte Funktion mit  $\Box$  bestätigen und zwischen den verschiedenen Menüs wechseln (Beispiel auf der nächsten Seite).

Mit der "Menütaste Telefon"  $(F)$  eröffnen Sie sich den Zugriff auf die Telefoneinstellungen und mit der ,,Menütaste Anrufbeantworter" @auf die Einstellmöglichkeiten des Anrufbeantworters.

Wenn Sie Ihre Einstellungen beendet haben oder abbrechen wollen, können Sie durch mehrmaliges Drücken der @ -Taste in das Hauptmenü zurückfinden oder den Hörer kurz abheben und wieder auflegen.

# **Einstellungen über das Menü**

#### **Anhand des Beispiels ,,Umstellen des Wahlverfahrens"**

Um das Wahlverfahren umzustellen, muß im Ruhezustand nach Drücken der @-Taste stufenweise vom Menüpunkt ,,ServicelEinstellungen" über weitere Menüs bis zu dem Menü ,,Wahldaten" geblättert werden.

# **Menüstruktur**

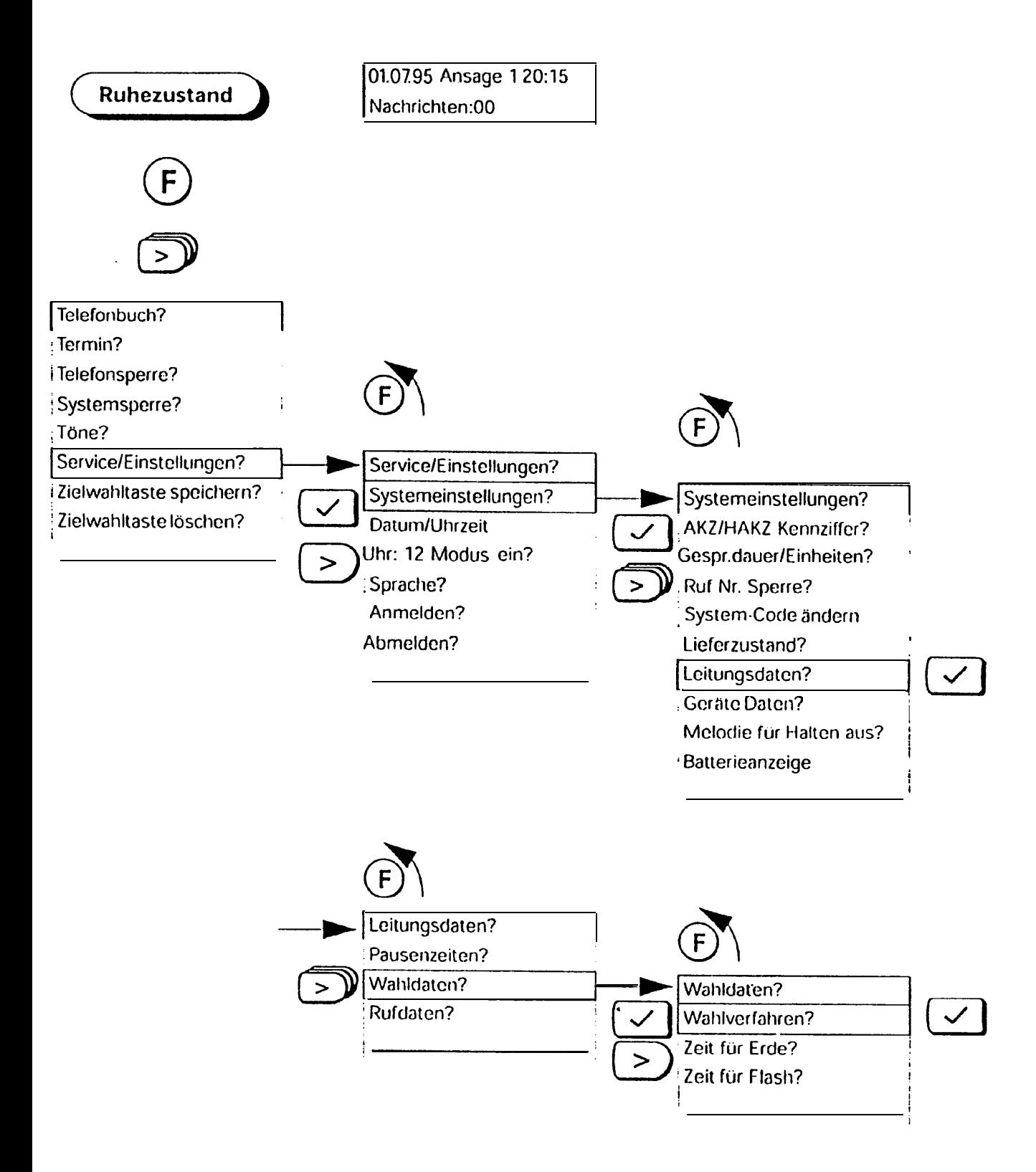

Die Menüstruktur ist abhiingig von der Bctricbsart. **Im** Ruhezustand (aufgelegter Hörer) stehen Ihnen andere Grund- und Untermenüs zur Verfügung als während eines Telefonates.

Während des Telefonierens hängt das angebotene Menü davon ab, welcher Vermittlungszustand gerade crreicht ist. Das zustandsabhangige ,,Online"-Menü zeigt die auf den jeweiligen Vermittlungszustand bezogenen Optionen an.

h, Drücken Sie während eines Gesprächs die Taste 0, so erhalten Sie weitere Funktionen angeboten.

## , **,,Online"-Menüs (Bedienerführung während des Telefonierens)**

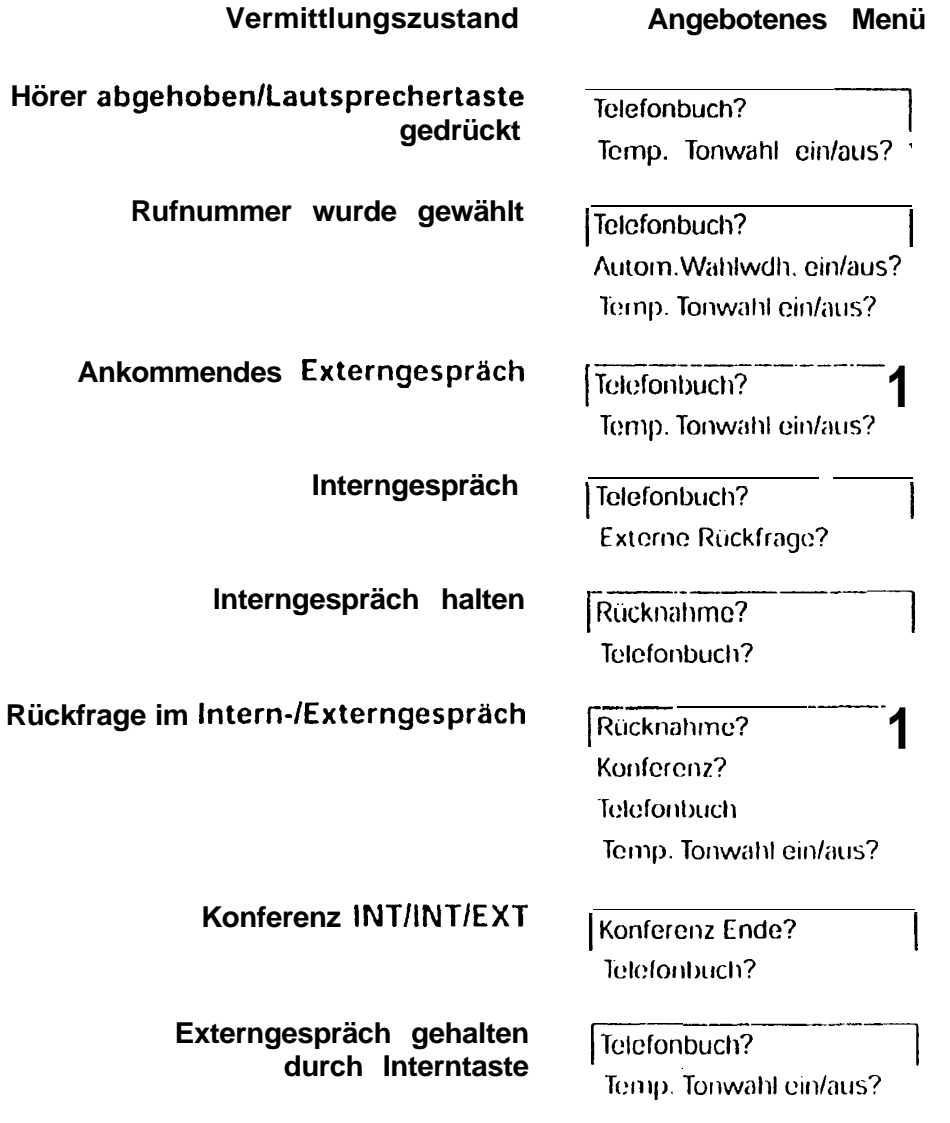

# **Hauptmenü mit den wichtigsten Untermenüs**

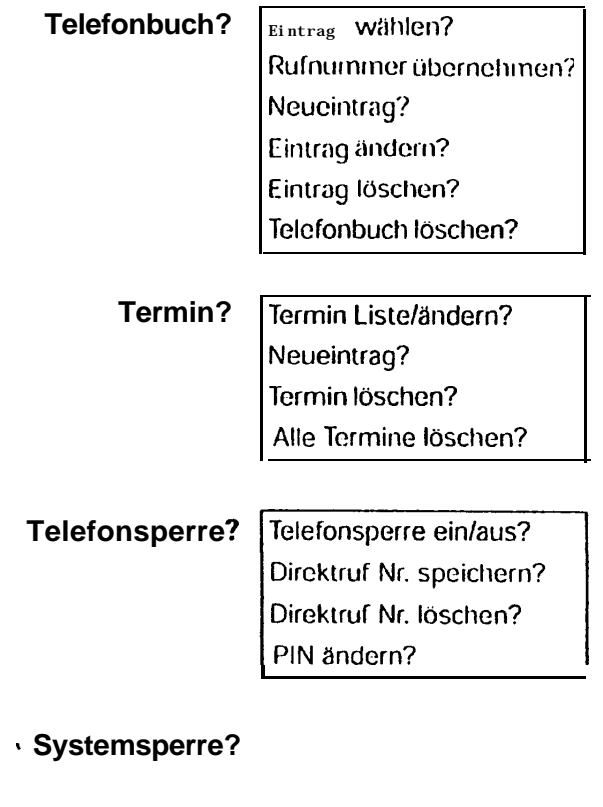

**Töne?**

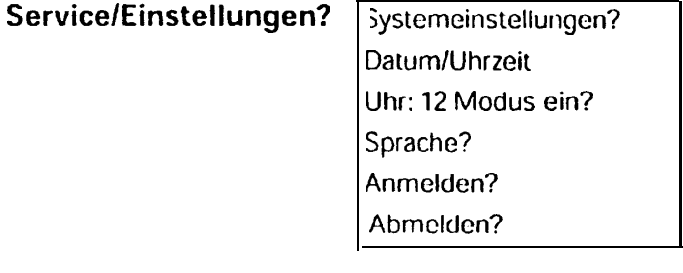

**Zielwahltaste speichern?**

Zielwahltaste löschen?

# **Wichtige Grundeinstellungen**

# **Wahlverfahren**

Telefonanschlüsse der Telekom können die folgenden Wahlverfahren verwenden:

- $\bullet$  Impulswahlverfahren (IWF)
- 0 Tonwahlverfahren (MFV)

Im Lieferzustand ist Ihr Basistelefon auf Tonwahlverfahren eingestellt.

 ${\rm T}$ Ist Ihr Telefonanschluß an einer digitalen Vermittlungsstelle angeschaltet, können Sie sowohl das Tonwahl- als auch das Impulswahlverfahren vorwenden. In diesem Fall belassen Sie das im Lieferzustand eingestellte Tonwahlverfahren bzw. stellen Sie es z.B. nach einem Umzug, wieder ein.

## **Wahlverfahren des eigenen Telefonanschlusses prüfen**

Heben Sie den Hörer ab und wählen Sie anschließend eine beliebige Ziffer (z. B. 2). Ist danach noch der gleiche Wählton zu hören, müssen Sie das Wahlverfahren umstel-Ien.

#### **Wahlverfahren einsteilen**

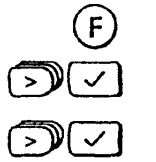

 $> 10$ 

 $\mathcal{D}(\sim)$ 

- Drücken Menü ist aktiviert.
- Menüpunkt **ServicelEinstellungen?** auswählen.
- Menüpunkt **Systemeinstellungen?** auswählen.
- System-Code eingeben (im Lieferzustand "0000").
	- Menüpunkt **Leitungsdaten?** auswählen.
- Menüpunkt **Wahldaten?** auswählen.

0

**\***

Menüpunkt **Wahlverfahren?** auswählen.

Es erscheint das aktive Wahlverfahren. Wählen Sie nun den Menüpunkt **IWV/Erde** für Impulswahl aus.

Für den Betrieb Ihres Basistelefons am **Telefon hauptanschluß** benötigen Sie ausschließlich die Einstellungen ,,MFV/F)ash 0,25" bzw. ,,IWV/Erde." Die weiteren Einstellmöglichkeiten des Wahlvorfahrens sind für den Betrieb des Basistelefons an **Telefonanlagen** vorgesehen.

# **Betrieb an einer Telefonanlage**

Um Ihr Basistelefon an einer Telefonanlage betreiben zu können, müssen Sie vorher

- 1. das Wahlverfahren,
- 2. Zeiten für Erde/Flash einstellen und
- 3. Amts-/ bzw. Hauptamtskennzahl eingeben sowie
- 4. die Pausenlängen nach
	- Amts-/ bzw. Hauptamtskennzahl,
	- Signaltaste und
	- automatischer Leitungsbelegung einstellen

#### **Einstellungsmöglichkeiten des Wahlverfahrens ,**

Im Lieferzustand ist das Wahlverfahren auf

MFVIFlash 0,25

eingestellt. Für den Betrieb an Telefonanlagen müssen Sie **zuerst** auf eine der folgenden Möglichkeiten umstellen:

- 0 IWVIErde
- MFV/Erde
- MFVIFlash

์F

 $\bigcirc$ 

 $\sim$  )(  $\sim$ 

Beachten Sie hierbei auch die Bedienungsanleitung Ihrer Telefonanlage.

- Drücken Menü ist aktiviert.
- $\mathcal{D}(\sqrt{2})$ Menüpunkt **ServicelEinstellungen?** auswählen.
	- Menüpunkt Systemeinstellungen? auswählen.
	- System-Code eingeben (im Lieferzustand "0000").
	- Menüpunkt **Leitungsdaten?** auswählen.
- $\lceil \triangleright \mathbb{Y}(\vee) \rceil$ Menüpunkt Wahldaten? auswählen.
- $\mathcal{F}$ Menüpunkt Wahlverfahren? auswählen.

 $\mathbb{D}\mathbb{C}$ Es erscheint die Anzeige, welches Wahlverfahren aktiv ist. Wählen Sie nun gemäß der Bedienungsanleitung Ihrer Telefonanlage **neu: IWVIErde?** bzw. **neu: MFVIErde?** bzw. **neu: MFVIFlash?** aus.

.

h

**Bitte zuerst Einstellungen des Wahlverfahrens** von MFVIFlash 0,25 auf IWVIErde, MFVIErde oder MFV/Flash ändern, da sonst die Einstellungen nicht wirksam sind.

## **Zeiten für ErdelFlash einstellen**

Sie können mit der Rückfragetaste  $(R)$  (Signaltaste) während eines Amtsgesprächs eine Rückfrage zu einem Teil $n$  ehmer der Telefonanlage durchführen oder ein Gespräch wciterleitcn.

Vorausgesetzt, das Wahlverfahren ist **nicht** auf **MFV/Flasch 0,25** eingestellt (→ Seite 17). lassen sich folgende Zeiten einstellen, abhängig vom Zusatz Erde oder Flash bei der Bezeichnung des Wahlverfahrens;

● Zeit für Erde:

 $-0.4$ : > 1 Sekunde

- Zeit für Flash:
	- 0,08 Sekunden
	- 0.12 Sekunden
	- 0,18 Sekunden
	- 0,25 Sekunden
	- 0,30 Sekunden
	- 0,60 Sekunden
- Drücken Menü ist aktiviert.
- $\bigcirc$ Menüpunkt **Service/Einstellungen?** auswählen.
- $\sum$ Menüpunkt **Systemeinstellungen?** auswählen.
	- System-Code eingeben (im Lieferzustand ,,OOOO").
	- Menüpunkt **Leitungsdaten?** auswählen. ∕∖ ע
- $>10$ Blättern Sie zum Menüpunkt **Wahldaten?** und bestätigen ihn.
- $>10$ Blättern Sie zum Menüpunkt **Zeit für Erde?** und bestätigen ihn.

#### **oder**

 $\vert \mathsf{F} \vert$ 

**(IzEcI**

BIättein Sie zum Menüpunkt **Zeit für Flash?** und bestätigen ihn.

Wählen Sie-die entsprechende Zeit aus.

## **Amtskennzahlen**

Für den Betrieb Ihres Basistelefons an einer Telefonanlage müssen Sie für die Durchschaltung ins öffentliche Fernsprechnetz einstellen:

- die Amtskennzahl (AKZ),
- die Pausenlänge nach der AKZ.

Wenn die Telefonanlage als Unteranlage an eine Hauptanlage angeschlossen ist, müssen Sie einstellen:

- 0 die Amtskennzahl (AKZ),
- 0 die Hauptamtskennzahl (HAKZ),
- die Pausenliinge nach AKZ/HAKZ.

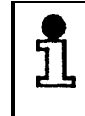

Welche (H)AKZ und Pausenlänge Sie eingeben müssen, entnehmen Sie bitte der Dokumentation zu Ihrer Telefonanlage.

## **Amtskennzahl/Hauptamtskennzah (AKZ/HAKZ) eingeben l**

 $\Box$ 

 $\mathcal{D}(\sqrt{2})$ 

AKZ und HAKZ sind 1 bis 3stellig und können die Ziffern **0** bis  $\left(9\right)$  sowie die Tasten  $\left(\frac{1}{2}\right)$  und  $\left(\frac{1}{2}\right)$  enthalten.

- $(F)$ Drücken - Menü ist aktiviert.
	- Menüpunkt **ServicelEinstellungen?** auswählen.
- $\mathcal{D}(\sim)$ Menüpunkt **Systemeinstellungen?** auswählen.
	- System-Code eingeben (im Lieferzustand "0000").
		- Menüpunkt **AKZIHAKZ Kennziffern?** auswählen.
		- Menüpunkt **AKZ?** auswählen.
- $\sim$  )(  $\lt$ Menüpunkt **AKZ speichern?** auswählen.
	- 1. AKZ eingeben: z. B. 0. Mit der Bestätigung ist die AKZl gespeichert. Sie können bis zu 3 AKZs eingeben.

#### **AKZIHAKZ löschen**

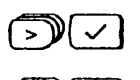

- Menüpunkt **AKZ löschen?** auswählen.
- $\left(\sqrt{z}\right)$  Zu Iöschcndc Amtskennziffer auswählen: z. B. AKZ3:9 und bestätigen Ausgewählte AKZ ist gelöscht.

#### **Alle AKZIHAKZ löschen**

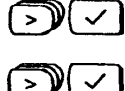

Menüpunkt **AKZ/HAKZ Kennziffern?** auswählen.

Menüpunkt Alle AKZIHAKZ löschen? auswählen und bestätigen. Display-Meldung: **,,Alle Einträge gelöscht!."**

**tYEl** Menüpunkt **AKZ speichern?** auswählen.

# **Pausenlängen für AKZ/HAKZ, Signaltaste und automatische Leitungsbelegung**

**Die Prozeduren werden eingeleitet mit:**

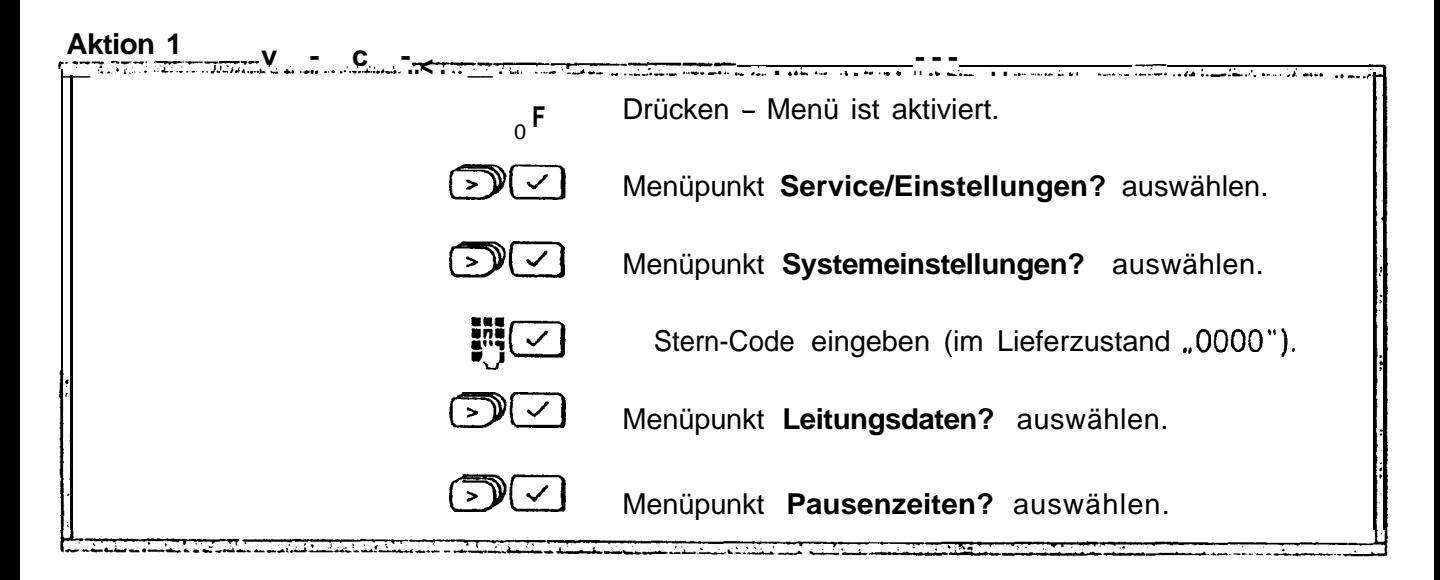

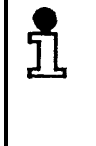

Bitte zuerst Einstellungen des Wahlverfahrens<br>Von MFV/Flash 0.25 auf IWV/Erde, MFV/Erde<br>Oder MFV/Flash ändern da sonst die Einstellun von MFV/Flash 0,25 auf IWV/Erde, MFV/Erde oder MFVIFlash ändern. da sonst die Einstellungen nicht wirksam sind.

#### **Pausenlänge nach AKZIHAKZ einstellen**

Mögliche Pausenlängen sind:

- 1 Sekunde
- 2 Sekunden
- 3 Sekunden (Lieferzustand)
- 6 Sekunden.

#### **Prozedur einleiten mit \*Aktion 1 auf Seite 20**

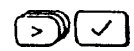

**CYEI** Menüpunkt **AKZIHKZ?** auswählen.

Die aktive Pausenzeit wird angezeigt: **z.** B. **aktiv: 3Sek.?**

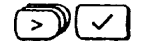

CTEI Wählen Sie, die gewünschte Zeit: z. B. **neu: 6Sek.?**

#### **Pausenlänge nach Signaltaste einstellen**

Für die Pausenlänge nach Signaltastenbetätigung (R) sind folgende Einstellungen möglich:

- 0 Sekunden
- 0 0,8 Sekunden
- l 1,6 Sekunden
- 3.2 Sekunden.

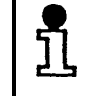

Die erforderliche Zeit für die Pause nach Signaltaste entnehmen Sie bitte der Bedienungsanleitung Ihrer Telefonanlage.

**Prozedur einleiten mit 3 Aktion 1 auf Seite 20.**

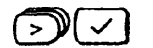

**Em** Menüpunkt **Signaltaste** ? auswählen und bestätigen.

Die aktive Pausenzeit wird angezeigt: z. B; **aktiv: 0,8Sek.? .**

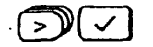

Wählen Sie die gewünschte Zeit: z. B. **neu: I,6Sek.?.** 

#### **Pausenzeit nach automatischer Leitungsbelegung**

Ihr Basistelefon ist im Lieferzustand auf ,,automatisch Belegen" ( $\rightarrow$  Seite 46) eingestellt. Dies bedeutet, daß nach Drücken einer Zifferntaste bei aufliegendem Hörer ein Wahlvorgang stattfindet.

Im Lieferzustand für den Hauptanschluß ist diese Pausenzeit nach automatischem Belegen von 3 Sekunden eingestellt. Für den Betrieb des Basistelefons an Ihrer Telefonanlage können Sie diese Pausenzeit einstellen.

Folgende Einstellungen sind möglich:

- 1 Sekunde
- 3 Sekunden

6 Sekunden.

**Prozedur einleiten mit 3 Aktion 1 auf Seite 20.**

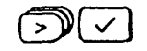

**CTEI** Menüpunkt **Autom. Befegen?** auswählen und bestätigen.

Die aktive Pausenzeit wird angezeigt: **z.** B.. **aktiv: 3Sek.?**

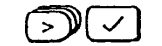

Wählen Sie die gewünschte Zeit: z. B. **neu: 1Sek.?** .

## **System-Code/Pin ändern**

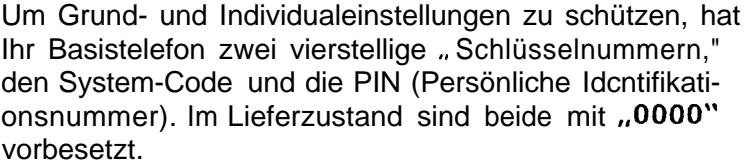

Für wichtige **Grundeinstellungen,** die Sie im **Systemmenü** vornehmen wollen, oder für das Sperren des Systems ist dio Kenntnis dcs **System-Codes** Voraussetzung. Er ist sozusagen der Hauptschlüssel zu Ihrem Basistelefon.

Mit der **PIN** schützen Sie Einstellungen, die in erster Linie das **Basistelefon** selbst betreffen aber die Grundfunktionen des Systems nicht beeinflussen. Sie können z. B. das Basistelefon für abgehende externe Gespräche sperren während angemeldete Mobilteile davon nicht betroffen sind.

Sie sollten zu Ihrer Sicherheit jeweils einen neuen System-Code und eine neue PIN eingeben.

#### **System-Code ändern**

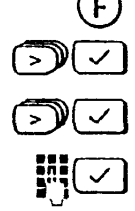

 $\curvearrowright$ 

Drücken - Menü ist aktiviert.

Menüpunkt **Service/Einstellungen?** auswählen.

Menüpunkt **Systemeinstellungen?** auswählen.

Bisherigen System-Code eingeben (im Lieferzustand ,OOOO"). Der System-Code besteht immer aus 4 Ziffern.

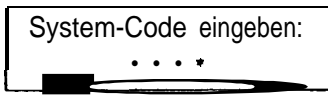

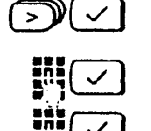

Menüpunkt **System-Code ändern?** auswählen.

Neuen, 4stelligen System-Code eingeben. Gut merken!

Neuen System-Code zur Bestätigung nochmals eingeben. Haben sie die letzte Ziffer richtig eingegeben und bestätigt, ist der neue System-Code wirksam.

**PIN ändern**

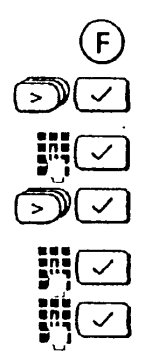

Drücken - Menü ist aktiviert,

Menüpunkt **Telefonsperre?** auswählen.

Bisherige PIN eingeben (im Lieferzustand "0000").

Menüpunkt. **PIN ändern?** auswählen.

Neue, 4stellige PIN eingeben. Gut merken!

Neue PIN zur Bestätigung nochmals eingeben,

#### **System-Code oder PIN vergessen**

**Uhr einstellen**

Wenn Sie einen neuen System-Code oder eine neue PIN eingeben, dürfen Sie die eingegebenen Zahl **nicht vergessen.** Falls doch, ist ein Eingriff in das Gerat notwendig. Wenden Sie sich in diesem Fall **an** den Hersteller (Rufnummer auf  $\rightarrow$  Seite 7 dieser Bedienungsanleitung).

Bei der Inbetriebnahme, nach Stromausfällen oder nach Umstecken des Geräts (länger als 45 Minuten) müssen Sie Wochentag und Uhrzeit erneut eingeben.

Drücken - Menü ist aktiviert.

Menüpunkt **Service/Einstellungen?** auswählen.

Menüpunkt **Datum/Uhrzeit?** auswahlen.

Folgen Sie der Schreibmarke und geben Sie nacheinander Datum und Uhrzeit ein und bestätigen Sie die Eingabe mit der OK-Taste.

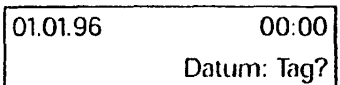

#### **Anzeigemodus der Uhr einstellen**

Sie können zwischen einem 24 -/ oder 12-Stunden-Modus wählen. Im Lieferzustand ist der 24-Stunden-Modus eingestellt.

Drücken - Menü ist aktiviert.

Menüpunkt **Service/Einstellungen?** auswählen.

**Uhr:12 Modus ein?** bzw. **Uhr:24 Modus ein? aus**wählen und bestätigen. Die jeweilige Einstellung wird im Display mit einer Anzeige quittiert.

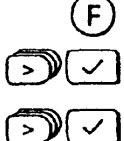

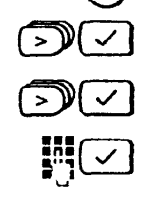

## **Grundeinstellungen für den Anrufbeantworter**

#### **Nachrichtenlänge**

Sie können festlegen, wie lang Nachrichten von Anrufern . maximal sein dürfen.

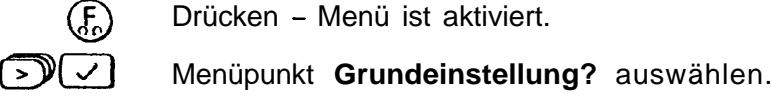

Menüpunkt Nachrichtenlänge? auswählen.

Nachrichtenlänge auswählen; z. B. **neu: maximal 120Sek.? .**

#### **Anzahl Tonrufe (Klingelzeichen) für Einschalten des Anrufbeantworters**

 $\widehat{F}$ 

Sie können einstellen, nach wie vielen Tonrufen (Klingelzeichen) sich der Anrufbeantworter einschaltet. Die Werkseinstellung (Auto (214) bewirkt folgendes: Wenn neue Nachrichten vorhanden sind, schaltet der Anrufbeantworter nach zwei Tonrufen ein, sonst nach vier.

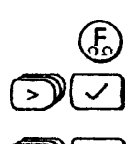

Drücken - Menü ist aktiviert.

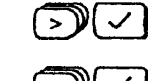

- Menüpunkt Grundeinstellung? auswählen.
- Menüpunkt Anzahl Rufe? auswählen.
	- Gewünschte Anzahl von Tonrufen, z. B. **neu: Auto(2/4)?** anwählen und bestätigen.

#### **Nachrichten mithören**

Sie können einstellen, ob der Lautsprecher bei der automatischen Anrufbeantwortung ein- oder ausgeschaltet ist. Wenn der Lautsprecher eingeschaltet ist, können Sie die Nachrichten während der Aufzeichnung mithören. Im Lieferzustand ist ,,Nachrichten Mithören" auf ,,ein" eingestellt.

- $\bigcirc$ Drücken - Menü ist aktiviert.
- Menüpunkt Grundeinstellung? auswählen.
- DEI Menüpunkt **Nachrichten Mithören?** auswählen.
- Gewünschte Einstellung neu: aus? anwählen und bestätigen.

### **Zeitstempelfunktion**

Sie können einstellen, ob bei aufgezeichneten Nachrichten auch Wochentag und Uhrzeit des Anrufs wiedergegeben werden.

Drücken - Menü ist aktiviert.

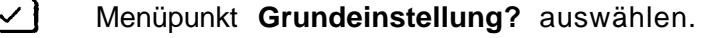

Menüpunkt **Zeitangabe je Nachricht?** auswählen.

Gewünschte Einstellung **z.** B. **neu: nein?** anwählen und bestätigen.

#### **Betriebsart einstellen**

Sie können zwei verschiedene Ansagen aufnehmen. Eine davon wählen Sie als aktiv aus. Alternativ können Sie einen Hinweistext aufnehmen und aktivieren, bei dem der Anrufer nur den Text hört, aber keine Nachricht hinterlassen kann.

Ihr Anrufbeantworter schaltet automatisch auf die Betriebsart ,,Hinweistext" um, wenn der Nachrichtenspeicher voll ist.

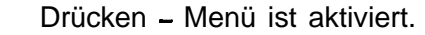

Menüpunkt **Grundeinstellung?** auswählen.

Menüpunkt **Aktive Ansage 2?** auswählen (Ansage <sup>1</sup> oder Hinweistext war aktiv).

oder

 $\mathbb{E}$ 

Menüpunkt **Hinweistext?** auswählen (Ansage 1 oder 2 war aktiv). Die Bestätigung wird mit "Eintrag gespeichert" quittiert.

#### **Anrufbeantworter ein-/ausschalten**

Zum Einschalten des Anrufbeantworters müssen Sie vorher einen Ansagetext aufgesprochen haben.

Zum Ein- oder Ausschalten bitte die Taste  $\Phi$  drücken.

## **Basisstation in den Lieferzustand zurücksetzen**

Mit dieser Funktion werden folgende Einstellungen und Eingaben . . .

#### **. ..in den Lieferzustand gesetzt:**

- $\bullet$ Wahlverfahren MFV/Signaltastenfunktion
- $\bullet$ Gesprächsdaueranzeige ein ,
- $\bullet$ Pausen nach AKZ/HAKZ/Signaltaste/autom. Belegen
- $\bullet$ Vollamtsberechtigung
- $\bullet$ Fernabfrageberechtigung vom Mobilteil freigegeben ,
- $\bullet$ Tarifanzeige nach Belegen gesperrt
- $\bullet$ Tariferfassung gesperr t
- $\bullet$ Displayanzeige deutsch
- $\bullet$ Batterieanzeige aus
- $\bullet$ Automat. Leitungsbelegung für Basisstation ein
- $\bullet$ Rufübernahme ein
- $\bullet$ Halte-Melodie ein
- $\bullet$ Rufnummernsperre aus
- $\bullet$ Systemsperre aus

**. ..gelöscht.**

- **•** AKZIHAKZ
- **•** Sperrnummern, Notrufnummern
- **•** Entgelte, Entgeltfaktor
- **•** Einstellungen, Aufnahmen des Anrufbeantworters

#### **. ..nicht gelöscht:**

- **•** Telefonbuch/Termine, Zielwahltastenspeicher
- System-Code
- **PIN**
- 0 Anmeldungen der Mobilteile, eingestellte Rufzuord**nung**

 $(F)$ Drücken - Menü ist aktiviert

 $\mathbb{Z}$ 

- Menüpunkt **Service/Einstellungen? auswählen.**
- **tI?YzI** Menüpunkt **Systemeinstellungen?** auswählen.
	- SyStern-Code eingeben (im Lieferzustand ..0000").
		- Mcniipunkt Lieferzustand? auswählen. Mit Drücken der OK-Taste ist der Lieferzustand eingestellt.

# **Telefonbuch erstellen, verwalten**

## **Eingeben von Buchstaben und Ziffern**

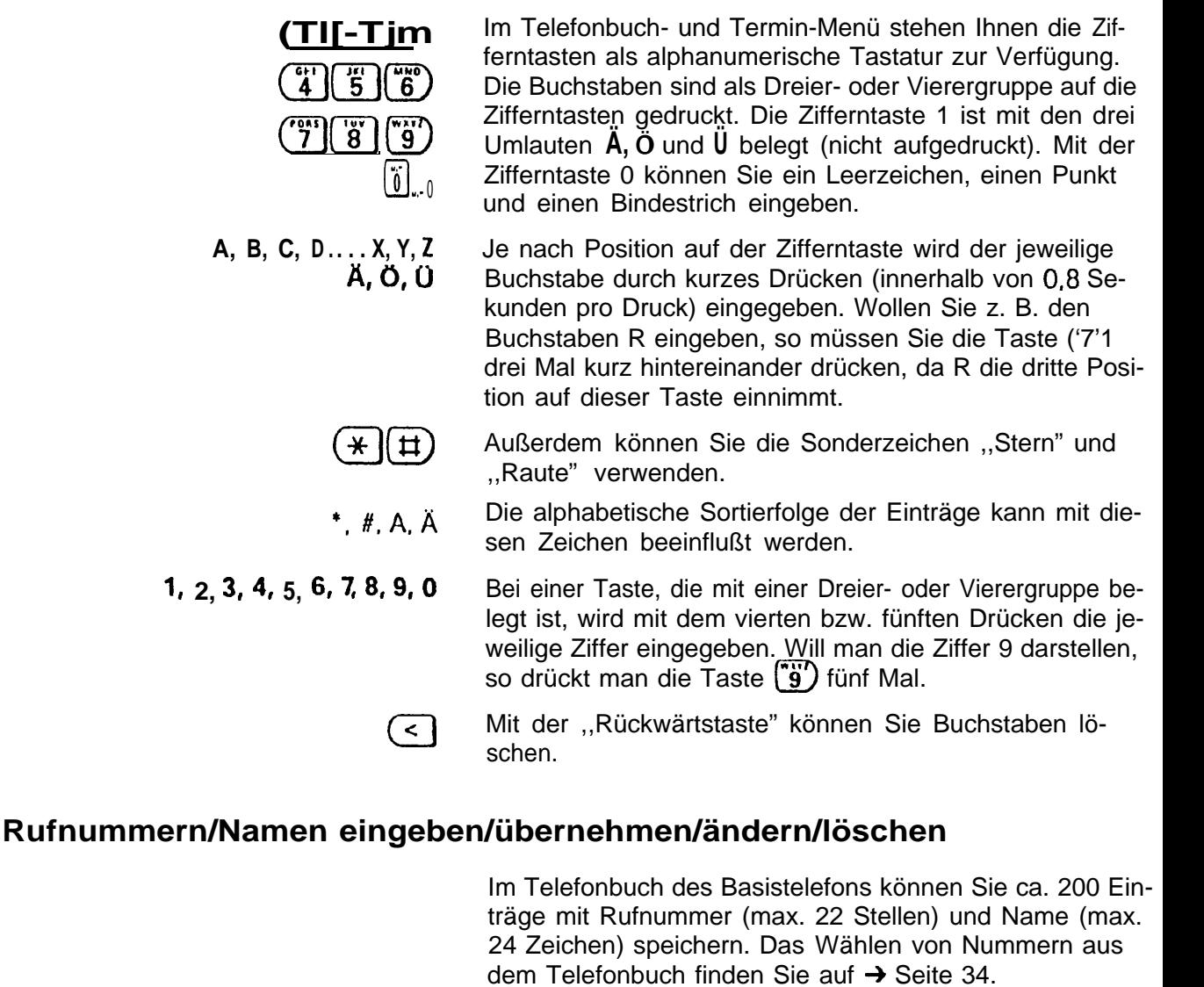

**Neueintrag**

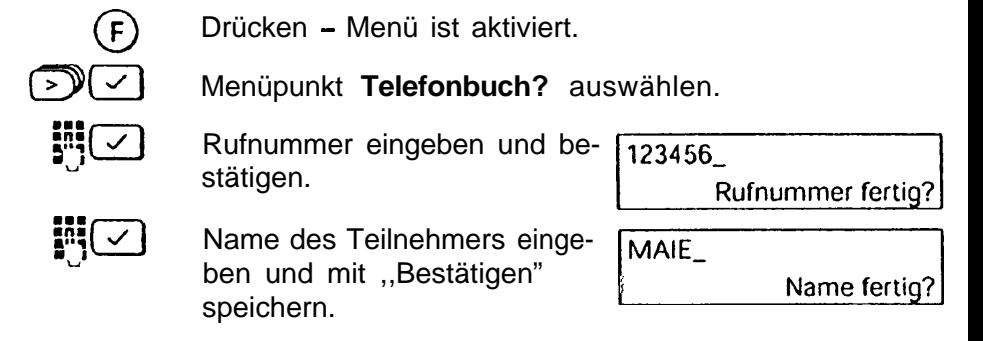
#### **Rufnummer übernehmen**

Die zuletzt gewählte Telefonnummer können Sie in Ihr Telefonbuch übernehmen und mit dem Namen des Teilnehmers ergänzen.

Drücken - Menü ist aktiviert.

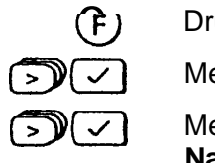

 $\Theta$ 

E9El  $\bar{\vec{D}}$  $\overline{\cup}$ 

(IYNzl

Menüpunkt **Telefonbuch?** auswählen.

Menüpunkt **Rufnummer übernehmen?** auswählen. **Nach** der Bestätigung werden Sie autgetordert, den Namen des Teilnehmers einzugeben.

Name des Teilnehmers eingeben und mit der OK-Taste speichern.

#### Eintrag ändern

Bestehende Einträge im Telefonbuch können Siejederzeit ändern oder ergänzen.

- Drücken Menü ist aktiviert.
- Menüpunkt **Telefonbuch?** auswählen.
- Menüpunkt **Eintrag ändern?** auswählen.

Im Display erscheint der erste Name (alphabetische Reihenfolge) des Telefonbuches. Blättern Sie jetzt zu dem Namen, dessen Daten geändert werden sollen und bestätigen Sie die Auswahl.

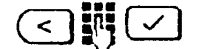

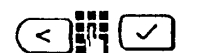

Sie können jetzt die Rufnummer mit der Rückwärtstaste löschen und neu eingeben.

Ist die neue, oder auch unveränderte Nummer mit der OK-Taste bestätigt, haben Sie jetzt die Möglichkeit auch den Namen zu ändern oder mit ,,Bestätigen" den Eintrag abzuspeichern.

<sup>P</sup> Einträge im Telefonbuch können Sie mit einer Suchfunktion anwählen. Geben Sie den Anfangsbuchstaben des Namens ein. Im Display erscheint der erste Eintrag mit diesem Buchstaben.

> en Funktionen "Eintrag ändern" können Sie chen ,,Rufnummer" und ,,Name" mit der<br>-Taste wechseln.

#### **Eintrag löschen**

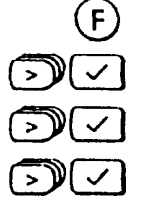

Drücken - Menü ist aktiviert.

Menüpunkt **Telefonbuch?** auswählen.

Menüpunkt **Eintrag löschen? auswählen.**

Den zu löschenden Namen anwählen und bestätigen. Der Eintrag ist damit gelöscht.

#### **Telefonbuch löschen**

Es werden alle Einträge im Telefonbuch gelöscht. Führen Sic diese Funktion nur aus, wenn Sie sicher sind, daß Sic keinen der Einträge mehr benötigen.

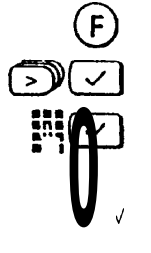

Drücken - Menü ist aktiviert.

Menüpunkt **Telefonbuch löschen?** auswählen

Die Funktion kann nur nach Eingabe der PIN (Lieferzustand ,,OOOO") ausgeführt werden.

Die Bestätigung **Alle Einträge löschen?** wird mit ,,Alle Einträge gelöscht quittiert.

# **Ankommende Gespräche**

### **Gespräch entgegennehmen**

Ein Anruf wird über Tonruf signalisiert und die Lautsprechertaste blinkt.

Einen Anruf von **extern** erkennen Sic an folgender Displayanzeige Ihres Basistelefons:

**Ruf von Extern** 

Einen Anruf **von intern** erkennen Sie an folgender Displayanzeige (im folgenden Anzeigebeispiel ein Anruf von Station 2):

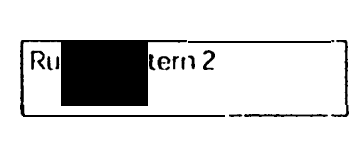

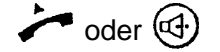

Heben Sie den Hörer ab oder drücken Sic die Lautsprechertaste.

### **Anklopfen beantworten**

Der Ankiopfton signalisiert während eines Interngespräches einen exter nen Anruf. Übernehmen Sic den externen Anruf, so ist das Interngespräch beendet.

Sie führen ein Interngespräch und hören den Anklopfton und einen Hinweis am Display. Ruf annehmen?

Interngespräch<sup>mit</sup> 1

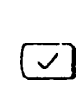

Drücken, um den externen Anruf sofort **zu** übernehmen oder

den Hörer auflegen und das interne Gespräch beenden. Sie hören den Tonruf und können den externen Anruf ent**gegennehmen.**

> Sie können einen externen Anruf übernehmen, auch wenn der Tonruf nicht an Ihrem Basistelefon ertönt Rufzuordnung: 2. Rufgruppe).

Voraussetzung ist, daß "Anrufübernahme" eingeschaltet ist  $(\rightarrow$  Seite 78).

### **ii2: :;PiJ Gespräch beenden**

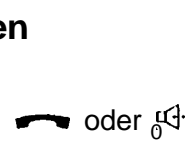

Hörer auflegen oder Lautsprechertaste (nur bei aufliegendem Hörer) drücken

# **Abgehende Gespräche nach extern**

# **Externen Teilnehmer anrufen**

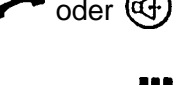

 $\bullet$  oder  $(\mathbb{G})$  Sie hören den Wählton.

**With an Gewünschte Rufnummer an der Wähltastatur eingeben,** Am Display wird die eingegebene Rufnummer zur Kontrolle angezeigt, z. ß.:

123456

Sie hören den Rufton.

**Manuelle Wahlpause einfügen**

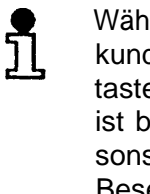

Während der Wahl können sie Pausen von 3 Sekunden durch Drücken der Wahlwiederholungstaste  $\leftrightarrow$  einfügen (nicht an erster Stelle). Dies ist bei einer Ländervorwahl zu empfehlen, da sonst bei der Wahl der Rufnummer ständig das Besetztzeichen ertönt.

# **Teilnehmer meldet sich nicht oder Anschluß ist besetzt**

 $\rightarrow$  oder  $\mathbb{F}$ 

Verbindung trennen.

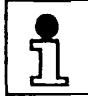

Um den Teilnehmer erneut anzurufen, können Sie die Wahlwiederholung benutzen.

# **Wahlwiederholung**

**Zuletzt gewählte Rufnummer wiederholen**

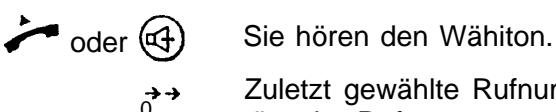

Zuletzt gewählte Rufnummer wird gewählt. Danach ertönt der Rufton.

#### **Automatische** Wahlwiederholung

#### Wahlwiederholung einschalten

Ist der , Anschluß eines Teilnehmers belegt, so kann über die automatische Wahlwiederholung der Verbindungsaufbau alle 2 Minuten (bis zu 10 Mal) versucht werden.

Sic haben eine Rufnummer gewählt; der Anschluß ist belegt.

Drücken - Menü ist aktiviert.

Menüpunkt Autom. Wahlwdh. ein? auswählen. Mit der Bestätigung ist die "Automatische Wahlwiederholung" eingeschaltet.

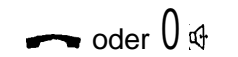

 $\rightarrow$  oder  $\bigoplus$ 

Auflegen.

Das Basistelefon versuchtjetzt im Abstand von 2 Minuten eine Verbindung herzustellen.

Die "Automatische Wahlwiederholung" schaltet sich selbsttätig aus, wenn:

- das Gespräch zustandegekommen ist.  $\bullet$
- ein anderes Telefonat geführt oder
- ein Anruf entgegengenommen wurde.

#### Wahlwiederholung manuell ausschalten

 $\Box$ 

Im Display blinkt "Autom. Wahlwiederholung." Autom. Wahlwdh. aus? bestätigen. Die "Automatische Wahlwiederholung" ist ausgeschaltet

Autom Wahlwiederholung Autom. Wahlwdh. aus?

#### Wahl mit Zielwahltaste

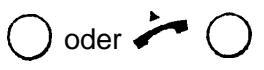

Drücken Sie die gewünschte Zielwahltaste (→ Seite 49). Die gespeicherte Nummer erscheint im Display und wird automatisch gewählt.

### **Wahl mit Telefonbuch**

Aus dem Telefonbuch des Basistelefons mit seinen bis zu 200 möglichen Einträgen können Sic! gespeicherte Rufnummern Seite 28) auf zwei Arten auswählen:

- Aufruf dcs Telefonbuches mit der Telefonbuchtaste
- Aufruf des Telefonbuches über die  $(F)$ -Taste

#### **Aufruf mit der Telefonbuchtaste**

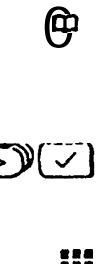

Drücken.

Im Display erscheint der im Alphabet erste Eintrag: z. B. **Augenstein .**

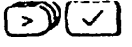

rn: m"q l 1  $\geq$   $\sqrt{2}$ 

Mit Blättern den gewünschten Teilnehmer auswählen. oder

den Anfangsbuchstaben des Namens eingeben und dann, nachdem zu dem ersten Namen mit diesem Buchstaben gesprungen wurde, gegebenenfalls weiterblättern. Mit der Bestatigung wird der Teilnehrner automatisch gewahlt.

Ist kein Eintrag bei dem Anfangsbuchstaben vorhanden, ertönt ein Fehlerton.

### **Aufruf mit der (H -Taste**

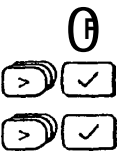

Drücken.

Menüpunkt **Telefonbuch?** auswählen.

Menüpunkt Eintrag wählen? auswählen.

Verfahren Sie **nun** weiter, wie ab Blättern bei ,,Aufruf mit der Telefonbuchtaste" beschrieben.

### **Gerätesteuerung mit Tonwahlverfahren (MFV)**

Bei bestimmten Verbindungen ist das Tonwahlverfahren (MFV) Voraussetzung, z. B. wenn Sie einen Anrufbeantworter oder eine Sprachbox abfragen wollen, oder wenn Sie Telekom-Dienste wie City-Ruf oder Scall nutzen wollen.

Wenn Ihr Basistelefon an einem Telefonanschluß mit Tonwahlverfahren angeschlossen ist, wird automatisch jede Verbindung im Tonwahlverfahren aufgebaut. In diesem Fall brauchen Sie die Funktion zum Umschalten auf Tonwahlverfahren nicht.

Falls das Gerät an einem Anschluß mit Impulswahlverfahren (IWV) angeschlossen ist, können Sie nach einem Verbindungsaufbau auf Tonwahlverfahren umschalten.

Wenn Sie nicht sicher sind, können Sie prüfen, welches Wahlverfahren eingestellt ist (→ Seite 16). Im Lieferzustand ist das Tonwahlverfahren eingestellt.

**Voraussetzung: es** besteht eine externe Verbindung.

Eine externe Verbindung besteht.

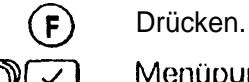

Menüpunkt Temp. Tonwahl ein? auswählen. Mit der Bestätigung ist das Wahlverlahren umgeschaltet.

Nach dem Trennen der Verbindung kehrt das Te-ັ້ງໄ lefon automatisch zum ursprünglichen Wahlverfahren zurück.

> Ziffern und Zeichen, die Sie nach dem Umschalten des Wahlverfahrens eingeben, werden nicht in den Speicher für die Wahlwiederholung übernommen.

### **Direktrufnummer bei gesperrtem Basistelefon wählen**

Wenn das Basistelefon für externe Verbindungen gesperrt wurde  $(\rightarrow)$  Seite 53) und eine Direktrufnummer (z. 8. die Telefonnumer irn Urlaub) gespeichert ist (→ Seite 53), können Sie die Direktrufnummer trotz abgesperrtem Basistelefon wählen.

> Die Direktrufnummer kann bei gesperrtem Basistelefon **nicht** gewählt werden,

- 0 wenn Direktrufnummer und Sperrnummer (→ Seite 53) übcreinstimmen. oder
- wenn für das Basistelefon "Kommende Berechtigung" bzw. ,, Internberechtigung" eingestellt ist  $($   $\rightarrow$  Seite 57), oder
- wenn die Systemsperre eingeschaltet ist und die Direktrufnummer **nicht** zugleich eine Notrufnummer ist  $(\rightarrow$  Seite 56).

Hörer abnehmen.

ĭ

Beliebige Taste am Basistelefon drücken (nicht (4)). Direktrufnummer wird gewählt.

## **Gespräch beenden**

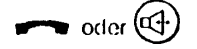

**v oder**  $(\mathbb{d}^1)$  Verbindung trennen.

# **Sammelruf und interne Gespräche**

### **Sammelruf an alle Mobilteile vom Basistelefon aus**

Ein Rundruf (interner Sammelruf) vom Basistelefon ist z. B. sinnvoll, um verlegte Mobilteile zu orten.

r-

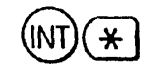

#### Drücken.

Alle erreichbaren Mobilteile werden gerufen. Meldet sich kein Teilnehmer, schaltet sich der Internruf nach 3 Minuten ab. . . . i

**Ruf vorzeitig beenden**

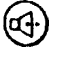

Mit der Lautsprechertaste brechen Sie den Internruf vorzeitig ab.

### **Internen Teilnehmer anrufen**

Beim Betrieb mit einem oder mehreren Mobilteilen (→ Seite 76) können Sie intern mit anderen Mobilteilen telefonieren. Dabei fallen keine Gebühren an.

Interntaste am Basistelefon drücken und Nummer des gewünschten Mobilteils (1 bis 6) eingeben. Sie hören den ] internen Rufton. Mobilteil wird gerufen. Sie können jetzt ,,freisprechen" oder den Hörer abheben.

Wenn Sie den Hörer abheben oder die Lautspre-<br>
chertaste drücken, belegen Sie die Wählleitung.<br>
Neeb Prücken der Internacte wird die externe Nach Drücken der Interntaste wird die externe Leitung gehalten. Sie bekommen nach dem Beenden des Interngesprächs einen Wiederanruf.

> Um dieses Verhalten zu vermeiden, verfahren Sie bitte wie vorher beschrieben.

## **Gespräch beenden**

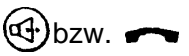

WT) **M** 

Verbindung trennen.

# **Stummschalten, Lauthören und Freisprechen**

### **Stummschalten (Mikrofon ausschalten)**

Während eines Gesprächs können Sie das Mikrofon ausschalten. So können Sie z. 8. Rücksprache im Raum halten. Der Gesprächspartner kann nicht mithören (Wartemelodie  $\rightarrow$  Seite 45).

d <sup>n t</sup> Taste am Basistelefon drücken. Das Mikrofon ist ausgeschaltet. Am Display erscheint die Meldung ,,Extern wartet." Rücksprache im Raum halten.

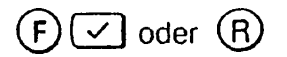

Mit **Rücknahme?** oder Signaltaste Mikrofon einschalten. Sie sind wieder mit dem externen Teilnehmer verbunden.

### **Lauthören über Lautsprecher**

Während eines Gesprächs mit einem externen oder internen Gesprächspartner können Sie auf Lauthören umschalten. über den Lautsprecher wird ausgegeben, was der Gesprächspartner sagt. So können alle Beteiligten im Raum das Gespräch mitverfolgen.

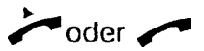

લિ-

oder Sie wollen ein Gespräch führen bzw. sind bereits verbunden.

Lauthören ein- bzw. wieder ausschalten.

Die Lautstärke des Lautsprechers läßt sich mit den Tasten  $\bigoplus$  und  $\bigoplus$  regulieren.

Lauthören ist auch während eines Nachrichtenaufzeichnung ( $\rightarrow$  Seite 24) möglich.

## **Freisprechen ein-lausschalten**

Mit dem zusätzlich eingebauten Mikrofon haben Sie beim Basistelefon die Möglichkeit auch bei aufgelegtem Hörer zu telefonieren (Freisprechen).

#### $E_{0}$ Drücken.

ີ່ງໂ

Sie können jetzt wählen und telefonieren ohne den Hörer abzuheben. Der optimale Abstand zum Basistelefon betragt 50 cm.

# Freisprechen während des Gespräches ein-/ausschalten

 $\mathfrak{B}_0$ Drücken und gedrückt halten. Den Hörer auflegen und die Lautsprechertaste loslassen. سز Wenn Sie das Gespräch wieder nur über den Hörer füh-

 $\ddot{\phantom{a}}$  $\Omega$ 

÷

ren wollen, dann heben Sie den Hörer ab; die Freisprechfunktion wird automatisch abgeschaltet.

Verbindung trennen.  $\mathbb{Q}$  bzw.

# **Interne Rückfragen, Gesprächsübergabe und Dreierkonferenz**

ັ້ງໂ

Während eines Externgesprächs können Sie

- mit einem internen Teilnehmer ein Rückfragegespräch führen,
- l das Externgcsprtich an oinon intorncn Tcilnchmcr übcrgcbcn,
- eine Dreierkonferenz führen.

Rückfragegespräch und Gesprächsübergabe sind nur möglich

- beim Betrieb mit einem oder mehreren Mobilteilen oder
- beim Betrieb an einer Telefonanlage.

## **Rückfragegespräch**

#### **Beim Betrieb mit einem oder mehreren Mobilteilen**

**Beim Bctricb mit eitlem oder mohrcrcn** Mobilteilen können Sic wahrend eines Gesprachs mit Extern mit einem internen Teilnehmer Rücksprache halten. Der externe Teilnehmer wird gehalten. Er kann nicht mithören und hört eine Wartcmclodie.

 $\text{CD}$   $\text{III}$  oder  $\text{H}$ 

Interntaste drücken und Nummer dcs gcwünschtcn Mobilteils (1 bis 6) eingeben. Sie hören den internen Rufton. Ein Mobilteil oder alle Mobilteile werden gerufen. Externes Gespräch wird gehalten.

#### **Rückfrage beendenExterngespräch fortsetzen**

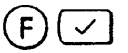

Mit **Rücknahme?** interne Rückfrage beenden. Sie sind wieder mit dem externen Teilnehmer verbunden.

#### **Beim Betrieb an einer Telefonanlage**

Sic können während eines Gesprächs mit Extern mit einem Tcilnchmer Ihrer Telefonanlage Rücksprache halten. Beachten Sie hierzu auch die Bedienungsanleitung der Te-Icfonaniage.

- Rückfrage einleiten. Sie hören den Wählton. Externes  $(R)$ Gespräch wird gehalten.
- ₩ Nummer der gewiinschtcn Nebcnstclle eingeben. Teilnehmer wird gerufen.

#### **Rückfrage beenden/Externgespräch fortsetzen**

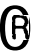

**R** Mit Signaltaste Rückfrage beenden. Sie sind wieder mit dem externen Teilnehmer verbunden.

; .

**<sup>L</sup>**<sup>i</sup> **.**.4

.

### **Gesprachsübergabe**

#### **Beim Betrieb mit einem oder mehreren Mobilteilen I**

Beim Betrieb mit einem oder mehreren Mobilteilen können Sie ein externes Gespräch an einen internen Teilneh $me$ r übergeben.

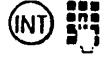

Interntaste drücken und Nummer des gewünschten Mobilteils (1 bis 6) eingeben. Sie hören den internen Rufton. Mobilteil wird gerufen. Externes Gespräch wird gehalten.

#### **entweder**

Warten, bis interner Teilnehmer sich meidet. Teilnehmer über das externe Gespräch informieren.

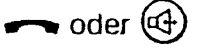

oder @

Externgespräch übergeben.

#### **oder**

J l

Nicht warten, bis interner Teilnehmer sich meldet. Externgcspräch direkt übergeben.

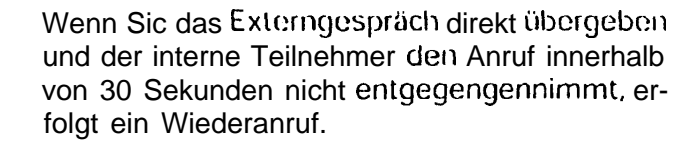

Wenn Sie das Externgespräch direkt übergeben und der interne Teilnehmer besetzt ist, erfolgt sofort ein Wiederanruf.

Wenn Sie den Wiederanruf entgegennehmen, sind Sie wieder mit dem externen Teilnehmer verbunden. Einen Wiederanruf nehmen Sie wie jeden anderen Anruf entgegen ( $\rightarrow$  Seite 31).

#### **Beim Betrieb an einer Telefonanlage**

Beim Betrieb an einer Telefonanlage können Sie ein externes Gespräch an einen internen Teilnehmer übergeben. Beachten Sie hierzu auch die Bedienungsanleitung der Telefonanlage.

- Rückfrage einleiten. Sie hören den Wahlton. Externes  $(R)$ Gespräch wird gehalten.
- M Nummer der gewünschten Nebenstelle eingeben. Teilnehmer wird gerufen.

#### **entweder**

Warten, bis interner Teilnehmer sich meldet. Teilnehmer über das externe Gespräch informieren.

Externgespräch übergeben.

#### **oder**

Nicht warten, bis interner Teilnehmer sich meldet. Externgespräch direkt übergeben.

### **Dreierkonferenz (externer Teilnehmer, Basistelefon, Mobilteil)**

Beim Betrieb mit einem oder mehreren Mobilteilen können Sie bei einem externen Gespräch einen internen Teilnehmer teilnehmen lassen und damit eine Dreierkonferenz bilden.

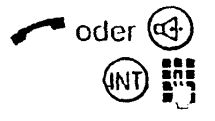

 $\rightarrow$  oder  $\Theta$ 

 $\rightarrow$  oder $\beta$ 

Sie führen ein externes Gespräch.

Interntaste drücken und Nummer des gewünschten Mobilteils (1 bis 6) eingeben. Sie hören den internen Rufton. Mobilteil wird gerufen. Externes Gcspriich wird gehalten.

#### **Der interne Teilnehmer meldet sich nicht**

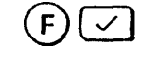

Mit **Rücknahme?** den Versuch beenden. Sie sind wieder mit dem externen Teilnehmer verbunden.

#### **Der interne Teilnehmer meldet sich**

sind Sie in der Ureierkonferenz.

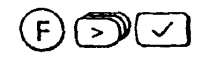

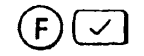

Mit **Konferenz Ende?** die Dreierkonferenz beenden. Der interne Teilnehmer erhält den Besetztton.

Menüpunkt Konferenz? anwählen. Mit der Bestätigung

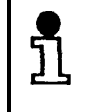

Das Gespräch kann nach Einleiten der Konferenz nicht **zu** dem zugeschalteten Intcrntcilnchmer weitergeleitet werden.

# **Individuelle Einstellungen**

Sie können Ihr Basistelefon individuell konfigurieren.

### **Tonruf einstellen**

#### **Tonruf ausschalten oder Tonruflautstärke einstellen**

Die Lautstärke dcs Tonrufs können sie in 10 Stufen cinstellen:

Stufe  $0 =$  Tonruf ausschalten.

Stufe 1 . . . Stufe  $9 =$  Tonruflautstärke leise . . . laut.

Lieferzustand ist Stufe 6.

Bei den folgenden Einstellungen befindet sich das Basistelefon im Ruhezustand (Hörer ist aufgelegt).

 $\overline{\odot}$ 

(+) oder  $\ominus$  Drücken - Menü ist aktiviert

Einstellungen:<br>Tonruflautstärke

Menüpunkt

**Tonruflautstärke?** wählen. Im Uisplay erscheint die eingestellte Tonruflautstärke und der eingestellte Tonruf wird ausge, geben.

Tonruflautstärke=6 **IIIIIIIIIIIIIII** 

 $\bigoplus$  oder  $\bigoplus$  oder  $\coprod$ 

0 bis 9 einstellen. Jede Eingabe wird gespeichert. Lautstiirke mit den Tasten "+" und "-" oder den Zifferr

#### **Tonrufklangfarbe einstellen**

Sie können die Klangfarbe einstellen, mit der Tonrufe signalisiert werden. Sie können die Tonrufklangfarbe in neun Stufen einstellen. Lieferzustand ist Stufe 1.

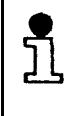

Tonrufe lassen sich besser unterscheiden, wenn das Basistelefon und Mobilteilteile je eine eigene Tonrufklangfarbe haben. Die Tonrufklangfarbe am Mobilteil läßt sich ebenfalls einstellen ( -Bedienungsanleitung für Mobilteile).

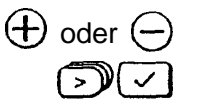

Driicken - Menü ist aktiviert.

Menüpunkt **Tonrufklangfarbe?** wählen. Im Display erscheint die cingestellte Tonrufklangfarbe und der eingesteilte Tonruf wird ausgegeben.

Tonrufklanfarbe=1 m

l mm  $\bigoplus$  oder  $\bigoplus$  oder  $\prod_{i=1}^{n}$   $\boxed{\smile}$ 

Tonrufklangfarbe mit den Tasten "+" und "-" oder den Ziffern 0 bis 9 einstellen. Jede Eingabe wird gespeichert.

### **Tonrufmelodie einstellen**

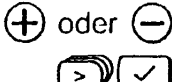

lisiert werden. Sie können die Tonrufmelodie in neun Stufen einstellen. Lieferzustand ist Stufe 1.

Sie können die Melodie einstellen, mit der Tonrufe signa-

Tonrufe lassen sich noch besser unterscheiden. wenn das Basistelefon eine andere Tonrufmelodie hat. Die Tonrufmelodie am Komfortmobiltcil läßt sich ebenfalls einstellen ( › Bedienungsanleitung für Mobilteile).

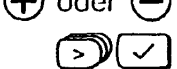

Drücken - Menü ist aktiviert.

Menüpunkt **Tonrufmelodie? ~,~c~oclic=~-P--** Wählen. Im Uisplay erscheint Menüpunkt Tonrufmelodie?<br>Wählen. Im Display erscheint<br>die eingestellte Tonrufmelodie **LITITE Australian Constantine Control** und der eingestellte Tonruf wird ausgegeben.

 $\bigoplus$  oder  $\bigoplus$  oder  $\blacksquare$ 

# **Displaykontrast einstellen**

Sie können den Displaykontrast an Ihrem Basistelefon in 6 Stufen einstellen, Lieferzustand ist Stufe 3.

Tonrufmelodie mit den Tasten "+" und "-" oder den Ziffern 0 bis 9 einsteilen. Jede Eingabe wird gespeichert.

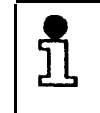

፲

Eine Einstellung ist z. B. dann erforderlich, wenn bei großer Raumhelligkeit die Daten auf dem Display schlecht lesbar sind.

Drücken - Menü ist aktiviert.

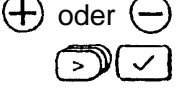

Menüpunkt

**Displaykontrast?** wählen. Im Uisplay erscheint der eingestellte Displaykontrast.

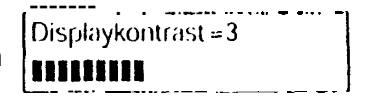

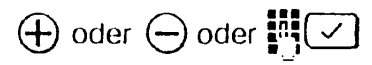

Kontrast mit den Tasten "+" und "-" oder den Ziffern 0 bis 6 einstellen. Jede Eingabe wird gespeichert.

### **Hörerlautstärke einstellen**

Sie können die Hörerlautstärke in drei Stufen einstellen:

Stufe 1 . . . Stufe 3 = Hörerlautstärke normal . . . laut

Lieferzustand ist Stufe 1 (normal - wird automatisch nach Auflegen des Hörers wieder eingestellt).

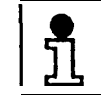

Diese Einstellprozedur ist auch während eines Gesprächs möglich.

Drücken - Menü ist aktiviert.

einstellen.

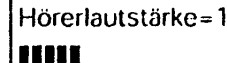

#### **Eingestellte Hörerlautstärke speichern**

Haben Sie eine individuelle Lautstärke eingestellt und den Hörer noch nicht aufgelegt, können Siejetzt diese Einstellung speichern.

Drücken - Menü ist aktiviert.  $(F)$ 

Menüpunkt **ServicelEinstellungen?** auswählen.

- Menüpunkt **Systemeinstellungen?** auswählen.
- System-Code eingeben (im Lieferzustand "0000").
- Menüpunkt **Gerätedaten?** auswählen.
- Menüpunkt **Hörerlautst. speichern?** auswählen.
- **Einschalten?** und **Lautst. speichern ein!** bestätigen.

### **Quittungstöne einstellen**

#### **Tastenquittungston ein-/ausschalten**

Bei eingeschaltetem Tastenquittungston wird jeder Tastendruck akustisch bestätigt. Sie können den Tastenquittungston einschalten (Zustand 1, Lieferzusland) oder ausschalten (Zustand 0).

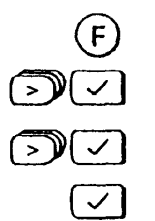

 $\mathcal{D}(\sqrt{2})$ 

 $\supset \mathbb{C}$ 

Drücken - Menü ist aktiviert

Menüpunkt **Töne?** auswählen.

Menüpunkt **Tastenklick?** auswählen.

**Ausschalten?** bzw. **Einschalten?** bestätigen.

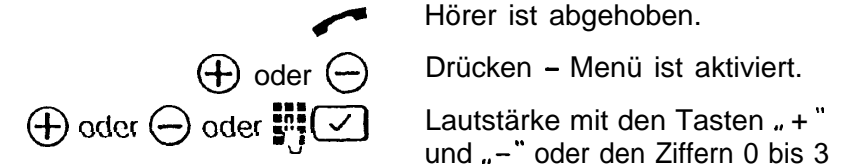

#### **Fehlerton ein-lausschalten**

Bei eingeschaltetem Fehlerton werden Fehleingaben akustisch signalisiert. Sie können den Fehlerton einschalten (Lieferzustand) oder ausschalten.

- **<sup>F</sup>** Drücken Menü ist aktiviert.
- Menüpunkt Töne? auswählen.
- Menüpunkt Fehlerton? auswählen.  $\overline{\mathbb{C}}$ 
	- J **Ausschalten?** bzw. **Einschalten?** bestätigen.

#### **Positiven Quittungston ein-/ausschalten**

Bei eingeschaltetem positiven Quittungston werden erfolgreich abgeschlossene Prozeduren akustisch signalisiert. Sie können den positiven Quittungston einschalten (Lieferzustand) oder ausschalten.

Drücken - Menü ist aktiviert.

Menüpunkt Töne? auswählen.

Menüpunkt Quittungston? auswählen.<br>**Ausschalten?** bzw. Einschalten? bestätigen.

### **Melodie für Halten aus-leinschalten**

Sind Sie mit einem externen Teilnehmer verbunden und führen eine interne Rückfrage oder haben die Stummschaltefunktion eingeschaltet, so hört der externe Gesprächspartner währenddessen eine Melodie. Im Lieferzustand ist die Melodie eingeschaltet.

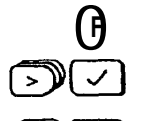

 $\bigoplus$ 

0**<sup>F</sup>** Drücken - Menü ist aktiviert.

Menüpunkt Service/Einstellungen? auswählen.

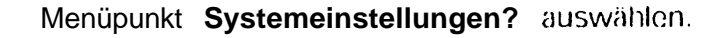

System-Code eingeben (im Lieferzustand "0000").

Menüpunkt Melodie für Halten aus? bzw. **Melodie für Halten ein?** auswählen und bestätigen.

### Automatische Leitungsbelegung aus-/einschalten

Im Lieferzustand ist die automatische Leitungsbelegung eingeschaltet. Drücken Sie eine Zifferntaste, ohne den Hörer abgehoben oder die Lautsprechertaste gedrückt zu haben, wird automatisch die Leitung für ein externes Gespräch belegt. Sie können die automatische Belegung auch abschalten.

- Drücken- Menü ist aktiviert.
- Menüpunkt Service/Einstellungen? auswählen.
- Menüpunkt Systemeinstellungen? auswählen.
	- System-Code eingeben (im Lieferzustand "0000").
		- Menüpunkt Gerätedaten? auswählen.
- Menüpunkt Automatisch belegen? auswählen.
	- Ausschalten? bzw. Einschalten? bestätigen.

### Gesprächsdauer- und Einheitenanzeige

#### Die Prozeduren werden eingeleitet mit:

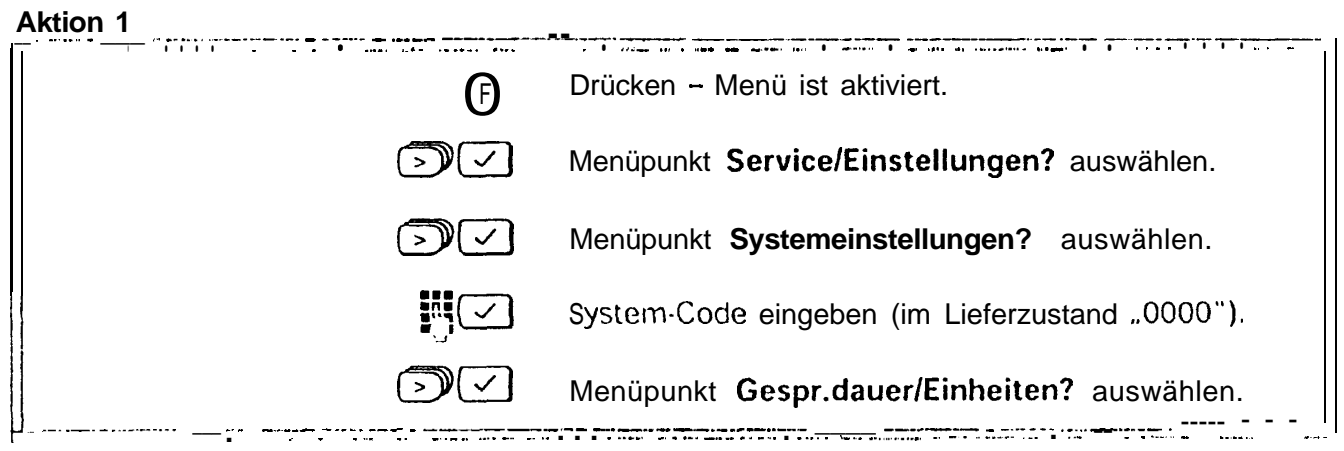

#### Gesprächsdaueranzeige ein-lausschalten

Bei externen Verbindungen wird die Gesprächsdaueranzeige ca. 12 Sekunden nach der Wahl der letzten Ziffer qestartet. Nach Gesprächsende bleibt die Anzeige noch ca. 3 Sekunden sichtbar. Sie können die Gesprächsdaueranzeige ein- und ausschalten. Die Anzeige erfolgt in Stunden, Minuten und Sekunden.

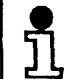

Im Lieferzustand ist die Gesprächsdaueranzeige eingeschaltet.

Prozedur einleiten mit → Aktion 1 auf Seite 46.

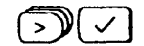

Menüpunkt Gesprächsdauer? auswählen.

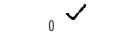

Ausschalten? bzw. Einschalten? bestätigen.

#### **Gesprächseinheiten- und Entgeltanzeige ein-/ausschalten**

 $S$ ie können die Anzeige von Gesprächseinheiten bzw. den Entgeltfaktor ein- und ausschalten. Bei diesen Anzeigenist die Gesprächsdaueranzeige nicht aktiv.

Die Anzeige von Gesprächseinheiten bzw. Entgelt ist nur möglich, wenn Sic die Übermittlung der Einheiten bei der Telekorn beantragt haben.

Im Lieferzustand ist die Gesprächsdaueranzeige eingeschaltet. Bei Einschalten der Gesprächseinheitcn **bzw.** Entgeltanzeige ist die Gesprächsdaueranzeige ausgeschaltet.

Dio Entgeltanzeige ist nur dann aktiviert, wenn sie einen Entgellfaktor eingegeben haben.

Sie können sich jederzeit die Gesprächseinheitensumme oder die Entgeltsumme für Ihren Telefonanschluß oder fiir ein einzelnes Mobilteil anzeigen lassen und die Summe löschen.

**Prozedur einleiten mit 3 Aktion 1 auf Seite 46 .**

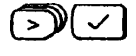

**CTEI** Menüpunkt **EinheitenlEntgelte?** auswählen.

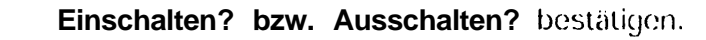

**Entgeltanzeige (Gebührenanzeige) ein-lausschalten**

Im Lieferzustand ist bei Anzeige von Einheiten/Entgelte die Gesprächseinheitenanzeige eingestellt. Sobald Sic cinen Entgeltfaktor (Gebührenfaktor) eingegeben haben, ist die Entgeltanzeige aktiviert. Um wieder die Gesprächseinheitenanzeige zu bekommen, miissen Sic den Entgcltfaktor (Gebührenfaktor) auf 0,OO bzw. 000 setzen.

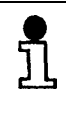

Menn Sie den Entgeltfaktor neu eingcbcn, wer-<br>
den die alten Einzel-/Summeneintrage gelöscht. den die alten Einzel-/Summeneintrage gelöscht.

Bei Betrieb mit mehreren Mobilteilen gilt die Auswahl für alle Mobilteile.

#### **Prozedur einleiten mit +Aktion 1 auf Seite 46.**

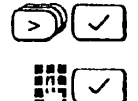

#### Entgeltfaktor - . - -? auswählen.

Entgeltfaktor pro Gesprächseinheit eingeben und dadurch Entgeltfaktor?<br>Entgeltanzeige auswählen; Entgeltfaktor? z. B. bei einem Entgeltfaktor von 0.12 DM pro Gesprächseinheit  $\left(0\right)\left(1\right)\left(2\right)$  eingeben.

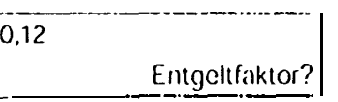

#### **Einheitenanzeige/Entgeltanzeige (Gebührenanzeige) des vorhergehenden Gesprächs ein-/ ausschalten**

Ist die Funktion ,,Anzeige nach Belegen ein" eingeschaltet, erscheinen die Einheiten bzw. das Entgelt des letzten Gesprächs mit dem Abheben des Hörers. Dies ist z. B. in Hotels und Gaststätten für die Anzeige des zuletzt geführten Gesprächs wichtig.

Im Lieferzustand ist diese Anzeige ausgeschal<sup>l</sup> tet. Eine Änderung gilt gleichzeitig für alle Mobilteile.

1st ,,Anzeige nach Belegen" eingeschaltet, entfällt ,,Bitte wählen."

#### **Prozedur einleiten mit → Aktion 1 auf Seite 46.**

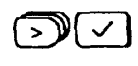

**mzl** Menüpunkt **Anz. nach Belegen auslein?** auswählen. Mit der Bestätigung ist die Anzeige ein bzw. ausgeschaltet.

#### **GesprächseinheitensummelEntgeltsumme (Gebührensumme) anzeigenllöschen**

Die Anzeige von Gesprächseinheitensumme bzw. Entgeltsumme ist nur möglich, wenn Sie die Übermittlung der Einheiten bei der Telekom beantragt haben.

Beachten Sie, daß die Angaben auf der Fernmelderechnung von den Anzeigen im Display aus technischen Gründen abweichen können. Verbindlich ist in jedem Fall der Einheitenzähler bei der Vermittlungsstelle der Telekom.

Sie können jederzeit die bisherige Summe der verbrauchten Gesprächseinheiten oder die zugehörige Entgeltsumrne ermitteln. Ob die Summe der Gesprächseinheiten oder die Entgeltsumme angezeigt wird, hängt davan ab, ob Sie die Gesprächseinheitenanzeige oder die Entgeltanzeige ausgewählt haben.

Sie können sich anzeigen lassen:

- die Summe des Basistelefons (Int. 0) oder eines bestimmten Mobilteils (Int. 1...6) oder
- 0 die Gesamtsumme dcs Basistelefons und aller Mobilteile.

**Die Summe wird für ca. 12 Sekunden angezeigt.** 

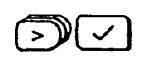

**Prozedur einleiten mit +Aktion 1 auf Seite 46.**

**EEI** Menüpunkt **Summe ?** oder **Summe pro Gerat?** auswählen.

> Je nach Anwahl wird im Display die Gesamtsumme

Summe löschen? 0001234?

bzw. die Summe eines Gerätes angezeigt.

Gerät auswählen.

Summe pro Gerät löschen? Int0:0000012?

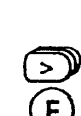

 $\overline{\odot}$ 

Drücken, um die Anzeige unverändert zu verlassen. **oder**

**J** Drücken, um Summen zu Iöschon.

## **Zielwahltasten**

### **Rufnummer auf Zielwahltaste speichern**

(INT)( 1

6

Das Basistelefon ist mit 4 Zielwahltasten ausgestattet, auf die Sie wichtige Rufnummern (extern oder intern) speichern und mit einem Tastendruck wählen können  $\leftrightarrow$  Seite 33).

Drücken - Menü ist aktiviert.

Menüpunkt **Zielwahltaste speichern?** auswählen.

Mit der Meldung: **Zielwahltaste drücken!** werden Sic aufgefordert, eine von vier möglichen Zielwahltasten zu drücken. Wählen Sie eine freie Taste.

Geben Sie eine externe

oder eine interne Rufnummer ein.

0 Ist eine Zielwahltaste bereits belegt, wird die <sup>0</sup> gespeicherte Nummer angezeigt. Löschen Sic Ist eine Zielwahltaste bereits belegt, wird die<br>gespeicherte Nummer angezeigt. Löschen Sidiese Nummer mit (<) oder mit der nachfolgend beschriebenen Funktion ,,Zielwahltaste Iöschen."

### **Zielwahltaste löschen**

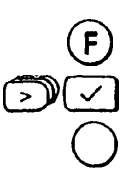

Drücken - Menü ist aktiviert.

Menüpunkt **Zielwahltaste löschen?** auswählen.

Drücken Sie die zu löschende Zielwahltaste. Im Display erscheint die gespeicherte Rufnummer.

chen? auswählen.<br>Zielwahltaste löschen:

I

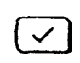

**Cl <sup>J</sup>** Löschen bestätigen.

## Spracheinstellung für Displaytexte

Die Einstellung im Lieferzustand ist Deutsch. Sie können jedoch individuell eine andere Sprache für die Displaytexte) einstellen. Für die englische Einstellung besteht zusätzlich noch die Wahl des Datumsformats.

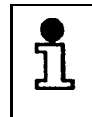

Die für den Anrufbeantworter zur Fernsteuerung gespeicherten Systemmeldungen sind in der Spracheinstellung nicht veränderbar!

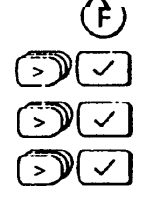

Driicken - Menü ist aktiviert.

Menüpunkt Service/Einstellungen? auswählen.

Menüpunkt Sprache? auswählen.

Gewünschte Sprache auswäh- --. len und bestätigen.

- 
- 
- aktiv: Deutsch? English - DD.MM-? neu: neu: English - MM.DD-? Francais? neu: Italiano? neu: Espanol? neu:

### Batterieanzeige ein-/ausschalten

Nachdem Sie die Batterien eingelegt haben (→ Seite 5). sollten Sie die Batterieanzeige einschalten. Im Lieferzustand ist die Anzeige ausgeschaltet.

- Drücken Menü ist aktiviert.
- Menüpunkt Service/Einstellungen? auswählen.
- Menüpunkt Systemeinstellungen? auswählen.

System-Code eingeben (im Lieferzustand "0000").

Menüpunkt Batterieanzeige? auswählen.

aktiv: aus? oder aktiv: ein? wird angezeigt.

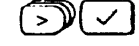

Menüpunkt neu: ein? bzw. neu: aus? wählen und bestätigen, um ein- bzw. auszuschalten.

Beileeren oder nicht eingelegten Batterien erscheint im Display der entsprechende Hinweis.

Neue Batterien einlegen Nachrichten:00

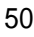

# **Terminfunktion**

Im Speicher des Basistelefons können Sie neben Telefonbucheinträgen auch Termine abspeichern. Der Gesamt-Speicher faßt 200 Einträge für Telefonbuch und Termine. Ist der Speicher mit Telefonbucheinträgen voll belegt, so können keine Termine gespeichert werden In dicsctn Fall sollten Sic überflüssige Telefonbucheinträge löschen  $\leftrightarrow$  Seite 30).

**Termin speichern** 

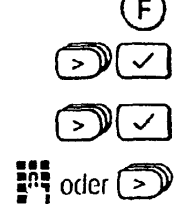

Drücken - Menü ist aktiviert.

Menüpunkt Termin? auswählen.

Menüpunkt Neueintrag? auswählen.

Termindaten eingeben. Mit den Zifferntasten werden Datum- und Uhrzeit-Felder gefüllt oder mit der  $(>)$  -Taste übersprungen. Lassen Sie z. B. die Datumsfelder aus, so gilt die Uhrzeitangabe für den aktuellen Tag.

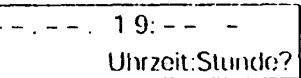

 $\vert \ast \vert$ 

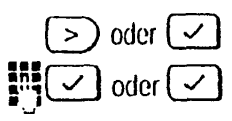

Ein Stern im letzten Feld steht für eine Wiederholung eines Tages- bzw. Monatstermins. Dieses Feld kann leer gelassen werden.

Drücken um abzuschließen.

Im darauffolgenden Eingabebereich können Sie einen 24stelligen Text für den Erinnerungsgrund eingeben und bestätigen (→ Seite 28) oder nur die OK-Taste drücken.

### Termin kontrollieren / ändern

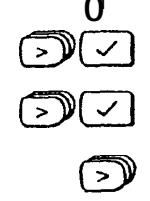

 $\mathbf{r}$ 

Drücken - Menü ist aktiviert.

Menüpunkt Termin? auswählen.

Menüpunkt Termin Listeländern? auswählen.

Termine durchblättern.

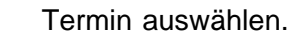

Eventuell Termin-Daten ändern und Änderung bestätigen.

### Termin löschen

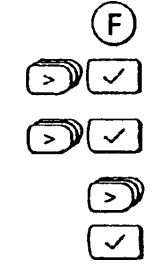

- Drücken Menü ist aktiviert.
- 1 Menüpunkt Termin? auswählen
- ] Termin löschen? auswählen. Menüpunkt

stätigen. Alle Termine sind gelöscht.

- Ø. Termine durchblättern.
	- Termin löschen.

#### Alle Termine löschen

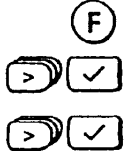

Drücken - Menü ist aktiviert. Menüpunkt Termin? auswählen. Menüpunkt Alle Termine löschen? auswählen und be-

#### Erreichten Termin aus Display löschen

- $\sqrt{2}$
- Den im Display angezeigten erreichten Termin mit der OK-Taste löschen.

# **Basistelefon und Mobilteile sperren**

## Sperre für Basistelefon ein-/ausschalten

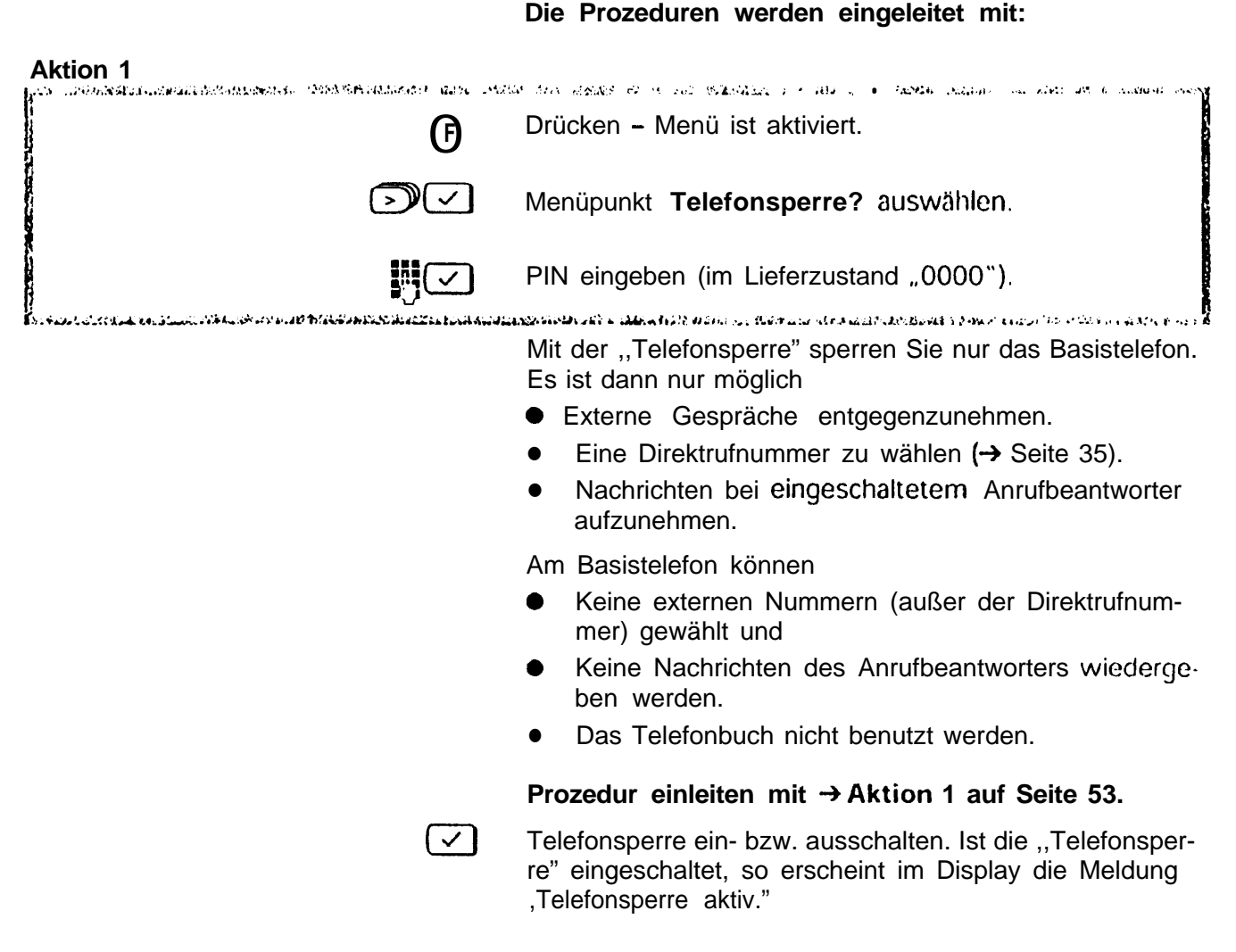

#### Direktrufnummern speichernländern (Babyruf)

Bei gesperrtem Basistelefon können Sie die Wahl einer externen Nummer, die Sie vorher abspeichern, zulassen. Sie wird automatisch gewählt, wenn eine Taste (außer (4)) gedrückt wird(→ Seite 35). Eine Direktrufnummer

- kann nur eingegeben werden, wenn die Telefonsperre ausgeschaltet ist,
- darf maximal 22 Stellen lang sein,
- sollte nicht mit einer gespeicherten Sperrnummer  $\leftrightarrow$  Seite 54) übereinstimmen,
- wird nicht gewählt, wenn für das Basistelefon eine Halbamtsberechtigung ( $\rightarrow$  Seite 57) zugewiesen ist und
- wird nicht gewählt, wenn die Systemsperre eingeschaltet ist und nur Notrufnummern gespeichert sind.

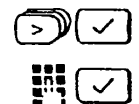

Prozedur einleiten mit  $\rightarrow$  Aktion 1 auf Seite 53.

Menüpunkt DirektrufNr. speichern? auswählen.

Dire ktruf nummer- eingeben und bestätigen.

oder

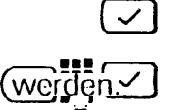

Ist bereits eine Direktrufnummer gespeichert, wird sie angezeigt und kann nach Drücken der OK-Taste geändert

### Direktrufnummer löschen

Eine gespeicherte Direktrufnummer bleibt für die Telefonsperre solange gültig, bis sie geändert oder gelöscht wird. Wollen Sie Ihr Basistelefon ohne Direktrufnummer sperren, so müssen Sie die Direktrufnummer löschen.

### Prozedur einleiten mit → Aktion 1 auf Seite 53.

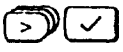

Menüpunkt DirektrufNr. löschen? auswählen. Mit der Bestätigung ist die Direktrufnummer gelöscht.

## Sperrnummern je Internteilnehmer speichern/ändern/löschen

#### Die Prozeduren werden eingeleitet mit:

**Aktion 2** 

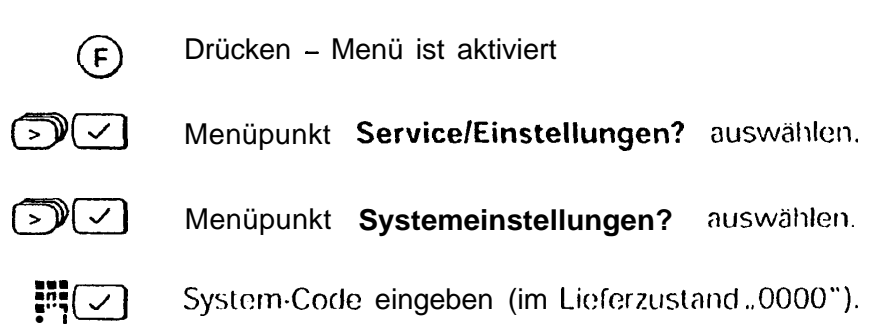

#### Rufnummernsperre ein-/ausschalten - Sperrnummern speichern

Gesperrt werden in der Regel Vorwahlnummern (Ausland, Inland) oder gebührenpflichtige Nummern wie z. B. "0190." Bis zu drei Spermummern können für jeden internen Teilnehmer vergeben werden.

Die Rufnummernsperre kann für jeden internen Teilnehmer ein- und ausgeschaltet werden und damit die Sperrnummern aktiviert oder deaktiviert werden.

Fängt bei einer eingetragenen Sperrnummer Z. B. eine externe Rufnummer mit "00" oder "0" an, so wird der Wählvorgang mit der Meldung "Rufnummer gesperrt" abgcbrochcn.

ſ

Prozedur einleiten mit → Aktion 2 auf Seite 54.

- $> 10$ ง≀ √
- Meniipunkt RufNr. Sperre? auswählen.
- Internen Teilnehmer auswählen z. B. Sperre Int 2? auswählen.

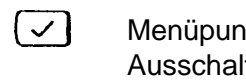

Menüpunkt RufNr. Sperre ein? bestätigen. Ein- bzw. Ausschalten kann auch zu einem späteren Zeitpunkt erfolgen.

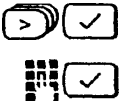

Menüpunkt. SperrNr. speichern? auswiihlcn.

Sperrnummer z. B. "00" eingeben,

### Sperrnummern je Internteilnehmer ändern

Prozedur einleiten mit  $\rightarrow$  Aktion 2 auf Seite 54.

 $\mathcal{L} > \mathcal{C}$ 

Menüpunkt RufNr. Sperre? auswählen.

Internen Teilnehmer auswählen z. B. Sperre Int 2? auswählen.

Menüpunkt. SperrNr. Liste/ändern? auswählen.

Eine der drei Sperrnummern, z. B. Int 2/Nr.1: 00? auswählen.

Sperrnummer ändern.

### Sperrnummern je Internteilnehmerlalle Sperrnummern löschen

Prozedur einleiten mit  $\rightarrow$  Aktion 2 auf Seite 54.

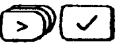

J) (C

Menüpunkt RufNr. Sperre? auswählen.

Meniipunkt Alle SperrNr. löschen? auswählen. Mit der Bestätigung sind alle Sperrnummern gelöscht. oder

 $\sim$  16

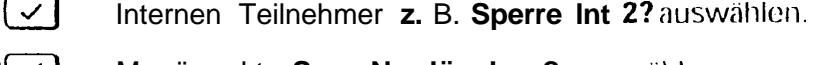

 $\geq N$ Menüpunkt. SperrNr. löschen? auswählen.

Wählen Sie gewünschte Sperrnummer z. B. Int 2/Nr. 1: 00? aus. Mit der Bestätigung ist die Sperrnummer gelöscht. Die nächste Spermummer oder der Hinweis "Kein Eintrag" wird angezeigt.  $(F)$ 

Drücken und damit Vorgang beenden.

# **Systemsperre**

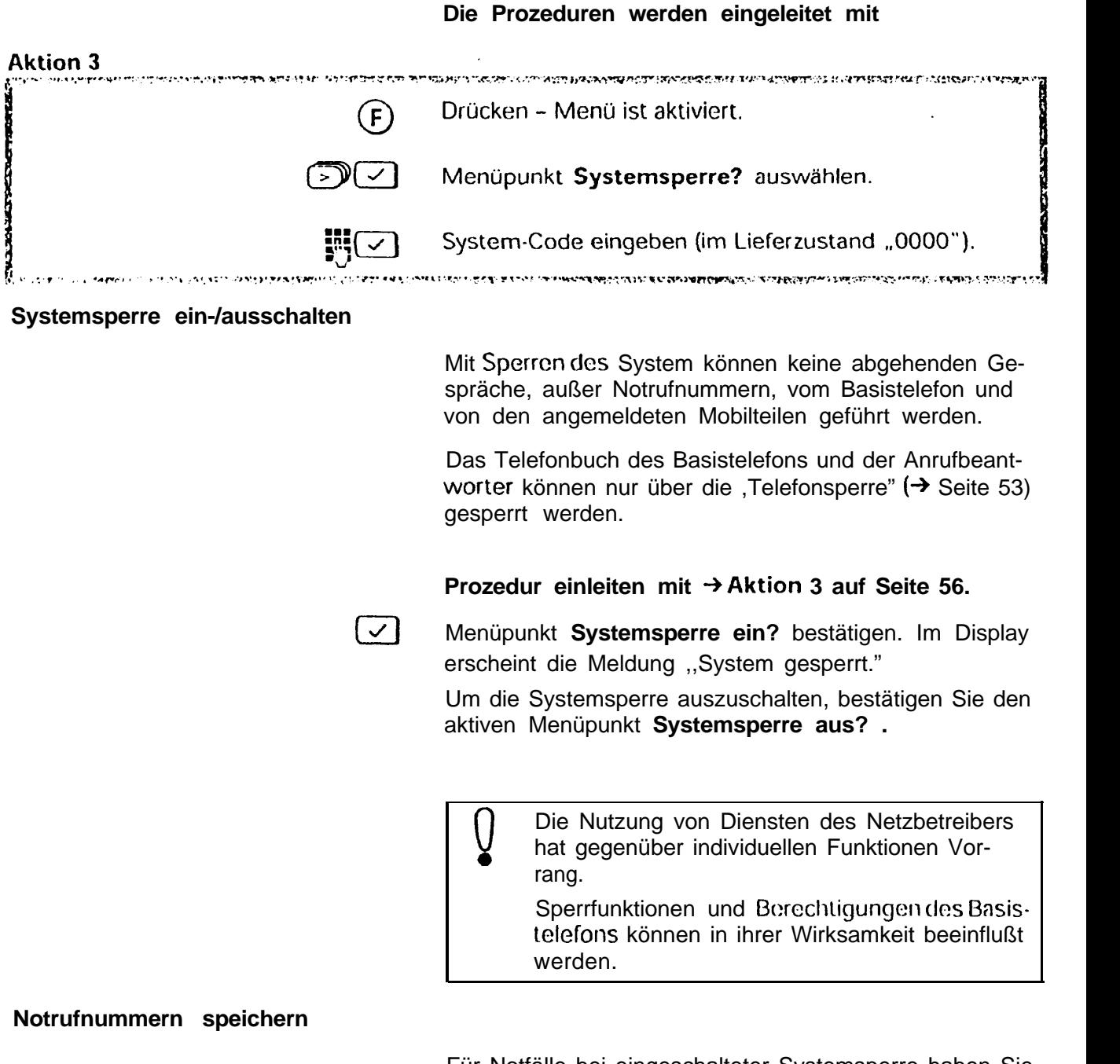

Für Notfälle bei eingeschalteter Systemsperre haben Sie die Möglichkeit bis zu vier ,,Notrufnummern" mit bis zu 16 Stellen zu speichern, die sowohl vom Basistelefon als auch von den angemeldeten Mobilteilen gewählt werden können.

#### **Prozedur einleiten mit \*Aktion 3 auf Seite 56.**

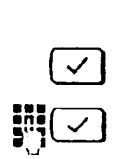

**4** Menüpunkt **NotrufNr. speichern?'** auswählen. .:

Notrufnummer z. ß. "110" eingeben und bestätigen.

## **Notrufnummern ändernlprüfen**

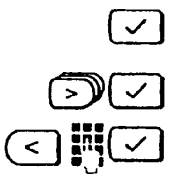

**Prozedur einleiten mit + Aktion 3 auf Seite 56.**

Menüpunkt NotrufNr. Listeländern? auswählen.

- Notrufnummer auswählen und bestatigen.
- Notrufnummer ändern und bestätigen.

### **Notrufnummern löschen**

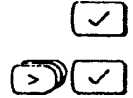

(F)

- **Prozedur einleiten mit**  $\rightarrow$  **Aktion 3 auf Seite 56.**
- Menüpunkt **NotrufNr. löschen?** auswählen.

Notrufnummer auswählen und bestätigen. Die ausgewählte Notrufnummer ist gelöscht.

Für weitere Notrufnummern den Vorgang wiederholen.

Prozedur abschließen.

- 0 Notrufnummern können am Basistelefon ້າໂ nur gewählt werden, wenn die Telefonsperre  $(\rightarrow$  **Seite** 53) ausgeschaltet ist.
	- Notrufnummern können vom Basistelefon und von allen angemeldeten Mobilteilen gewählt werden.
	- Die Wahl einer Notrufnummer ist von der Amtsberechtigung unabhängig.

# **Amtsberechtigung einstellen**

**'.**i Sie können für das Basistelefon und jedes angemeldete Mobilteil festlegen, ob Gespräche nach Extern möglich sind oder nicht. Es wird unterschieden zwischen:

- l **Vollamtsberechtigung** (Lieferzustand) Gespräche nach extern sind möglich.
- **Kommende Berechtigung** (Halbamtsberechtigung) - Gespräche nach extern sind nicht möglich, ankommende Gespräche können jedoch entgegengenommen werden und
- Internberechtigung nur interne Gespräche sind möglich.

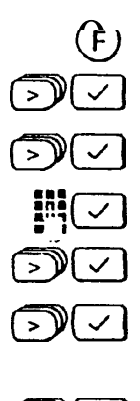

Drücken - Menü ist aktiviert.

Menüpunkt **ServicelEinstellungen?** auswählen.

Menüpunkt Systemeinstellungen? auswählen.

**produced beingeben** (im Lieferzustand "0000").

Menüpunkt Geräte Daten? auswählen.

Internen Teilnehmer auswählen z. B. "INT 2." Der aktuelle Status wird eingeblendet **z.** B. **aktiv: vollamt? .**

**am** Neuen Status Wahlen **z.** B. **neu: kommend? .**

# **Displayanzeigen des Basistelefons bei aktiven Sperren**

#### **Display bei Systemsperre**

Die eingeschaltete Systemsperre wird am Display dauerhaft angezeigt.

System gesperrt Nachrichten:00?

-J :,

#### **Display bei Rufnummernsperre**

Die Wahl einer gesperrten Rufnummer wird mit einem Fehlerton abgewiesen. Sie erhalten die Displaymeldung ", Rufnummer gesperrt:'

Rufnummer gesperrt | Rufnummer gesperrt

#### **Display bei Telefonsperre**

Die eingeschaltete Telefonsperre wird am Display dauerhalft angezeigt.

Telefonsperre aktiv Telefonsperre?

#### **Display bei Kommender- oder Internberechtigung**

Bei Abheben des Flörers erhalten Sie die Display-Meldung *,, Keine Berechtigung."*

Keine Berechtigung

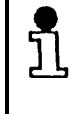

Um bei "kommender Berechtigung" oder Intcrnbcrechtigung **intern wählen (+** Seite 36) zu können, müssen Sie zuerst die @-Taste drücken und dann den Hörer abheben.

# **Der Anrufbeantworter**

**-- -**

Der Anrufbeantworter des Basistelefons bietet Ihnen folgende Möglichkeiten:

- 0 Anrufer können während Ihrer Abwesenheit Nachrichten auf den Anrufbeantworter sprechen. Dazu können Sie zwei verschiedene Ansagen aufnchmcn, die den Anrufer zum Aufsprechen einer Nachricht auffordern (→ Seite 61). Sic können einstellen, welche Ansage Anrufer crhalten  $\rightarrow$  Soite 25).
- $\bullet$ Wenn Sie keine Nachrichtenaufzeichnung wünschen, können Sie Anrufern auch einfach einen Anrufhinweis mit Kurzinformationen zu Ihrer Abwesenheit hinterlasscn.
- $\bullet$  . Sie können Telefongesprache mitschneiden  $\leftrightarrow$  Seite 63).
- $\bullet$ Sie können persönliche Infos aufnehmen  $(\rightarrow$  Seite 64).
- $\bullet$  . Sie können wahlweise alle Nachrichten oder nur neu hinzugekommene Nachrichten anhören (+> Seite 65). Dabei können Sie vorwärts und rückwärts blättern. Sie können alle Nachrichten auf einmal oder einzeine Nachrichten löschen.
- $\bullet$ Die meisten Bedienfunktionen des Anrufbeantworters sind auch über Fernbedicnung  $(\rightarrow$  Seite 68) möglich.
- $\bullet$ Sie können das Mikrofon und den Lautsprecher des Basistelefons über die Fernbedienung **als Raumüberwachung bzw.** für **Direktansprechen** benutzen.

### **Das Menü des Anrufbeantworters**

Der Anrufbeantworter des Basistelefons verfügt über ein eigenes Menü, das Sie über die Taste  $(F_n)$  aufrufen.

Folgende Funktionen stehen Ihnen zur Verfügung:

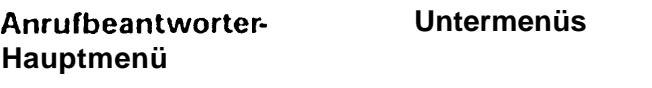

**Infos bearbeiten?** Aufzeichnen? Wiedergeben? Löschen? **Ansagen bearbeiten?** Gesprächsmitschnitt?\* Aufzeichnen? (\*bei abgenommenem Hörer) Wiedergeben? Löschen? Nachrichten? **Statusabfragen?** Infos? Restspeicherzeit? Anzahl Anrufe? **Grundeinstellungen?** Aktive Ansage Nachrichtenlänge Anzahl Rufe? Nachrichten Mithören Zeitangabe je Nachricht VIP-Furlklion Raumüberw./Direktanspr.

# **Ansagen und Anrufhinweis (Betriebsarten)**

Sie können zwei verschiedene Ansagen sowie einen Anrufhinweis aufnehmen. Für den Fall. daß ein Anrufer die maximale Aufsprechdauer überschreitet, können Sic bei Ansagen zusätzlich eine **Schlußansage** aufnehmen, die dem Anrufer das Ende der Sprechdauer signalisiert. Die maximale Nachrichtenlänge können Sie einstellen  $\leftrightarrow$  Seite 24).

> Eine **typische Ansage** ist z. B.: ,,Sie *sind mit dem AnschluR von Herrn Meier verbunden. Ich* bin zur Zeit nicht am Platz. Sie können mir je*doch eine* Nach-ich& *hinterlassen. Sprechern Sie dazu* **nac/~** *dem Signallon. "*

Eine **typische Schlußansage** ist z. B.: ,, *Die ma*xirnnlc Aufsprcc/?dnucr *für Ihre NachrichI* ist cr*reicht. Vielen Dank für hrcn Anruf:"*

Ein **typischer Anrufhinweis** ist *z.* 8.: *,,Sie sind mit dem Anschluß 1 2 3 4 5 6 verbunden. Ich bin morgen wieder zu erreichen. "*

#### **Ansage oder Anrufhinweis aufnehmen**

'. '\ , Sie können Ansage 1, Ansage 2 und Anrufhinweis jederzeit neu aufnehmen. Alte Aufnahmen werden dabei automatisch gelöscht.

> Ansagen müssen zwischen G und 30 Sekunden lang sein, die Schlußansage zwischen 3 und 10 Sekunden. Der Anrufhinweis muß zwischen 6 und 170 Sekunden lang sein.

Während der Aufnahme werden zur Kontrolle am Display die verstrichenen Sekunden hochgezählt.

Bei erfolgreicher Aufnahme wird der Ansagetext zur Kontrolle wiedergegeben und anschließend schaltet sich ttcr Anrufbeantworter ein.

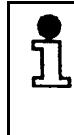

 $\rm\Pi$ 

ת

Wenn für die aktive Ansage keine Aufnahme existiert, wird ein entsprechender Hinweis ausgegeben, z. B. *"Ansage 1 fur Gesprächsaufzeichlung nicht vorhndcr,."*

Die Aufnahme sollte über den Hörer erfolgen, um Raum geräusche zu verhindern.

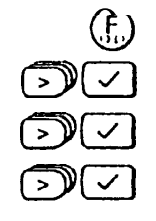

Drücken - Anrufbeantworter-Menü ist aktiviert.

Menüpunkt Ansagen bearbeiten? auswählen.

Menüpunkt Aufzeichnen? auswählen.

Ansage 1?, Ansage 2? oder Hinweistext? auswähten. Die Aufnahme wird mit einem ,,Bereitton" gestartet.

- Die Aufnahme wird erfolgreich abgeschlossen:
	- nach 30 (170) Sekunden Sprechzeit,
	- mit einer Sprechpause von länger als 2 Sekunden am Ende des Textes.

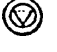

- mit Drücken der Stop-Taste.
- Die Aufnahme wird mit einem Fehlerhinweis abge-<br>brochen bei:
	- einer Sprechpause von länger als 2 Sekunden am Anfang der Aufnahme,
	- einem Ansage- oder Anrufhinweis kürzer als 6 Sekunden.

Bei erfolgreicher Aufnahme wird die aufgesprochene Ansage wiederholt und es leuchtet die @-Taste. Der Anruf beantworter ist eingeschaltet.

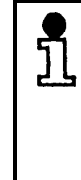

Das gleiche Verfahren wenden Sie bei der Aufnahme der **Schlußansage?** an. Der Anrufbe- i antworter schaltet sich in diesem Fall nicht automatisch ein. Wie Sie die Betriebsart einstellen finden sie auf  $\rightarrow$  Seite 25.

#### **Ansagen oder Anrufhinweis zur Kontrolle abhören i. ':' . I.. .< . <sup>I</sup>**

Sie können jederzeit die aktuell gespeicherten Aufnahmen für Ansage 1, Ansage 2, Anrufhinweis und Schtußan sage abhören.

Zum Abhören kann der Hörer abgehoben werden. Andernfatts erfolgt die Wiedergabe über Lautsprecher.

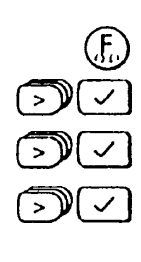

@

- Fig. Drücken Anrufbeantworter-Menü ist aktiviert.
	- Menüpunkt Ansagen bearbeiten? auswählen.
	- EKI Meniipunkt **Wiedergeben?** auswahlen.

Ansage 1?, Ansage 2? oder Hinweistext? auswähten. Die Wiedergabe wird gestartet.

Die Wicdcrgabc kann mit der Stop-Taste abgebrochen werden.

## **Ansagen oder Anrufhinweis löschen**

Sie können gespeicherte Aufnahmen für Ansage 1, Ansage 2, Anrufhinweis und Schlußansage löschen, ohne sie neu aufzunehmen.

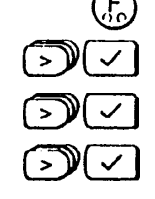

- Drücken Anrufbeantworter-Menü ist aktiviert.
- Menüpunkt Ansagen bearbeiten? auswählen.
- Menüpunkt Löschen? auswählen.

**Ansage l? , Ansage Z?** oder **Hinweistext?** auswiih. icn. Mit .,Bestätigen" ist der Text gelöscht.

# **Gesprächsmitschnitt**

Während Sic teicfonieren, können Sie Gespräche mitschneiden. Gesprächsmitschnitte können Sie anschließend wie aufgezeichnete Nachrichten wicdergcben  $\leftrightarrow$  Seite 65).

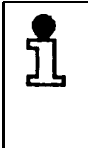

Bitte fragen Sie ihren Gesprächspartner, ob cr mit dem Gesprächsmitschnitt einverstanden ist. Konferenzgespräche können nicht mitgeschnitten werden.

### **Aufnahme beginnenlbeenden**

, and the state  $\bigcirc$ 

'.

I  $\mathbf{i}$ 

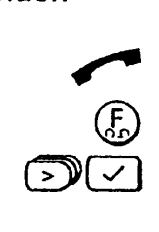

Sie führen ein externes oder internes Gespräch.

Drücken - Anrufbeantworter-Menü ist aktiviert.

Menüpunkt **Gesprächsmittschnitt?** auswählen. Mit ,,Bestätigen" wird die Aufnahme gestartet.

Drücken, um den Mitschnitt zu beenden,

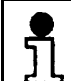

Gesprächsmitschnitte sind auch bei Lauthören  $\leftrightarrow$  Seite 37) möglich.

Die mögliche Aufnahmelänge hängt davon ab, wieviel Speicher auf dem Anrufbeantworter frei ist. Wenn keine neuen Nachrichten vorliegen, steht die volle Speicherkapazität (ca. 10 min.) zur Verfügung.

## **Persönliche Infos**

Sie können den Speicher des Anrufbeantworters dazu benutzen, persönliche Infos (,,Akustische Memos") aufzunehmen.

> Persönliche Infos können maximal 30 Sekunden lang sein. Sie können mehrere Infos aufnehmen, die fortlaufend numeriert werden. Die Kontrolle erfolgt über den Menüpunkt **Statusabfragen?** (→ Seite 67).

#### **Aufnahme beginnenlbeenden**

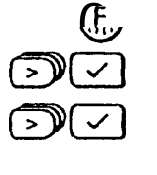

**h**

Driickcn - Anrufbeantworter-Menü ist aktiviert.

(F& Menüpunkt **Infos bearbeiten?** auswählen.

Menüpunkt **Infos aufzeichnen?** auswählen. Mit "Bestätigen" beginnt die Aufnahme.

Die Aufnahme kann mit der Stop-Taste beendet werden.

Infos werden wie folgt signalisiert:

- 0 die @-Taste leuchtet Infos sind gespeichert,
- die @-Taste blinkt neue Infos sind gespeichert.

Infos werden wiedergegeben indem Sie

0i **Kurz** drücken - für **alle Infos.**

0i **Lang** drücken - für **neue Infos.**

# **Nachrichten**

01.07.96

Nachrichten:05

Ansage1

**Infos wiedergeben**

Der Anrufbeantworter unterscheidet zwischen neuen und bereits abgehörten Nachrichten. Sie werden wie folgt signalisiert bzw. angezeigt:

- Die (10) Taste blinkt Neue Nachrichten sind gespeicher  $1.$
- Das Display gibt Ihnen Auskunft darüber, wie viele Nachrichten insgesamt und neu gespeichert sind.

Es stehen ca. 10'Minuten Aufzeichnungszeit zur Verfügung.

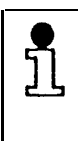

 $20:15$ 

Neue:03

Wenn der Speicher zum Aufzeichnen von Nachrichten voll ist, schaltet der Anrufbeantworter automatisch auf die Betriebsart ,,Anrufhinweis" um. Voraussetzung dafür ist, daß Sie einen Hinweistext aufgenommen haben  $(\rightarrow$  Seite 61).
#### **Gespeicherte Nachrichten wiedergeben**

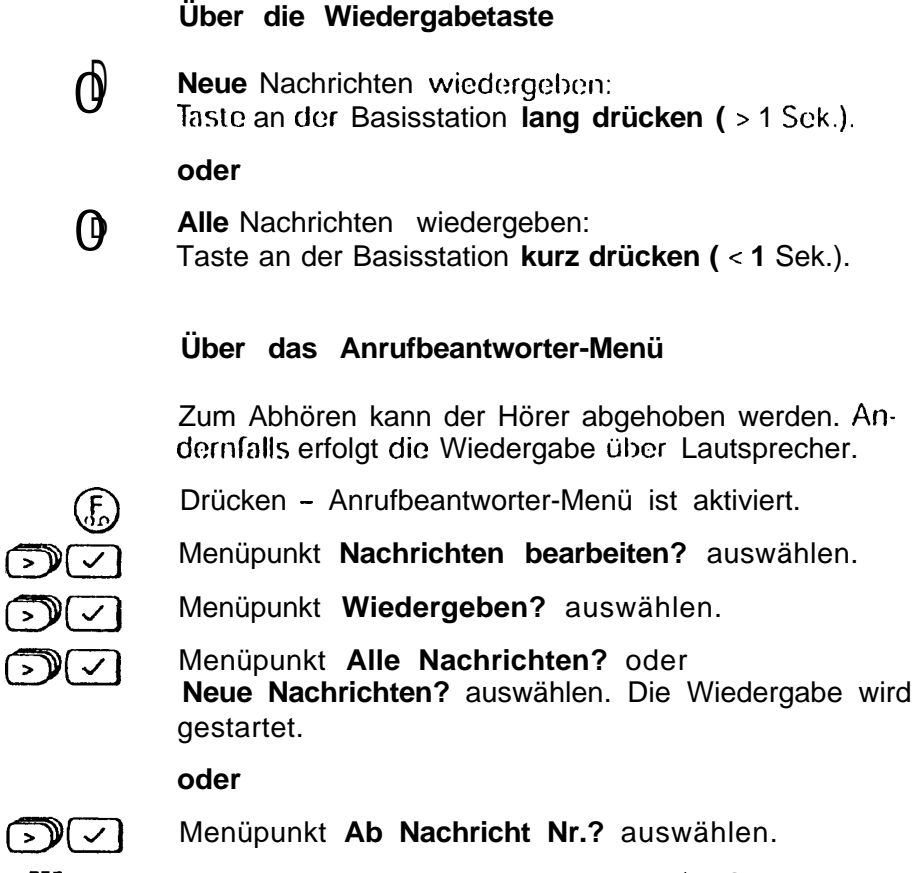

Nummer der Nachricht eingeben, ab der Sie wiederge-WH⊙ **ben** wollen.

> Die Nummer der aktuellen Nachricht wird am Π Display angezeigt. Die Nachrichtenwiedergabe erfolgt über Lautsprecher. Vor jeder Nachricht wird automatisch die Nachrichtennummer sowohl akustisch als auch visuell ausgegeben. Falls die Zeitstempel-Funktion (→ Seite 25) eingerichtet ist, wird auch der Zeitpunkt der Nachricht genannt bzw. angezeigt.

#### **Vorwärts und rückwärts springen während der Wiedergabe**

Nachricht wiederholen.

#### **oder**

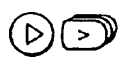

**@EP** Zu Nachrichten vorwärts oder rückwärts ,,Blättern" und wiedergeben.

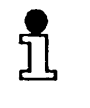

Beachten Sie beim Vorwärtsspringen zur nächsten Nachricht: Nach zwei Sekunden Abspicldauer gilt cinc Nachricht als abgehört.

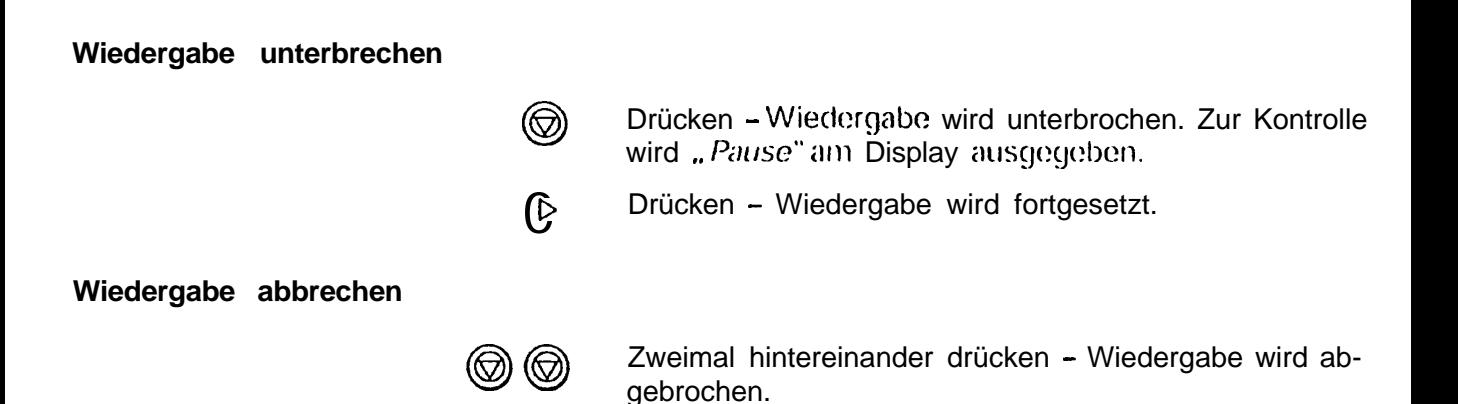

#### **Abgehörte Nachrichten und Infos löschen**

Sie können gezielt einzelne oder alle abgefragte Nachrichten oder Infos löschen.

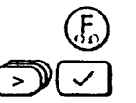

Driicken - Anrufbeantworter-Menü ist aktiviert.

Menüpunkt **Nachrichten bearbeiten?** bzw. **Infos bearbeiten?** auswählen.

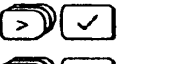

Menüpunkt **Löschen?** auswählen.

Menüpunkt **Abgefragte Nachrichten?** bzw. **Abgefragte Infos?** auswählen. Mit der ,,Bestätigung" sind diese Aufzeichnungen gelöscht. Der Zähler für Nachrichten bzw. Infos wird um die gelöschte Anzahl zurückgesetzt.

#### **oder**

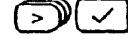

Menüpunkt **Nachricht Nr.?** bzw. **Info Nr.?** auswählen. .

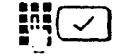

Nummer der Nachricht bzw. Info eingeben. Mit der ,,Bestätigung" ist diese Aufzeichnung gelöscht. Der Zähler für Nachrichten bzw. Infos wird um 1 zurückgesetzt.

# Statusabfragen

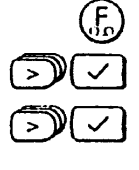

Drücken - Anrufbeantworter-Menii ist aktiviert.

Menüpunkt Statusabfragen? auswählen.

Menüpunkt Nachrichten? oder Infos? auswählen.Es werden jeweils ausgegeben:

- Anzahl der gespeicherten Aufzcichnungcn.
- Anzahl der davon neuen Aufzeichnungen.

#### oder

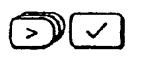

Menüpunkt Restspeicherzeit? auswählen. Es wird ausgegeben:

Restliche Speicherzeit für Nachrichten und Infos.

#### oder

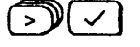

Menüpunkt Anzahl Anrufe? auswählen. Es wird ausgegeben:

Anzahl der Anrufe seit dem letzten Einschalten des Anrufbeantworters, unabhängig davon, ob eine Nachricht aufgezeichnet wurde oder nicht.

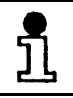

Mit dem Einschalten des Anrufbeantworters wird dieser Zähler auf Null gesetzt.

## Mithörfunktion und Anrufübernahme

Während ein Anrufer eine Nachricht auf don Anrufbeantworter spricht, könnon. Sie über Lautsprecher mithören. Voraussetzung hierfür ist, daß die Mithörfunktion eingeschaltet ist  $(\rightarrow$  Seite 24).

#### Lautstärke beim Mithören regulieren

Voraussetzung: Der Anrufbcantwor tor spielt die Ansage ab, oder ein Anrufer sprich1 gerade eine Nachricht auf den Anrufbeantworter

- $\bigoplus$ Driicken, um lauter zu stellen.
- $\ominus$ Drücken, um leiser zustellen.

#### Anruf übernehmen

Sie können einen Anruf übernehmen:

$$
\overbrace{\phantom{h} \mathrm{odcr}} \mathrm{odcr} \bigoplus \bigodot
$$

- während die Ansage bzw. der Amufflinweis abgespielt wird oder
- · während der Anrufer eine Nachricht aufspricht.

## **Fernbedienung des Anrufbeantworters**

Sie können den Anrufbeantworter fernbedienen:

- von Ihrem Mobilteil oder
- von einem fremden Telefon aus. Dafür muß eine der folgenden Bedingungen zutreffen:
	- Das Telefon ist auf Tonwahlverfahren eingestellt  $\overline{a}$ oder
	- Sie verfügen über einen Tonsender (Sonderzubehör).

Über die Fernbedienung können Sie Nachrichten und Ansagetexte verwalten.

## Fernbedienung einleiten

Um den Anrufbeantworter aus der Ferne zu bedienen, müssen Sie zuerst die Fernbedienung einleiten.

**Vom Mobilteil aus** 

Zur Fernbedienung von einem Mobilteil aus muß der Anrufbeantworter nicht eingeschaltet sein.

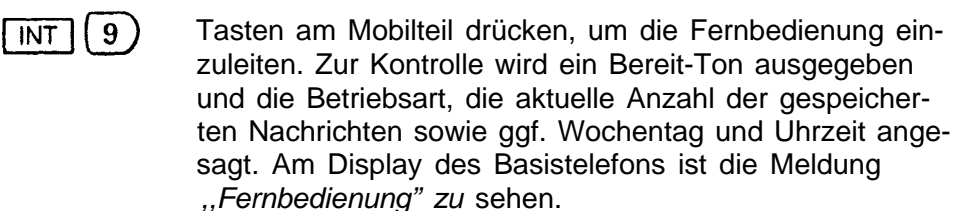

#### Von einem fremden, MFV-fähigen Telefon aus

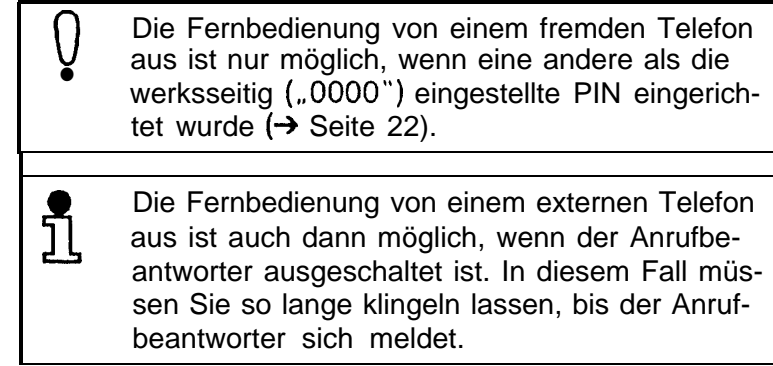

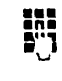

::: \$2 Eigene Rufnummer wählen.

Wenn der Anrufbeantworter den Anruf entgegennimmt, geben Sie die PIN über die Wähltastatur des Telefons (oder Tonsender)

- entweder **nach** dem Ansagetext
- oder nach dem Bereit-Ton

ein.

Nach dem Bereit-Ton wird die Betriebsart ( $\rightarrow$  Seite 25), die aktuelle Anzahl der gespeicherten Nachrichten sowie ggf. Wochentag und Uhrzeit angesagt. Am Display des Basistelefons ist die Meldung "Fernbedienung" zu sehen

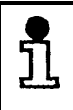

Wenn Sie die PIN falsch eingeben, erhalten Sie am Telefon die Ansage "PIN fehlerhaft."Anschließend können Sie die Eingabe wiedcrholen.

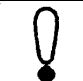

Nach 3 Fehlversuchen werden weitere Versuche bei der PIN-Eingabe verweigert.

## **Fernbedienungsfunktionen**

Die Fernbedienungsfunktionen stehen zur Verfügung, nachdem Sie die Fernbedienung eingeleitet haben.

Wenn Sie länger als 160 Sekunden keine Eingabe machen, erhalten Sie die Aufforderung ,, Bitre *quittieren."* Wenn Sie daraufhin nicht innerhalb von 8 Sekunden eine Bedienfunktion ausführen, wird die Verbindung automatisch getrennt.

**Hilfefunktion**

Die Hilfefunktion ist nach dem Einleiten der Fernbedienung in jeder Situation verfügbar.

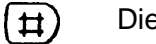

 $(\sharp \sharp)$  Die Hilfe wird ausgegeben.

#### **Neue Nachrichten oder Infos wiedergeben**

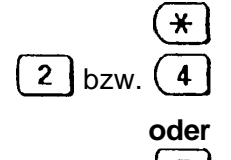

Zur Kontrolle wird angesagt: "Neue."

Neue Nachrichten bzw. Infos werden wiedergegeben,

**5** Vorgang abbrechen.

#### **Alle Nachrichten oder Infos wiedergeben**

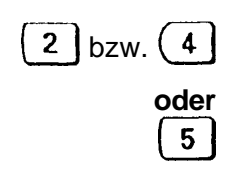

 $2 \mid bzw.$  (4) Nachrichten bzw. Infos werden wiedergegeben.

**Fi** Vorgang abbrechen.

#### **Vorwärts und rückwärts springen während der Wiedergabe**

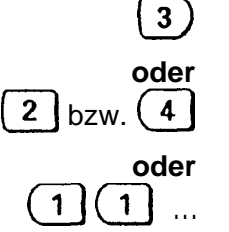

3) Zur nächsten Nachricht oder Info weiterspringen.

 $2 \text{ bzw.}$  (4) Aktuelle Nachricht bzw. Info noch einmal wiedergeben.

**11 (1)** Mehrere Nachrichten bzw. Infos zurückspringen.

#### **WiCdcrgabe unterbrechenlfortsetzen**

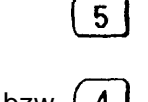

Wiedergabe wird unterbrochen. Zur Kontrolle wird angesagt: "Pause."

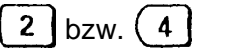

 $2 \mid bzw \mid$  (4) Wiedergabe fortsetzen: Taste drücken.

**Wiedergabe abbrechen**

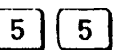

 $5 | 5 |$  Taste zweimal hintereinander drücken.

#### **Alle abgehörten Nachrichten oder Infos löschen h,**

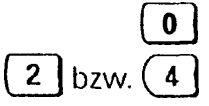

Zur Kontrolle wird angesagt: "*Löschen*."<br>2 bzw. (4) Zur Kontrolle wird angesagt: "*Löschen* 

Zur Kontrolle wird angesagt: "Löschen Nachricht<br>erledigt", bzw. "Löschen Info erledigt".

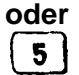

**5** Vorgang abbrechen.

# **Der Anrufbeantworter**

 $\ddot{\phantom{a}}$ 

**Betriebsart auswählen**

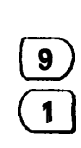

Zur Kontrolle wird angesagt: "Betricbsart."

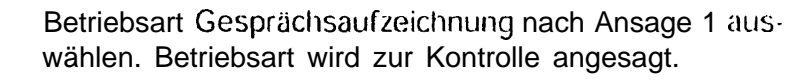

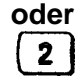

Betriebsart Gesprächsaufzeichnung nach Ansage 2 auswählen. Betriebsart wird zur Kontrolle angesagt.

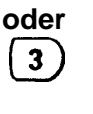

Betriebsart Anrufhinweis auswählen. Betriebsart wird zur Kontrolle angesagt.

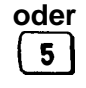

Vorgang abbrechen.

**Anrufbeantworter ein-lausschatten**

**Cl8**

Der Anrufbeantworter wird ein- oder ausgeschaltet, Der akustische Hinweis gibt Aufschluß über den neuen Status - "Anrufbeantworter *ein*" oder "Anrufbeantworter ลนร"

#### **Nachrichten aufzeichnen**

Sie können auch auf Ihrem cigencn Anrufbeantworter Nachrichten hinterlassen. Dabei ist cs unerheblich, ob der Anrufbeantworter ein- oder ausgeschaltet ist.

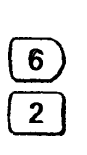

0*5*

Zur Kontrolle wird angesagt: "Aufnahme."

Zur Kontrolle wird angesagt: "Aufnahme Nachricht." Anschließend ertönt ein Bereit-Ton. Danach gewünschten Text sprechen.

Aufnahme beenden. Sic hören einen Signal-Ton.

#### **Ansage aufnehmen**

**Voraussetzung:** Betriebsart 1 oder 2 ist ausgewählt  $\leftrightarrow$  Seite 71).

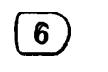

*C l 7*

- Zur Kontrolle wird angesagt: *,,Aufnahme."*
- Zur Kontrolle wird angesagt: *., Aufnahme Ansage': An*schließend crtönt ein Bereit-Ton. Danach gewünschten Text sprechen.

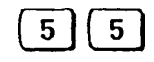

Keine Schlußansage aufnehmen. Aufgenommener Text wird zur Kontrolle wiedergegeben.

**oder Cl***5*

Zusätzlich Schlußansage aufnehmen. Zur Kontrolle wird angesagt: *,,Aufnahme Schlußansage:'* Anschließend ertönt ein Bereit-Ton. Danach gewünschten Text sprechen.

Cl *<sup>5</sup>* Aufnahme beenden. Aufgenommener Text wird zur Kontrolle wiedergcgcbon.

#### **Anrufhinweis aufnehmen**

**Voraussetzung: Betriebsart Anrufhinweis (+> Seite 71) ist** eingestellt.

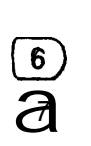

Zur Kontrolle wird angesagt: "Aufnahme."

Zur Kontrolle wird angesagt: "Aufnahme Anrufhinweis." Anschließend ertönt ein Bereit-Ton. Danach gewünschten Text sprechen.

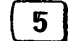

Aufgenommener Text wird zur Kontrolle wiedergegeben.

#### **Infos aufnehmen**

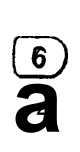

Zur Kontrolle wird angesagt: "Aufnahme."

Zur Kontrolle wird angesagt: *,,Aufnahme Info".* Anschließend ertönt ein Bereit-Ton. Danach gewünschten Text sprechen.

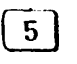

Aufgenommener Text wird zur Kontrolle wiedergegeben.

#### **Ansagen oder Anrufhinweis zur Kontrolle abhören /**

**Voraussetzung:** Gewünschte Betriebsart (+> Seite 71) ist ausgewählt.

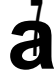

**a7** Gespeicherter Ansagetext wird ausgegeben.

#### **Ansagen oder Anrufhinweis löschen**

**Voraussetzung:** Gewünschte Betriebsart (3 Seite 71) ist ausgewählt.

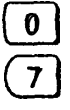

Zur Kontrolle wird angesagt: "Löschen."

Ansagetext wird gelöscht. Zur Kontrolle wird angesagt: *,, Ansage gelöscht. "*

**oder**

**0 5** Vorgang abbrechen.

#### **Raumüberwachung/Direktansprechen**

Sind diese Funktionen eingeschaltet (Lieferzustand) (→ Seite 74), dann können Sie über Fernbedienen den Raum, in dem das Basistelefon steht, akustisch - z. B. als Babyphone - überwachen oder über den Lautsprecher des Basistelefons Ihre Stimme ertönen lassen.

#### **Raumüberwachung einschalten**

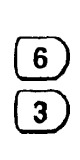

- Zur Kontrolle wird angesagt: *,,Aufnahme."*
- Zur Kontrolle wird angesagt: "Raumüberwachung". Anschließend ertönt ein Bereit-Ton. Im Display des Basistelefons erscheint "Raumüberwachung': Für 40 Sekunden hören Sie die Geräusche am Standort Ihres Basistelefons. Anschließend hören Sie den Hinweis ,,Bitte quiltieren! ':

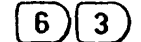

Um die Raumüberwachung fortzusetzen

#### **oder**

um die Raumüberwachung zu beenden.

#### **Direktansprechen (Gegensprechfunktion) einschalten**

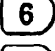

5

60 Zur Kontrolle wird angesagt: "Aufnahme."<br><sup>9</sup> Zur Kontrolle wird angesagt: "Direktanspr 0*<sup>9</sup>* Zur Kontrolle wird angesagt: ,, *Direkfansprachc".* Anschließend ertönt ein Bereit-Ton. Im Display des Basistelefons erscheint "Direktansprache"Für 40 Sekunden können Sie Ihr Basistelefon wie eine Gegensprechanlage nutzen.

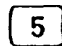

Drücken, um die Raumüberwachung zu beenden.

# **Anruf mit VIP-Code (nur von extern)**

**Voraussetzung:** Vip-Code-Funktion ist aktiviert (**+** Seite 75), und der Anrufbeanworter eingeschaltet. Der VIP-Code muß im Tonwahlverfahren (→ Seite 68) übertragen werden. Gegebenenfalls muß dazu umgeschaltet werden.

Ein VIP-Anruf wird **nicht** mit der Einleitung für **Fernbedienung** begonnen.

Kennt der externe Anrufer den vereinbarten und eingetragenen VIP-Code (→ Seite 75), so gibt er die ihm bekannte zweistellige Ziffernfolge **wahrend** der Ansage oder des Anrufhinweises ein. Sein Anruf löst am Basistelefon einen gesonderten Rufton aus.

Die gestartete Nachrichtenaufnahme wird erst unterbrochen, wenn der Anruf am Basistelefon oder am Mobilteil übernommen wird.

## **Fernbedienung beenden**

Verbindung trennen.

**Einstellungen**

Außer den Grundeinstellungen (-> Seite 24) des Anrufbeantworters können Sie noch folgende Funktionen einstcllen:

- 0 Raumüberwachung erlauben/sperren,
- 0 Direktansprechen erlaubenlsperren,
- $\bullet$  VIP-Code.

Diese drei Funktionen betreffen die Fernbedienung und haben keinen direkten Einfluß auf die Grundfunktionen.

#### **RaumüberwachunglDirektansprechen erlauben-/sperren**

Über die folgenden Menü-Operationen schalten Sie je weils die Funktionen ein (Lieferzustand) oder aus.

**Die** Handhabung über die Fernbedienung finden Sie auf  $\rightarrow$  Seite 73.

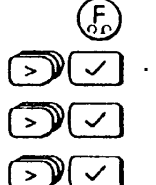

- Drücken Anrufbeantworter-Menü ist aktiviert.
- . Menüpunkt **Grundeinstellungen?** auswählen.
- Menüpunkt **RaumüberwJDirektanspr.?** auswählen.

Je nach aktuellem Status, Menüpunkt **neu: sperren?** bzw. **neu: erlauben?** auswählen und bestätigen. Der aktuelle Status wird am Display angezeigt.

#### **VIP-Funktion einstellen/VIP-Code festlegen**

Anrufe von bevorzugten Personen können mit einem besonderen Rufton hervorgehoben werden. Dafür muß der Anrufer einen von Ihnen voreingcstcllten zweistclligcn Code kennen, den er nach der Ansage oder des Anrufhinweises eingibt ( $\rightarrow$  Seite 74). Diese Funktion wird im Anrufbeantwortermenü aktiviert.

- Drücken Anrufbeantworter-Menü ist aktiviert.
- Menüpunkt **Grundeinstellungen?** auswählen.
- Menüpunkt VIP-Funktion? auswählen.
- Menüpunkt **VIP-Funktion einlaus?** auswählen.

Je nach aktuellem Status, Menüpunkt **neu: aus?** bzw. **neu: ein?** auswählen und bestätigen. Die Auswahl wird mit ,,Eintrag gespeichert" quittiert.

#### **VIP-Code eingeben oder andern**

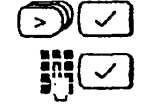

Œ.

Menüpunkt **VIP-Code andern?** auswählen. Zwei Zahlen Ihrer Wahl eingeben und bestätigen.

**IQ** Der VIP-Code sollte **nicht** mit den ersten 2 Zif-fern der PIN **(+** Seite 22) **iibereinstimmen.**

# **Betrieb mehrerer Mobilteile**

# Rufzuordnung für ankommende Gespräche

Die Prozeduren werden eingeleitet mit:

**INVESTIGATION COMPANIES** 

**Aktion 1**  $AKL[O]$ n.<br>Szervegy <sup>(a)</sup>  $\sqrt{2}$ 

Drücken - Menü ist aktiviert. Menüpunkt Service/Einstellungen? auswählen.

Menüpunkt Systemeinstellungen? auswählen.

System-Code eingeben (im Lieferzustand "0000").

.<br>Л. 15-4-ет. 2-м і н. 1524 водонні преступлетрименто і н. 1953 рокі і н. н. н. н. н. Мортра К. NRN9PO/SMP водяз Sie können einstellen, wie beim Betrieb eines oder mehrerer Mobilteile ankommende Gespräche signalisiert werden. Es wird unterschieden zwischen:

the second research and the

Sammelruf (Lieferzustand) - ankommende Gespräche werden an allen angemeldeten Mobilteilen signalisier t

Sie können einzelne Mobilteile aus dem Sammelruf ausschließen bzw. ausgeschlossene Mobilteile wieder in den Sammelruf mit einbeziehen.

Gruppenruf - ankommende Gespräche werden zunächst an eine bevorzugte (priorisierte) Gruppe von Mobilteilen signalisiert. Erst nach einer bestimmten Anzahl von Tonrufen werden zusätzlich die einer Rufgruppe 2 zugeordneten Mobilteile einbezogen. Sie können einstellen, welche Mobilteile der ersten und der zweiten Gruppe zugeordnet sind, und nach wie vielen Tonrufen an die zweite Gruppe signalisiert wird. Nicht eingetragene Teilnehmer sind vom Gruppenruf ausgeschlossen.

#### Von Sammelruf auf Gruppenruf umschalten und umgekehrt

#### Prozedur einleiten mit → Aktion 1 auf Seite 76.

- Menüpunkt Leitungsdaten? auswählen.
	- Menüpunkt Rufdaten? auswählen.
	- Menüpunkt Rufzuordnung? auswählen.

Je nach Status können Siejetzt Gruppen- oder Sammelruf einstellen. Es kann nur eine der beiden Funktionen aktiv sein.

**Mobilteil aus Sammelruf ausschließen oder wieder in Sammelruf mit einbeziehen**

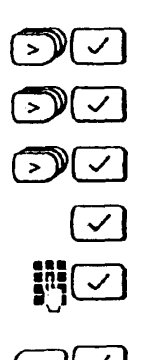

**Prozedur einleiten mit + Aktion 1 auf Seite 76.**

- **EN3** Menüpunkt **Leitungsdaten?** auswählen.
- E9r Menüpunkt **Rufdaten?** auswahlen.
	- Menüpunkt Rufzuordnung? auswählen.
		- aktiv: Sammelruf? bestätigen.
		- Geben Sie einen oder mehrere neue Teilnehmer ein **oder**
- **am** löschen Sie eingetragene Teilnehmer.

#### **Mobilteil für Gruppenruf auswählen**

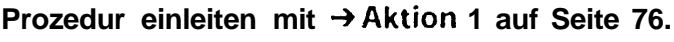

- ><sup>)</sup> Menüpunkt Leitungsdaten? auswählen.
- r>9m Menüpunkt **Rufdaten?** auswählen.
- GEI Menüpunkt **Rufzuordnung?** auswählen.
- $\sum_{i=1}^{\infty}$  **neu: Gruppenruf?** auswählen.

Sie können zwischen Rufgruppe 1? und **Rufgruppe 2?** wechseln und die Teilnehmer eintragen, z. B. 0 und 1 in ,,Rufgruppe 1" und 2 und 3 in ,, Rufgruppe 2."

0J Schließen Sie die Eintragungen mit der OK-Taste ab.

#### **Anzahl Tonrufe (Klingelzeichen) für Gruppenruf einstellen**

اس<br>ت l mm

> Voraussetzung ist, daß Gruppenruf eingestellt ist. Betroffen sind die Teilnehmer der Gruppe 2, die nach der eingetragenen Anzahl der Tonrufe in die Signalisierung einbezogen werden.

#### **Prozedur einleiten mit +Aktion 1 auf Seite 76.**

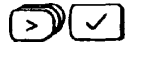

- **Fix Menüpunkt Leitungsdaten?** auswählen.
	- Menüpunkt Rufdaten? auswählen.
- >)(√) Menüpunkt **Anzahl Rufzyklen?** auswählen.

Gewünschte Anzahl 1 bis 9 eingeben. Im Lieferzustand ist 3 eingestellt.

#### Vorzeitige Rufübernahme bei Gruppenruf ein-lausschalten

Voraussetzung ist, daß Gruppenruf eingestellt ist. Betroffen sind die Teilnehmer der Gruppe 2, die einen externen Anruf vorzeitig entgegennehmen können, obwohl ihre Mobilteile noch kein Signal bekommen haben. Sie können die "Vorzeitige Rufübernahme" ausschalten. Im Lieferzustand ist die "Vorzeitige Rufübernahme" eingeschaltet.

Prozedur einleiten mit 3Aktion 1 auf Seite 76.

Menüpunkt Gerätedaten? auswählen.

Menüpunkt Vorzeitige Rufübernahme? auswählen.

Je nach Status, Ausschalten? oder Einschalten? auswählen.

Am Basistelefon können Sie einen Anruf vorzei-] [ tig entgegennehmen indem Sie den Hörer abnehmen oder

> die Lautsprecher- und die (J-Taste drücken.

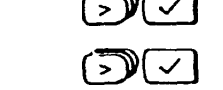

 $\sqrt{ }$  oder  $\sqrt{ }$ 

# Kurzbedienungsanleitung Basistelefon

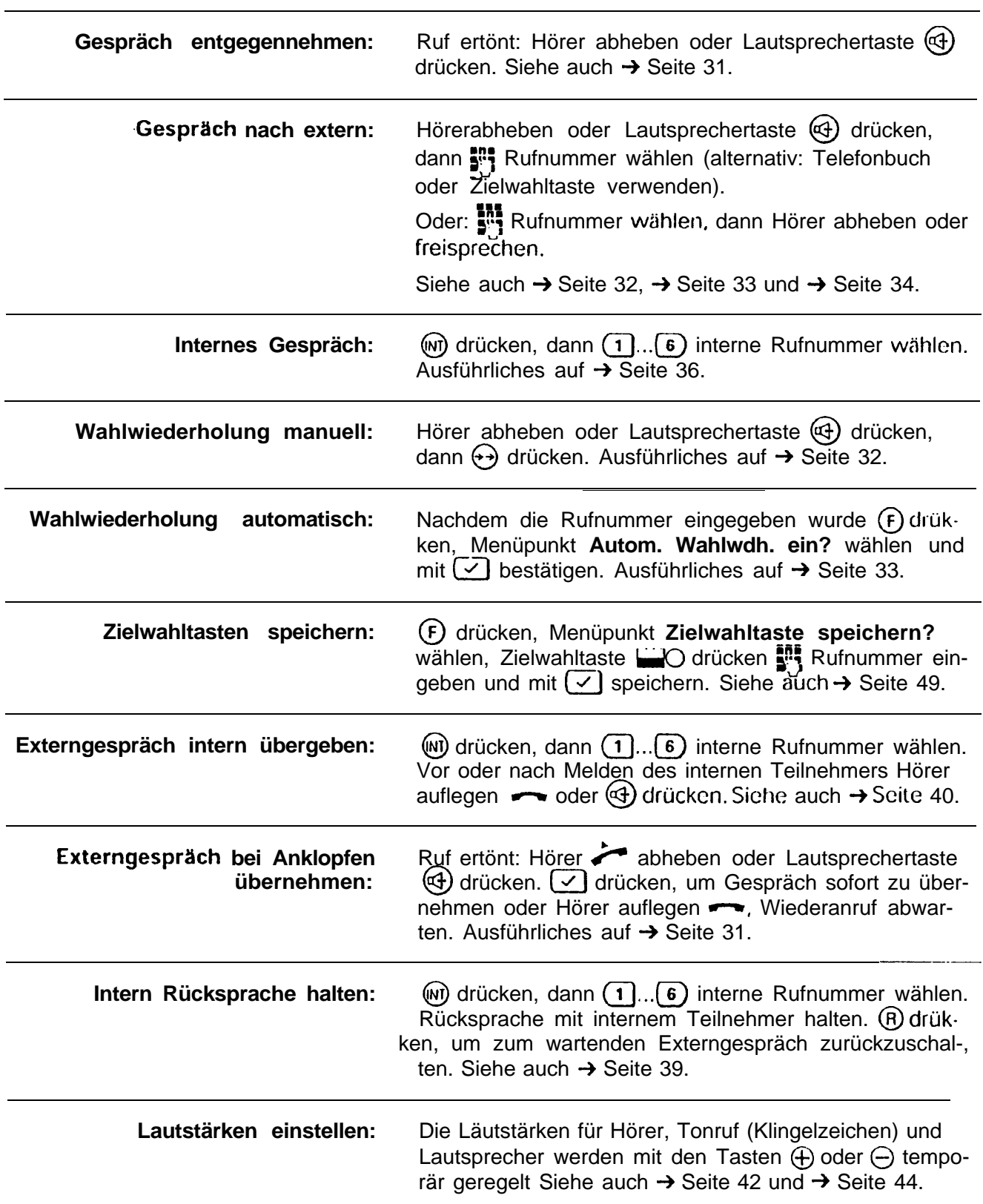

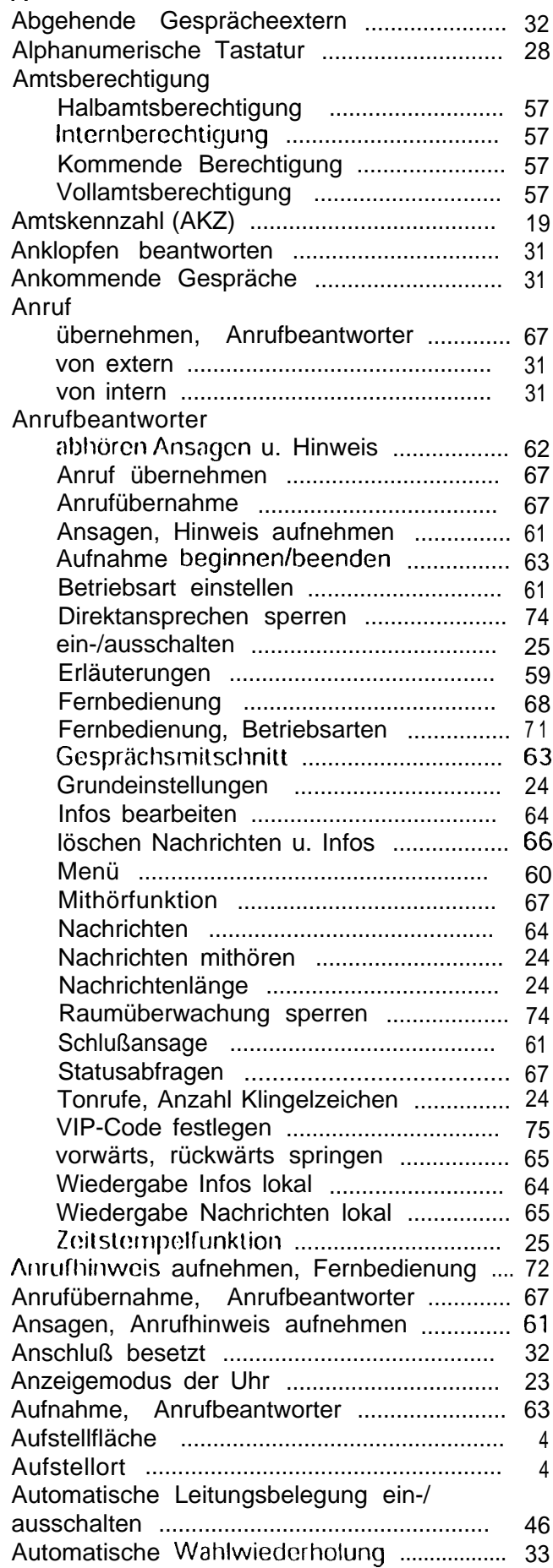

 $\overline{\mathbf{A}}$ 

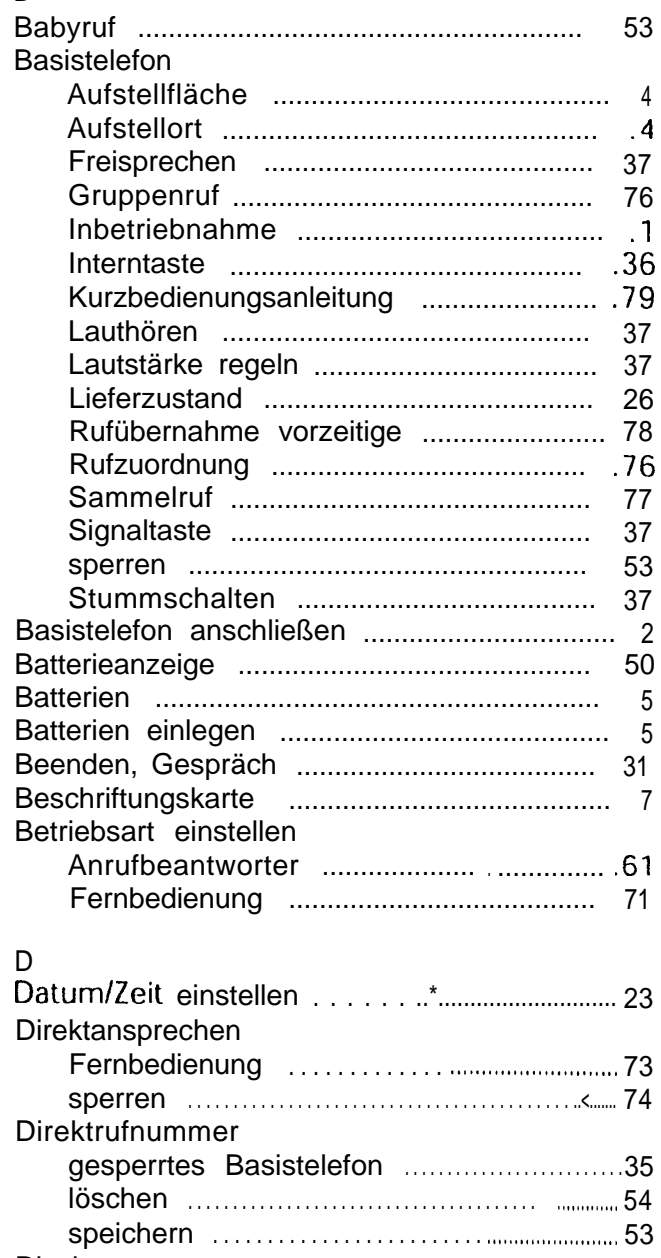

#### **Display** bei Amtsberechtigung ..................................58 bei Rufnummernsperre ...............\*.....\*\*\*\*.... 58

#### E

B

#### Einstellen Automatische Leitungsbelegung ............. 46 Entgeltanzeige (Gebührenanzeige) ........ ..47 Entgeltanzeige Vorgespräch .................... 48 Entgeltfaktor (Gebührenfaktor) ................ 47

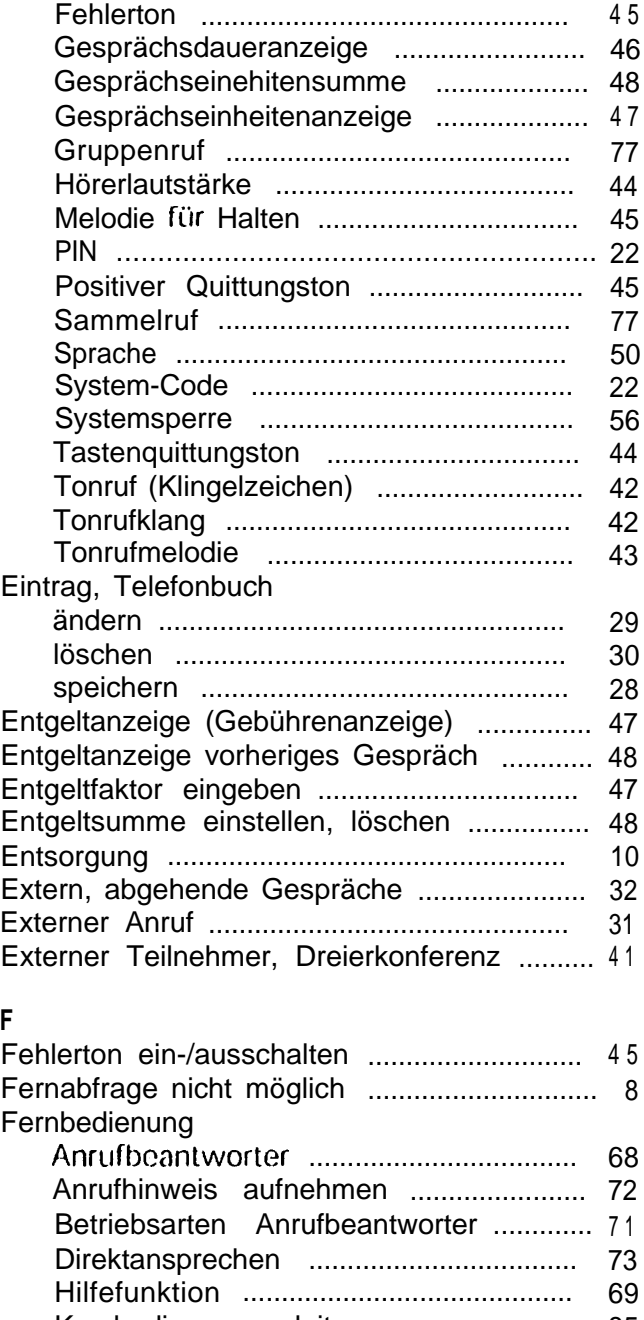

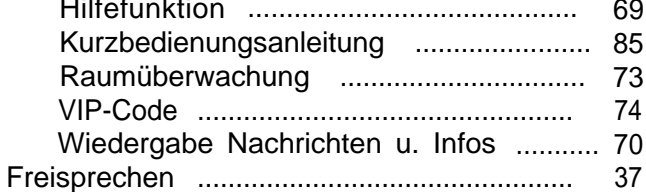

# G

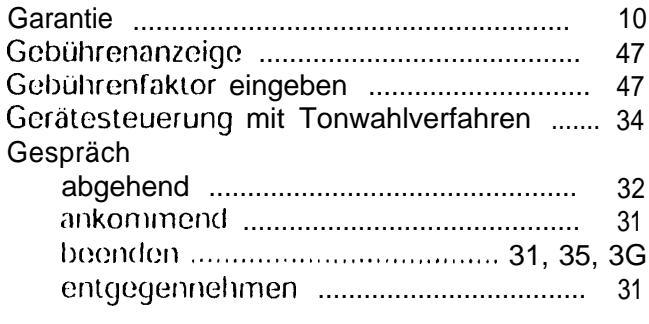

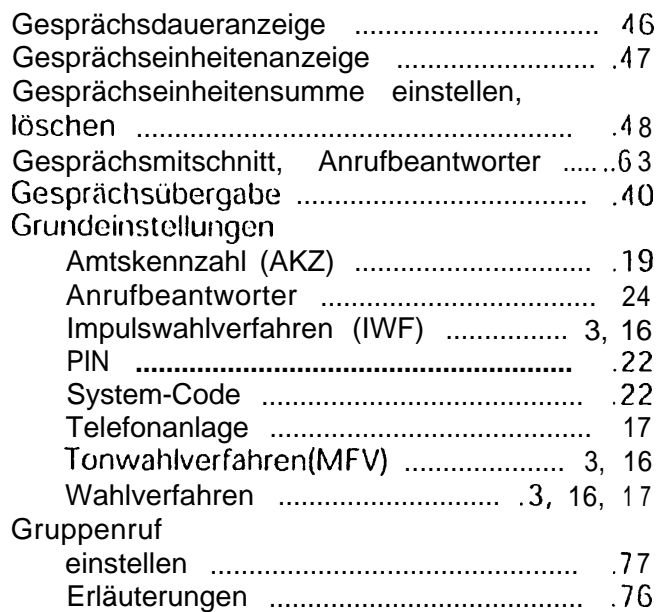

#### **H**

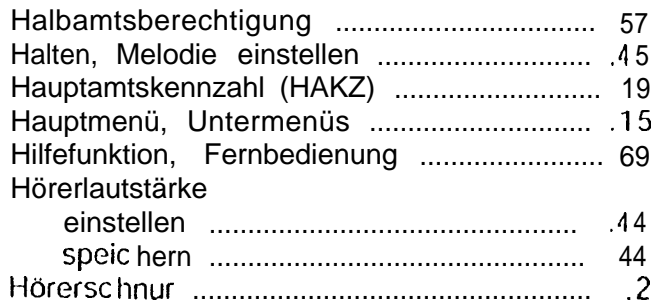

#### I

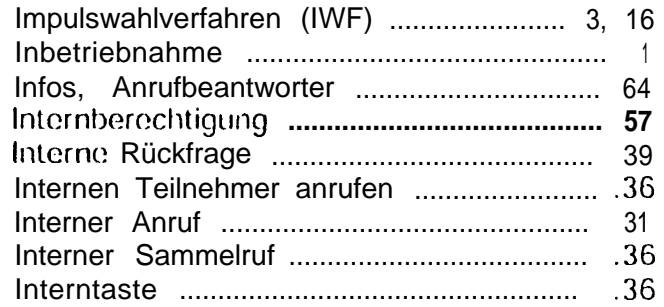

#### **K**

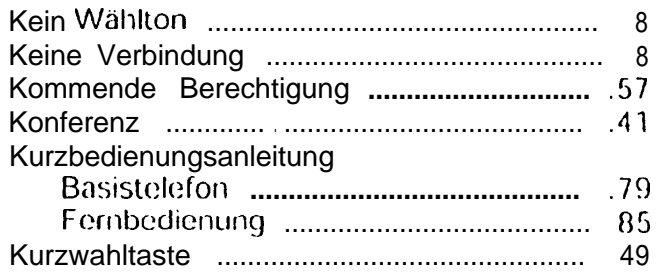

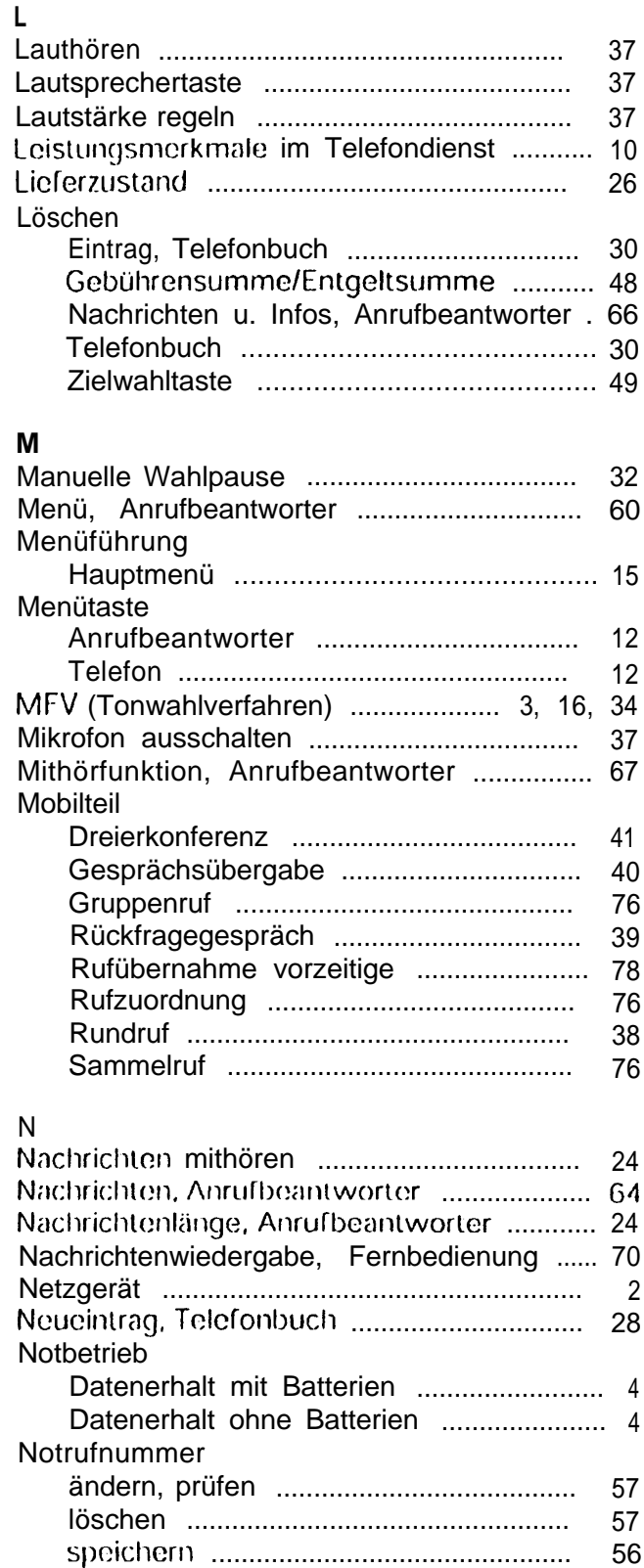

# **0**

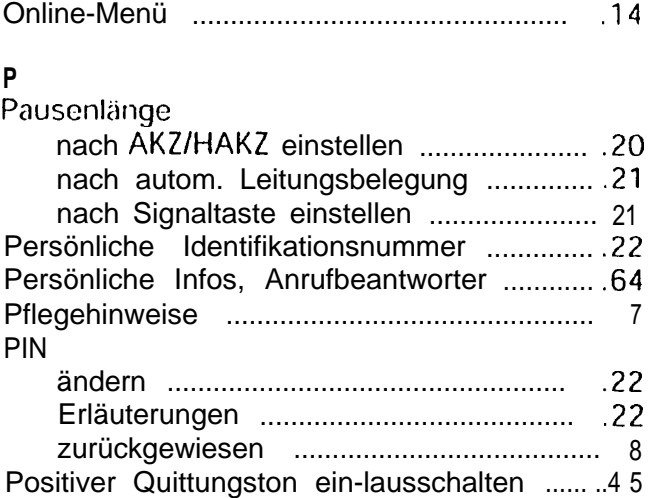

#### **R**

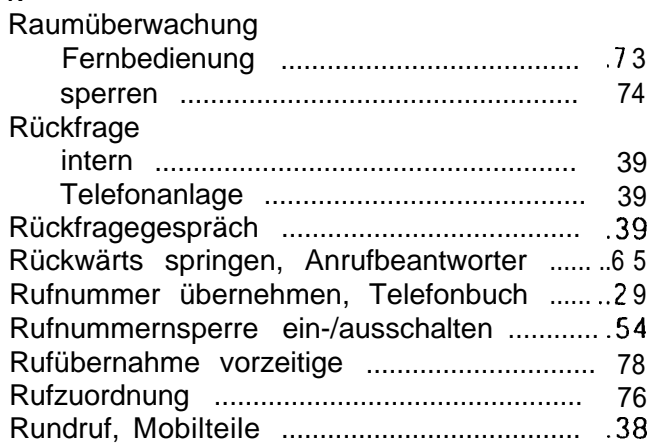

#### S

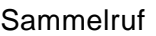

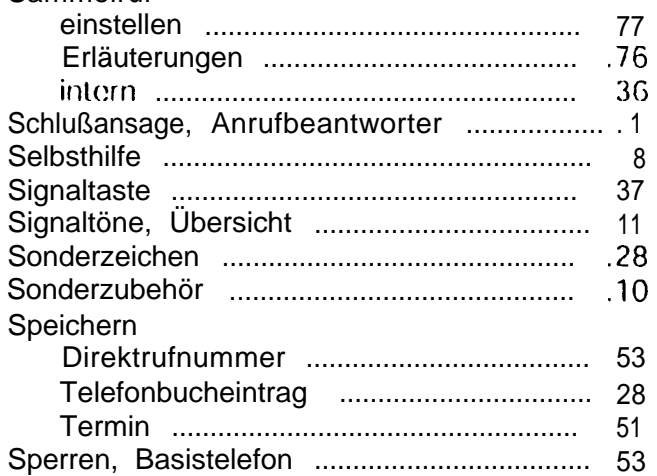

#### **Sperrnummern**

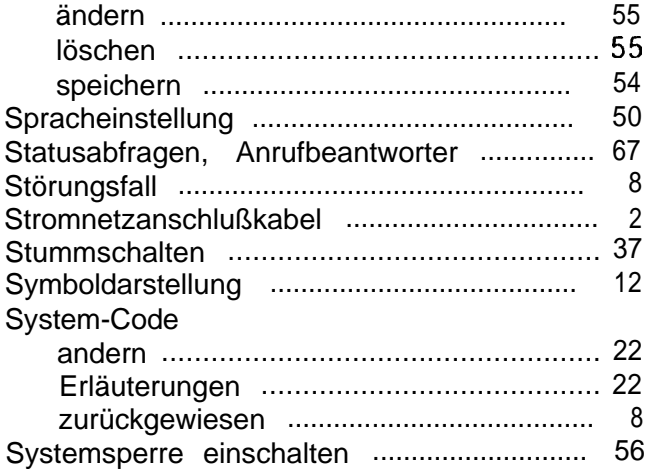

#### **T**

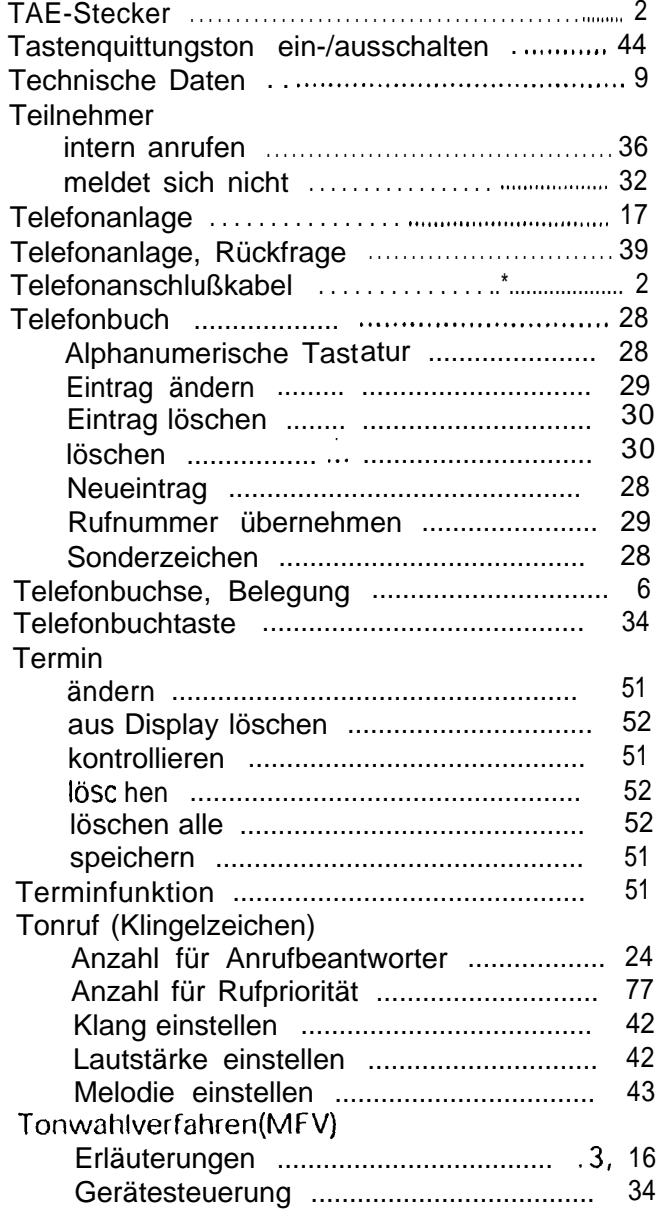

#### **U**

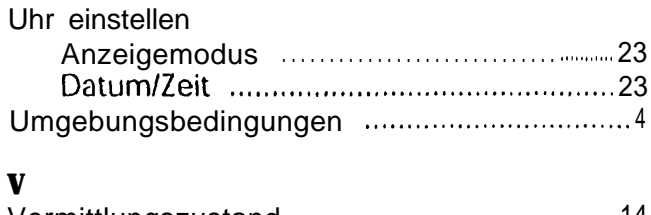

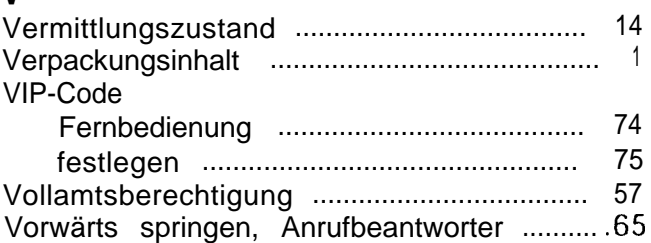

#### **w**  $M<sub>ch</sub>$

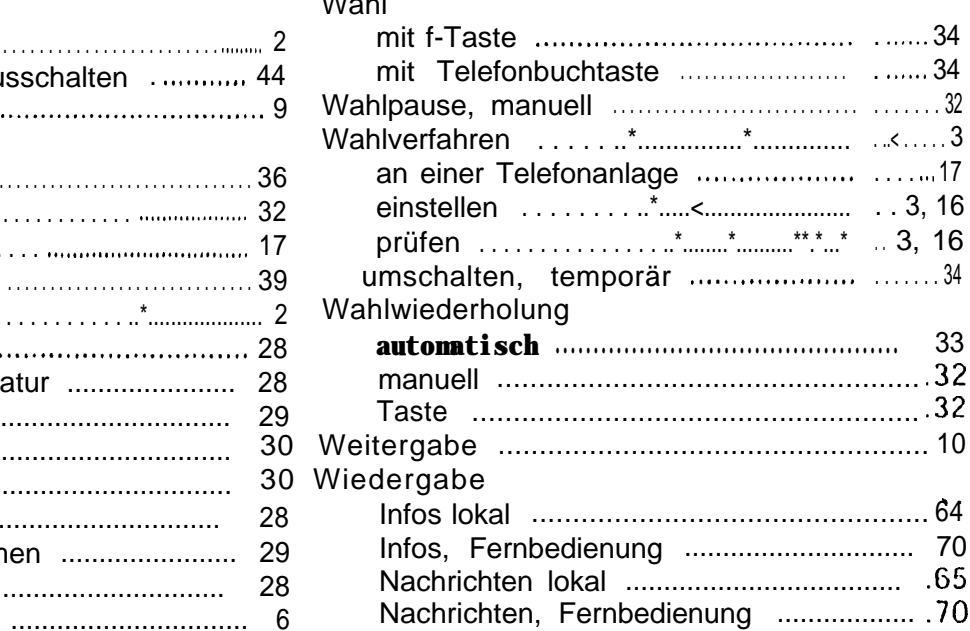

#### **2**

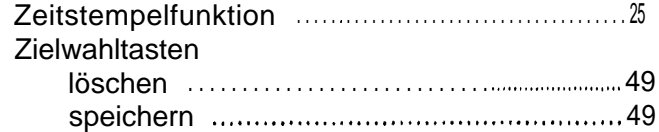

# Kleines Adreßbuch

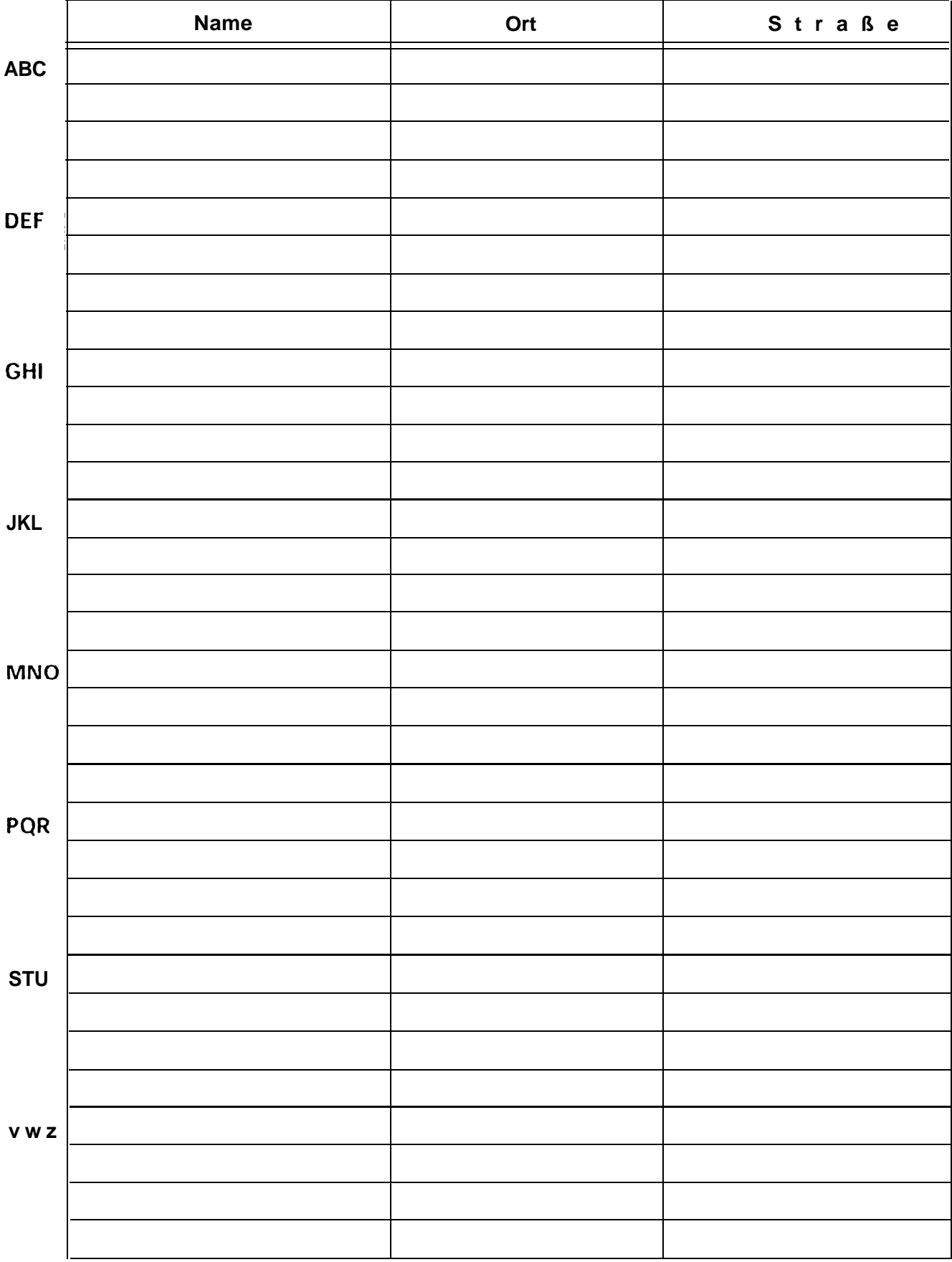

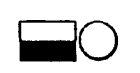

Zielwahltaste (mit Beschriftungsfeld)

- Wichtige externe/interne Rufnummern von vier verfügbaren Schnellwahl-Tasten abrufen.
- **00** Anrufbeantworter Ein/Aus-Taste
	- Taste leuchtet: Anrufbeantworter ist eingeschaltet.
	- Taste blinkt langsam: Neue Nachrichten sind gespeichert.
	- Taste blinkt schnell: Eine Nachricht wird aufgezeichnet.
	- Taste flackert: Der Speicher ist voll.

**0i** Info-Taste

- Taste aus: Keine Informationen gespeichert.
- Taste blinkt: Neue Informationen sind gespeichert.

**0** D Wiedergabetaste

- Kurz drücken: Alle Nachrichten werden wiedergegeben.
- Länger 1 Sek. drücken: Nur neue Nachrichten werden wiedergegeben.

#### Stop-Taste

 $^{\circledR}$ 

- Einmal drücken: Wiedergabe wird unterbrochen.
- Nochmals drücken: Wiedergabe beenden.

## **Displayanzeige**

**01.0?95 Ansage1 20:15 Nachrichten:00** 

Das Display des Basistelefons hat zwei Zeilen. Im Ruhezustand stehen in der ersten Zeile das Datum, die eingestellte Ansage des Anrufbeantworters und die Uhrzeit. In der zweiten Zeile die Anzahl der gespeicherten Nachrichten. Die Displayanzeige während des Betriebes oder bei Benutzung der Menüs ist statusabhangig (3 Seite 14).

# Symboldarstellung in der Bedienungsanleitung

6N)

- Angegebene Tasten am Basistelefon nacheinander drük- $\Delta$ ken. Die Tasten am Basistelefon sind entsprechend bedruckt.
	- Angegebene Taste am Basistelefon drücken. Die Tasten sind entsprechend bedruckt. Andernfalls wird die Taste eindeutig beschrieben, z. B.: "Zielwahltaste drücken."

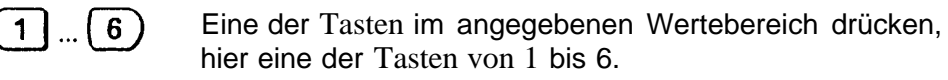

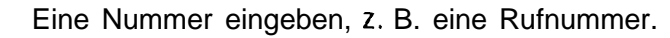

Mit Taste der Vorwärtstaste (>) oder Rückwärtstaste (<) im Menü bis Menüpunkt blättern und Menüpunkt bestätigen.

Service/Einstellungen?

Darstellung eines Menüpunktes im Beschreibungstext.

Wenn zum Verständnis nötig, werden Displayanzeigen dargestellt: z. B. Einstellung der Tonruflautstärke.

Tonruflautstärke=6 **HIIIIIIIIIIII** 

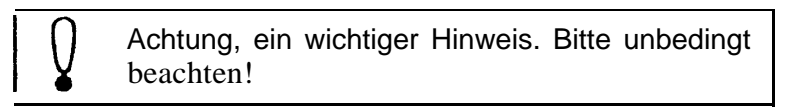

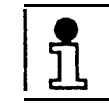

Zusätzliche Informationen.

#### $\rightarrow$  Seite 4

(Querverweis zu einem verwandten oder zugehörigen Thema).

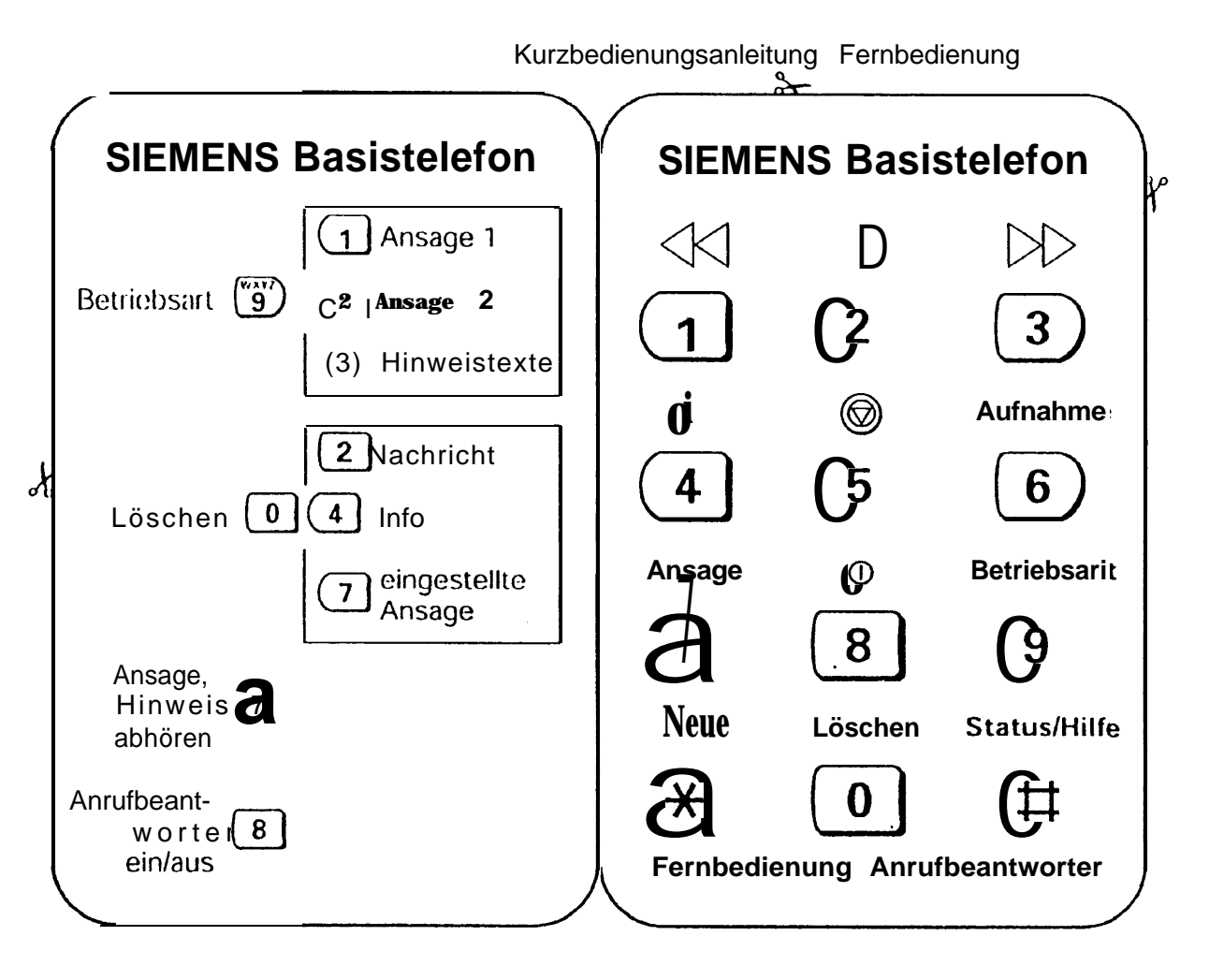

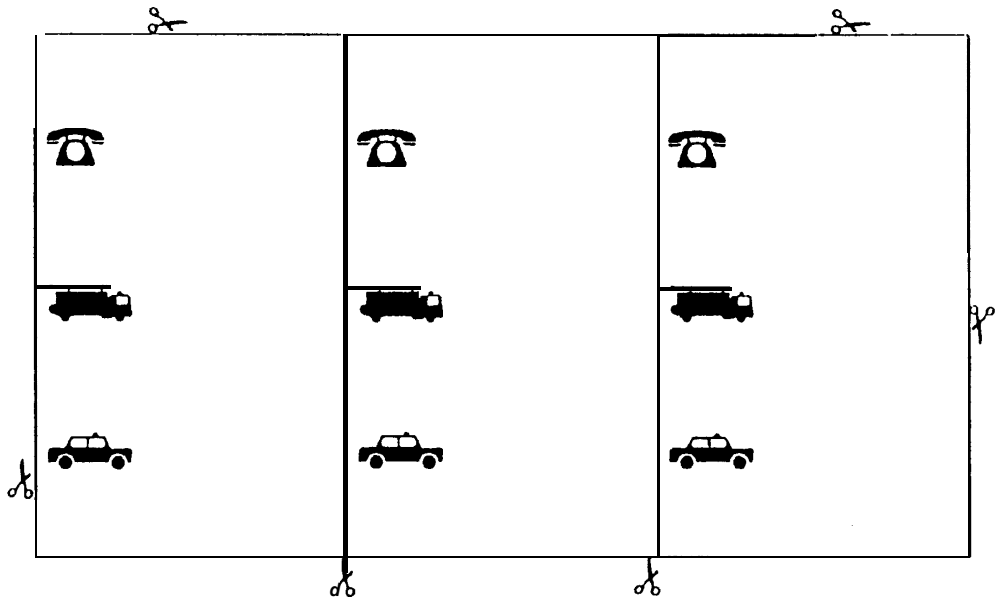